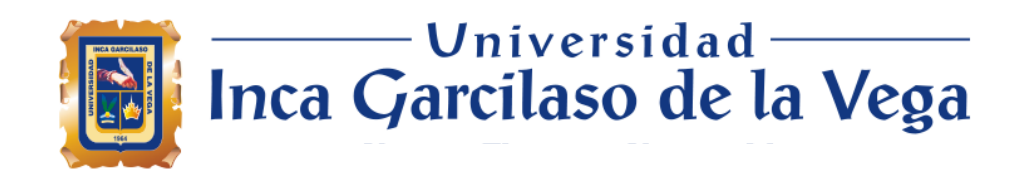

# FACULTAD DE INGENIERIA DE SISTEMAS Y

# **CÓMPUTO**

## TRABAJO DE SUFICIENCIA PROFESIONAL

# **IMPLEMENTACION DE UNA APLICACIÓN WEB PARA OPTIMIZAR LA GESTIÓN DE PEDIDOS EN UN RESTAURANT DE COMIDA LIMA PERU 2023**

Para optar el Título Profesional de

# **INGENIERO DE SISTEMAS Y CÓMPUTO**

Autor:

Bach. Orozco Arboleda, Abraham Joel

Asesor:

Mg. Ing. Diaz Flores, Paul Alberto

**Lima - Perú**

**2023**

# IMPLEMENTACION DE UNA APLICACIÓN WEB PARA OPTIMIZAR LA GESTIÓN DE PEDIDOS EN UN RESTAURANT DE COMIDA LIMA PERU 2023

12% INDICE DE SIMILITUD  $12<sub>%</sub>$ FUENTES DE INTERNET  $\frac{1}{2}$ PUBLICACIONES  $4%$ TRABAJOS DEL ESTUDIANTE 1 intra.uigv.edu.pe<br>
Fuente de Internet 2 hdl.handle.net 1% 3 Submitted to Universidad Inca Garcilaso de la 20 marzo 10 maj de la 20 marzo 10 maj de la 20 maj de la 20 ma<br>Negle 4 repositorio.uwiener.edu.pe 1% 5 repositorio.unp.edu.pe <1 % 6 dspace.ups.edu.ec < 1 % 7 repositorio.unan.edu.ni <1 % 8 repositorio.untels.edu.pe <1 % INFORME DE ORIGINALIDAD FUENTES PRIMARIAS Fuente de Internet hdl.handle.net Fuente de Internet Vega Trabajo del estudiante Fuente de Internet Fuente de Internet Fuente de Internet Fuente de Internet Fuente de Internet

#### *DEDICATORIA*

A mis padres, quiénes que me brindaron todos sus valores, apoyo y amor en este largo camino, a mis hermanos que siempre me llena de alegría con su presencia, y, por último, pero no menos importante a mis amigos, compañeros y colegas, con los que tuve la oportunidad de compartir muchos momentos, y la mayor parte del tiempo estuvimos juntos colaborando como equipo.

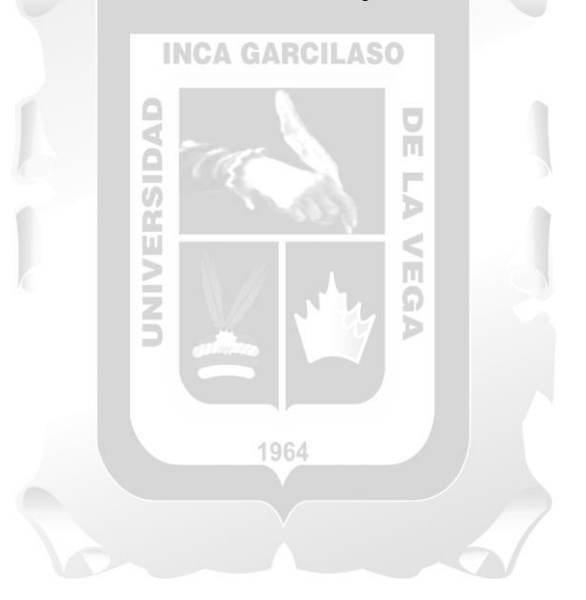

#### **AGRADECIMIENTO**

Agradezco ante todo a Dios por darme la fuerza para sobreponerme a lo adverso, salir adelante y seguir forjando mi futuro.

A mi familia por estar siempre presente y confiar en mí, alentándome en todo momento a no rendirme.

A todos los docentes que aportaron en mi formación profesional, incluyendo a mi asesor el Mg. Díaz Flores Paúl Alberto, por ser un gran guía en esta última etapa de mi carrera.

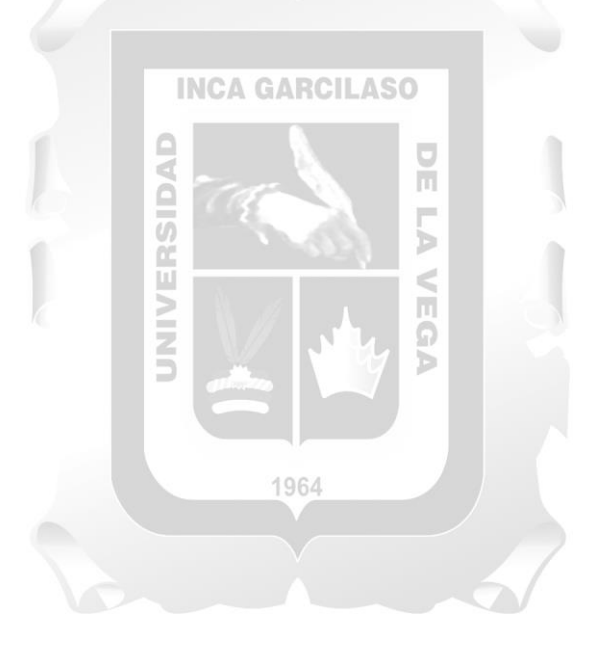

## ÍNDICE GENERAL

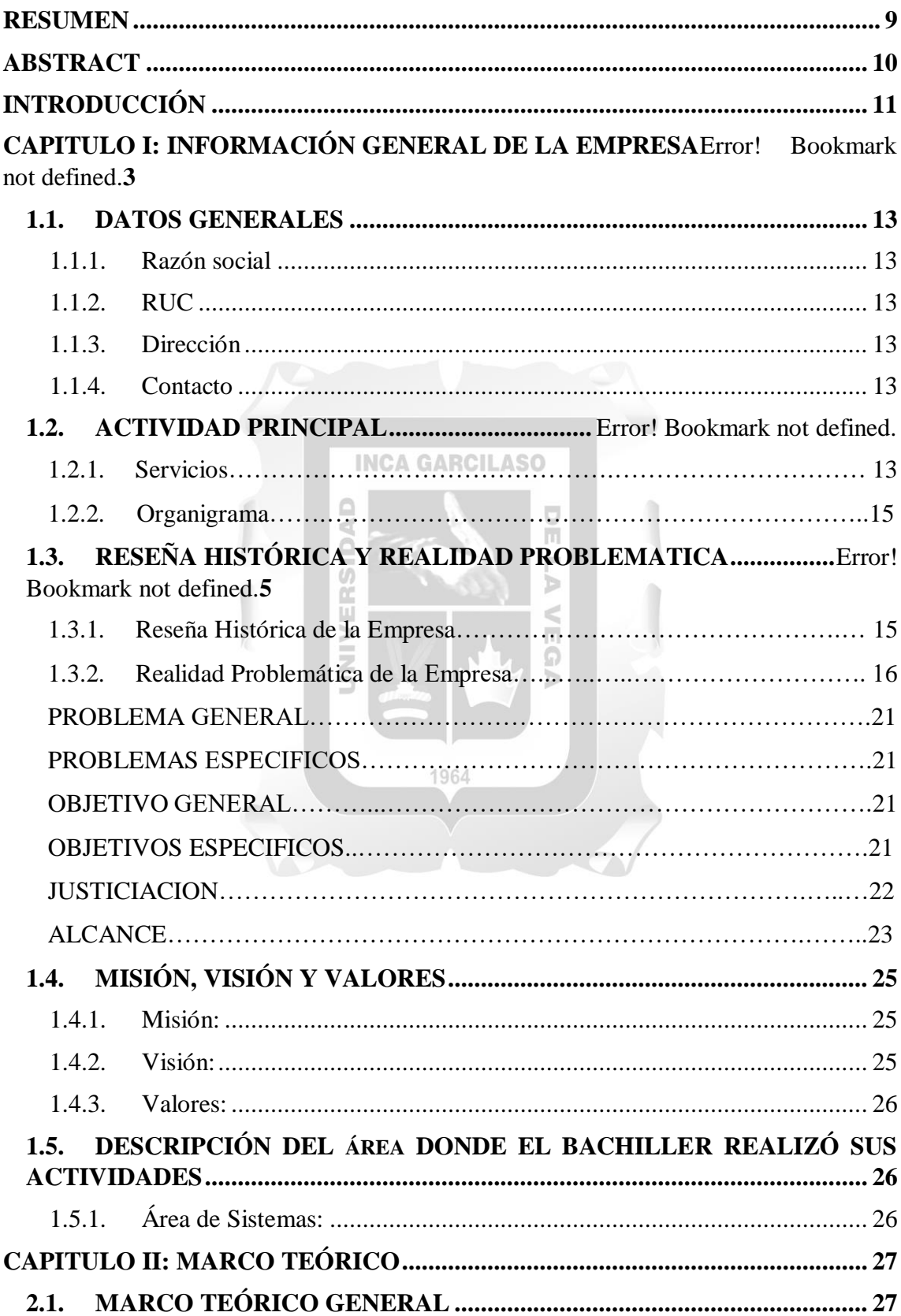

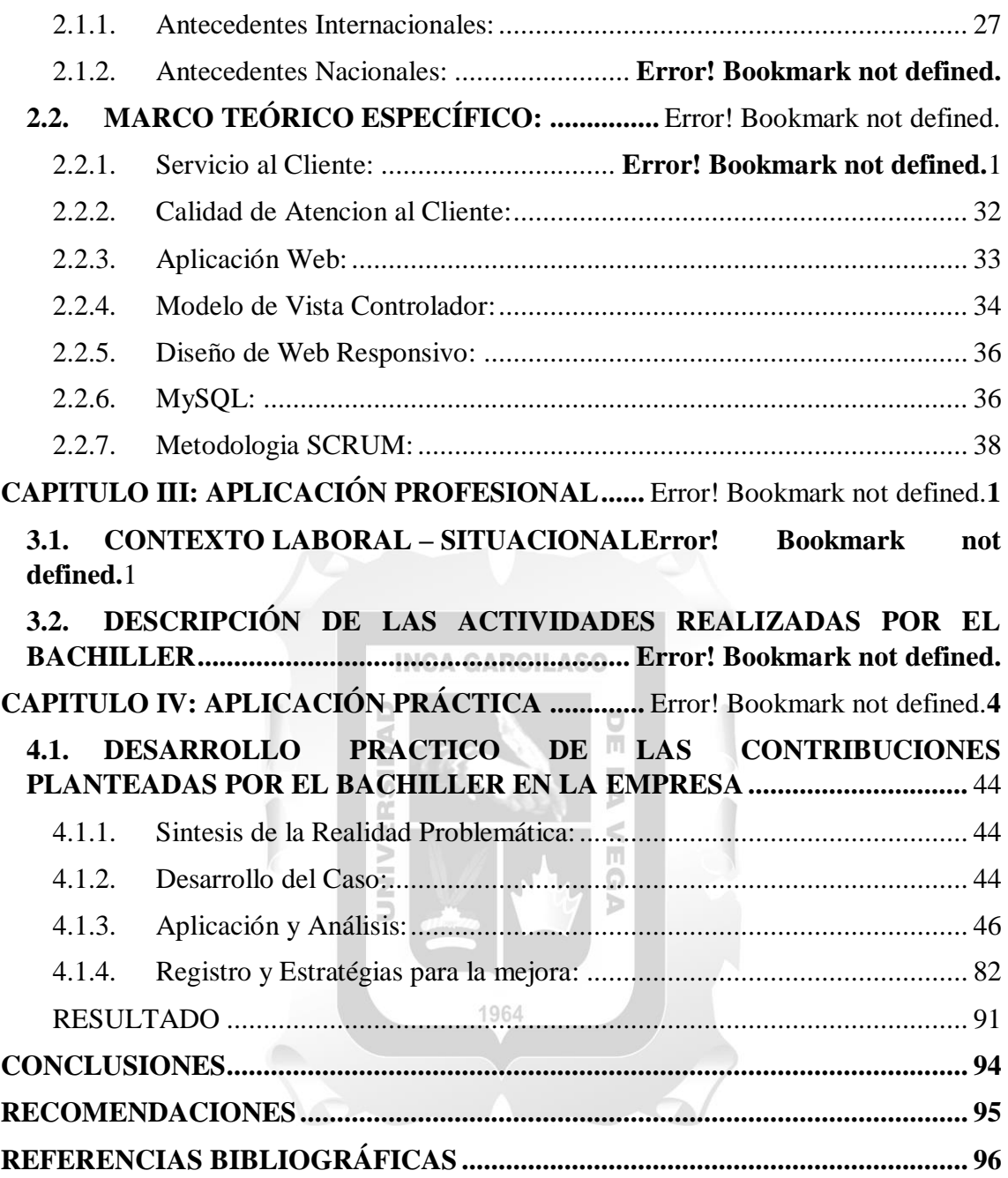

## **ÍNDICE DE FIGURAS**

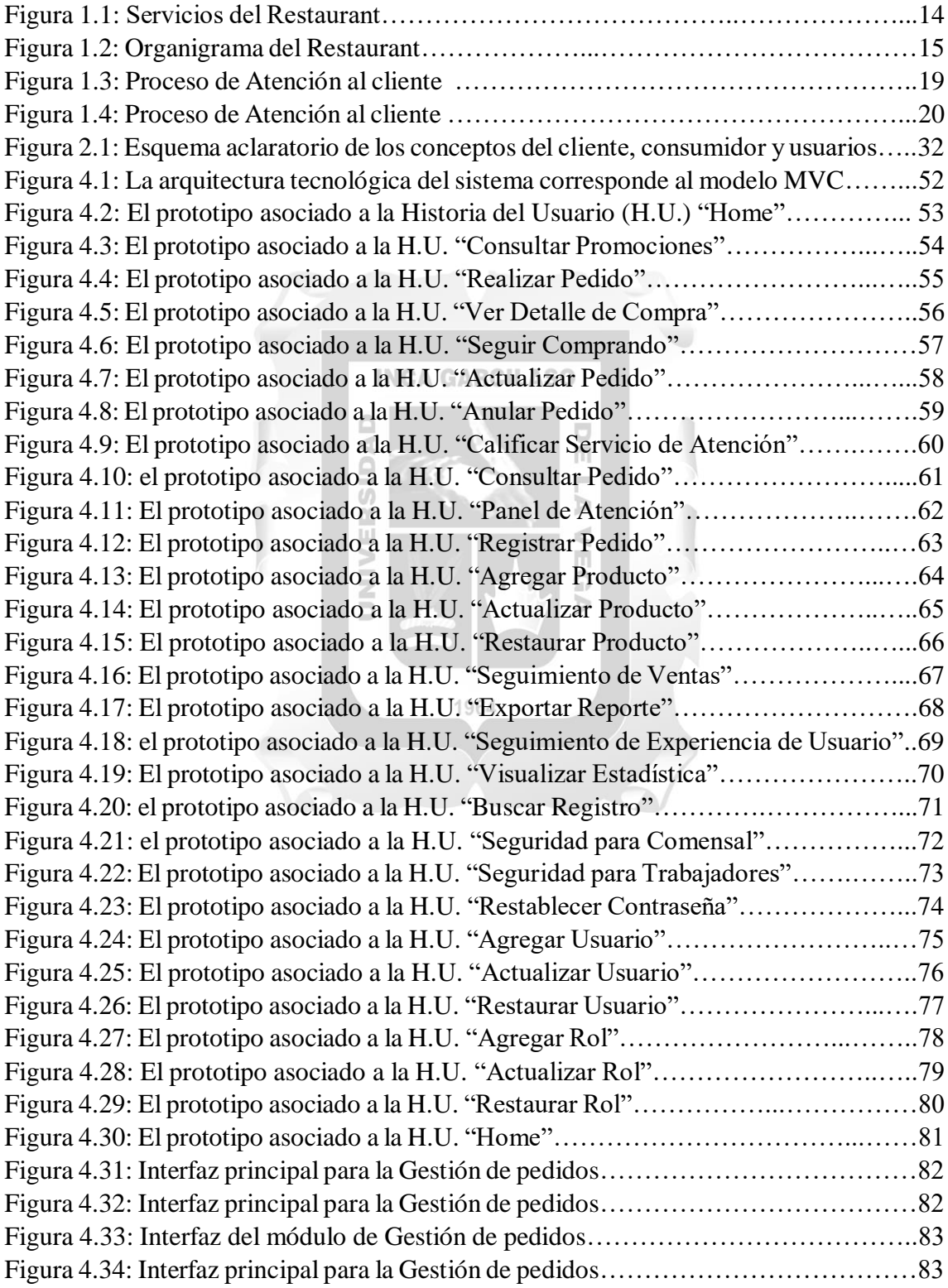

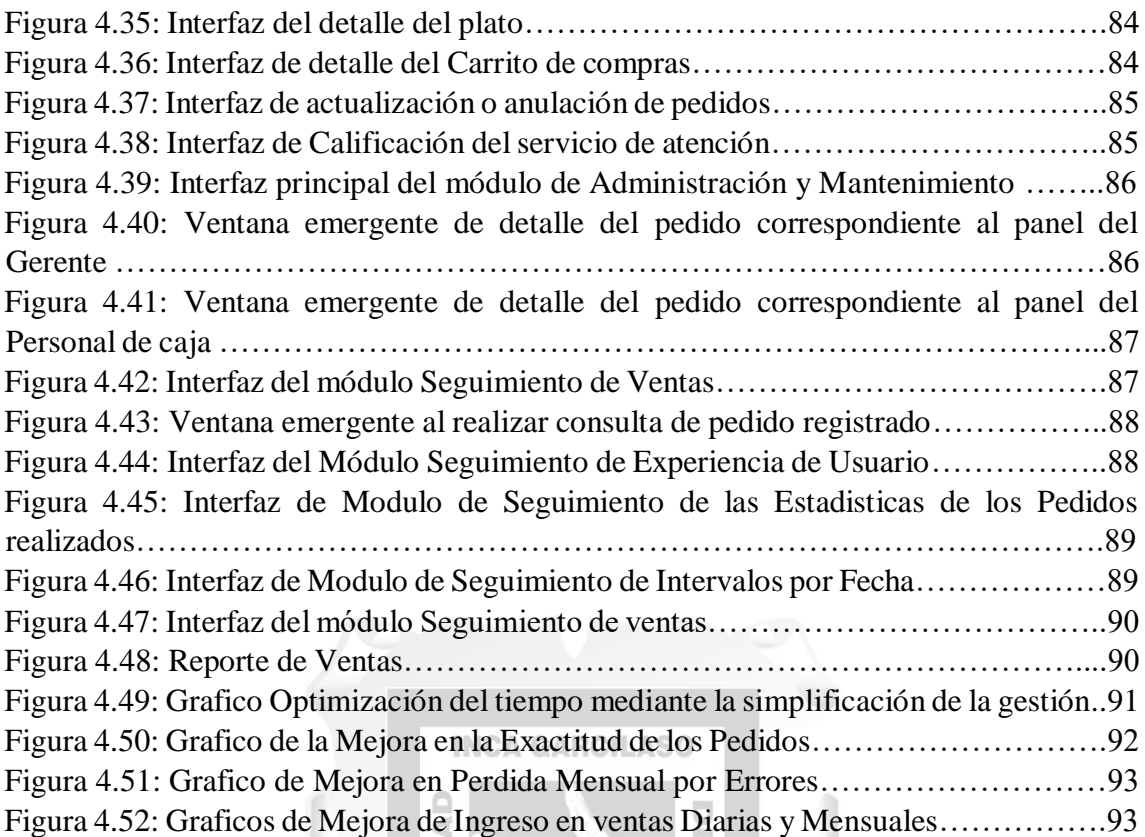

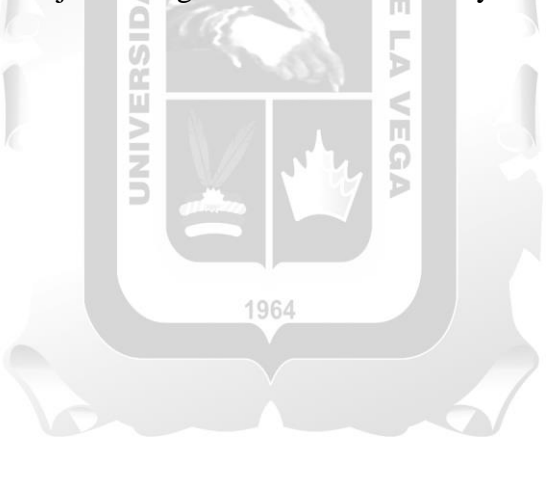

# **ÍNDICE DE TABLAS**

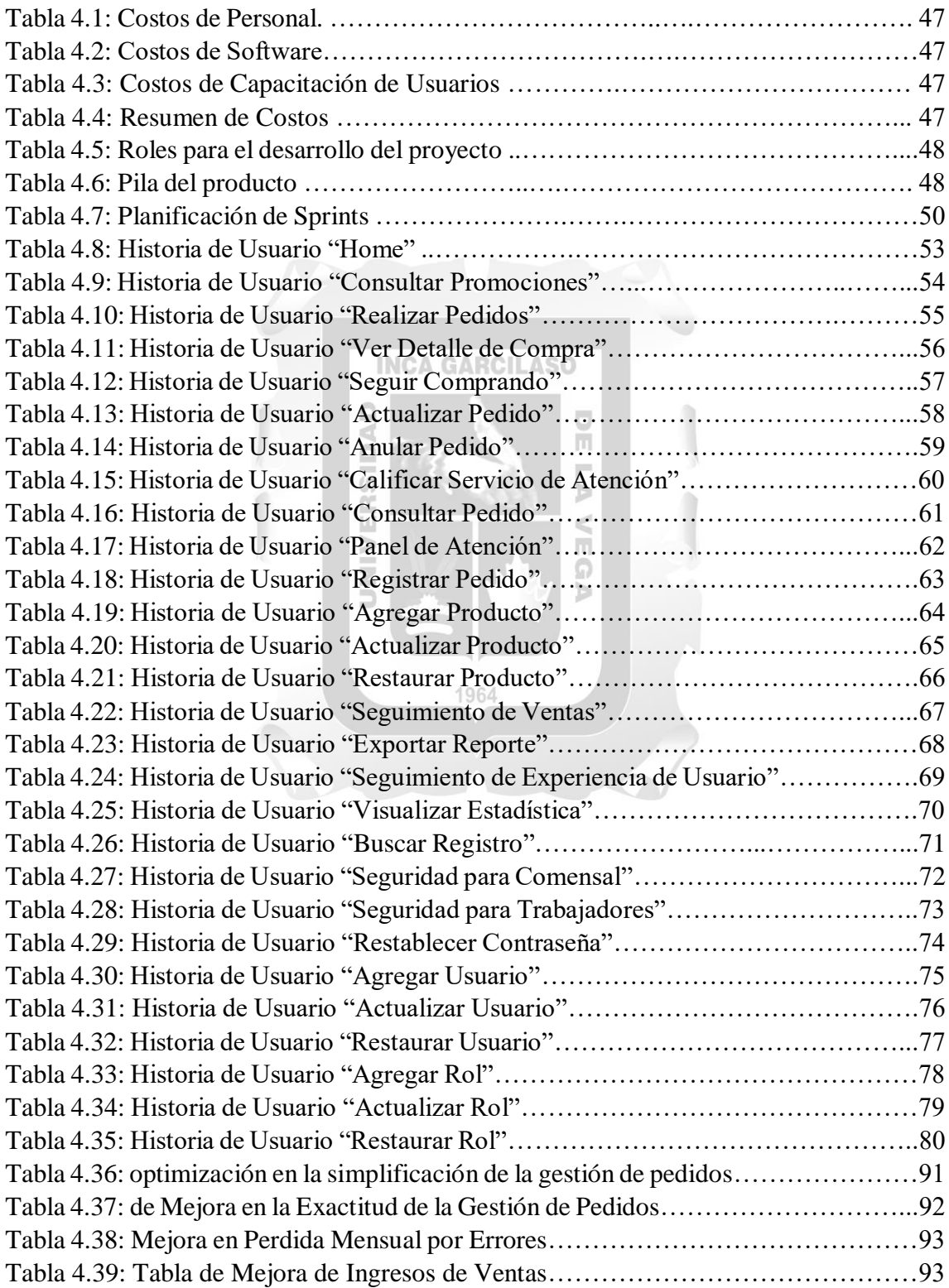

#### **RESUMEN**

La presente investigación tiene como objetivo la implementación de una aplicación web destinada a un restaurante ubicado en Lima, Perú. A pesar de haber adoptado eficazmente nuevas tecnologías, como aplicativos móviles, para mejorar su servicio, el restaurante ha pasado por alto un aspecto fundamental: la atención al público. En la actualidad, la calidad de la atención al cliente se ha convertido en un factor crítico en la industria de la alimentación, y es frecuente recibir reclamos de personas que demandan una atención mejorada, especialmente en lo que respecta a la gestión que realiza el personal colaborador. Por lo tanto, muchas de las actividades relacionadas con la gestión de pedidos presentan inconvenientes, siendo el despacho de comida uno de los problemas más comunes. Esto se debe a la gran concentración de clientes en el local, lo que ejerce presión sobre los colaboradores y puede llevar al desorden y la confusión en sus tareas. Esta situación crítica afecta tanto la satisfacción de los clientes como la posibilidad de fidelizarlos, lo que subraya la necesidad de tomar medidas para evitar perjuicios para ambas partes.

Para abordar este desafío, se optó por emplear la metodología SCRUM, que tiene como objetivo ofrecer una solución exitosa en un entorno donde los requerimientos son cambiantes. A través de esta herramienta, se busca optimizar los tiempos necesarios para la gestión de pedidos, agilizando el proceso y reduciendo la congestión de personas, que a menudo genera molestias y caos al formarse largas colas. La aplicación, diseñada como un menú electrónico con capacidad de respuesta en el diseño web, permite a los clientes interactuar desde sus mesas, registrarse al realizar su pedido y efectuar el pago una vez que reciban su pedido del personal de caja.

En resumen, el sistema aborda aspectos críticos como la calidad del servicio, la satisfacción del cliente y el apoyo en la toma de decisiones, con el propósito de alcanzar ventajas competitivas en beneficio de la empresa.

Palabras clave: pedidos, congestión, diseño web, satisfacción del cliente, aplicación web.

#### **ABSTRACT**

The present research aims to implement a web application for a restaurant located in Lima, Peru. Despite effectively adopting new technologies, such as mobile apps, to improve its service, the restaurant has overlooked a fundamental aspect: customer service. Currently, the quality of customer service has become a critical factor in the food industry, and it is common to receive complaints from people demanding improved service, especially regarding the management carried out by the staff. Therefore, many activities related to order management have difficulties, with food delivery being one of the most common issues. This is due to the large concentration of customers in the establishment, which puts pressure on the staff and can lead to disorder and confusion in their tasks. This critical situation affects both customer satisfaction and the possibility of building customer loyalty, emphasizing the need to take measures to avoid harm to both parties.

To address this challenge, the SCRUM methodology was chosen, with the aim of providing a successful solution in an environment where requirements are constantly changing. Through this tool, the goal is to optimize the time required for order management, streamlining the process and reducing congestion, which often leads to inconvenience and chaos as long queues form. The application, designed as an electronic menu with responsive web design, allows customers to interact from their tables, register when placing their order, and make payment once they receive their order from the cashier. 1964

In summary, the system addresses critical aspects such as service quality, customer satisfaction, and decision support, with the aim of achieving competitive advantages for the benefit of the company.

Keywords: orders, congestion, web design, customer satisfaction, web application.

#### **INTRODUCCIÓN**

Los restaurantes de comida en Lima se preocupan en complacer a la población peruana ofreciéndoles una gran variedad de platos. Para ello cuentan con un personal dedicado al área de atención al cliente, lo que incluye también a la gestión de pedidos (toma del pedido, servido de la comida, despacho y pago), que regularmente se ha visto afectada debido a la alta concentración de personas en el local, generando además de largas colas, molestias y reclamos durante el despacho de la comida, errores por parte del personal, etc. Dado que esta situación conlleva a una mala gestión por parte del staff de colaboradores, es que nace la idea de implementar un aplicativo web dirigido especialmente a apoyar las labores que abarca la gestión de pedidos. Entonces, con el fin de evitar la conglomeración de clientes, el sistema puede interactuar con ellos para que se atiendan de forma más rápida (consultar el menú, registrar y generar pedidos). Por otro lado, El personal de atención en caja, pueden hacer seguimiento de todos los pedidos que se van generando y atenderlos, manejando las ventas de forma más ordenada, mientras que el gerente de tienda (administrador) puede consultar los movimientos de las ventas registradas, así como el grado de satisfacción de los usuarios con el servicio.

Esto resulta ser bastante útil porque ayuda a mejorar la toma de decisiones en función de la interacción que tienen los clientes con el software, permitiendo medir el nivel de satisfacción. El presente trabajo consiste en el desarrollo de una Aplicación web para la Gestión Electrónica de Pedidos en Restaurant Lima-Peru. Se abordan un total de 5 capítulos:

**Capítulo I:** Se presenta la situación actual de como se está llevando la Gestión de Pedidos en el local. Asimismo, se plantean los objetivos que deben cumplirse para afrontar la problemática central. La justificación y alcances del proyecto también son definidos en esta sección.

**Capítulo II:** Se trata sobre el fundamento teórico y los antecedentes de investigación, que sirven para reforzar el entendimiento y comprensión del tema en investigación.

**Capítulo III:** Se adentra al contexto laboral y situacional. Aquí, describo en detalle todas las actividades que tuve la oportunidad de llevar a cabo durante mi experiencia como bachiller en el campo profesional. Este capítulo es fundamental para que los lectores comprendan dónde apliqué mis conocimientos adquiridos y cómo contribuí de manera concreta en el entorno laboral en el que me desenvolví.

**Capítulo IV:** Se inicia la adaptación de la metodología SCRUM al proyecto y se detallan las herramientas que posibilitan la creación de la aplicación web para la Gestión de Pedidos en la empresa. Esto implica la implementación de la metodología en el proyecto, lo que forma la Solución Tecnológica.

**Capítulo V:** Se establecen las conclusiones y validan resultados de la Solución Tecnológica al llevarse a cabo las pruebas (simulación) de la aplicación web propuesta.

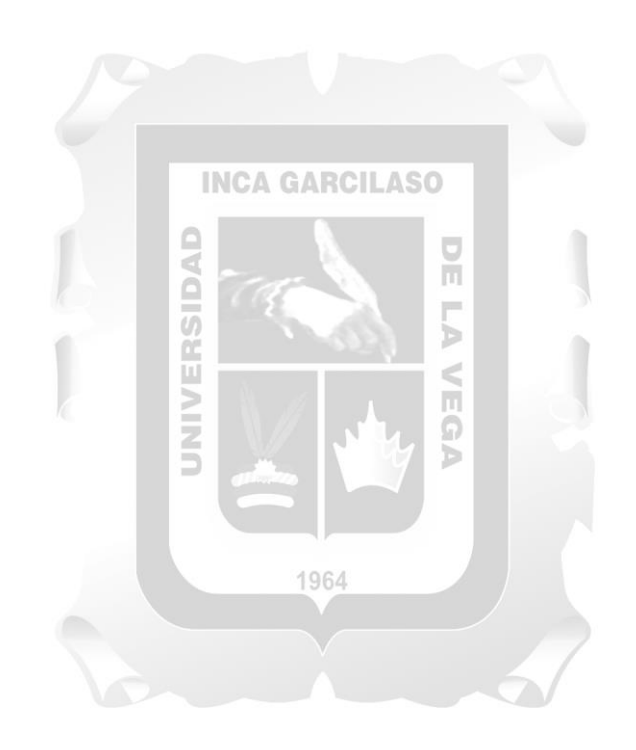

### **CAPITULO I: INFORMACIÓN GENERAL DE LA EMPRESA**

#### **1.1. DATOS GENERALES**

#### **1.1.1. Razón social**

Empresa de preparación y el expendio de alimentos a la carta y/o menú Del día.

 $\frac{\Box}{\Box}$ 

Ь

**1.1.2. RUC**

Confidencial

**1.1.3. Dirección**

Cercado de Lima, Lima

**1.1.4. Contacto**

Confidencial

**INCA GARCILASO** 

### **1.2. ACTIVIDAD PRINCIPAL**

El Restaurant de comida perteneciente al holding gastronómico de la agrupación de empresas multinacionales (Intercorp), se destaca entre sus competidores por ofrecer promociones, descuentos y una gran selección de comida en lima.

Como actividad principal es brinda servicio donde puede ofrecer al cliente una comida peruana de mejor calidad en la cual prevalezca la sostenibilidad por los insumos además de ofrecer un ambiente criollo y pueden contar con una experiencia única durante su visita.

#### **1.2.1. Servicios**

El enfoque detallado y profesional del servicio en el restaurante es crucial para garantizar una experiencia satisfactoria para los clientes. Al poner énfasis en varios aspectos clave, el establecimiento puede destacarse y construir una reputación sólida. A continuación, se destacan algunos puntos importantes en el proceso del servicio:

 Selección cuidadosa de la materia prima (insumos): Es fundamental garantizar que los ingredientes utilizados para preparar los platos sean de alta calidad y

frescos. La elección de insumos locales y preferidos por los consumidores puede aumentar el atractivo de los platos y agregar valor al producto final.

- Profesionalidad en la preparación de alimentos: La cocina debe estar bien organizada, limpia y equipada con herramientas de calidad para garantizar que los platos se preparen de manera profesional y consistente.
- Higiene y seguridad: Cumplir con altos estándares de higiene y seguridad es esencial para proteger la salud de los clientes y mantener la confianza en el restaurante. El personal debe recibir capacitación adecuada en prácticas de seguridad alimentaria.
- Presentación de primera calidad: La presentación de los platos puede marcar una gran diferencia en la percepción de los clientes. Un emplatado atractivo y bien cuidado puede realzar la experiencia gastronómica.
- Amabilidad y calidez del personal: El trato amable y cordial del personal es clave para que los clientes se sientan bienvenidos y apreciados. El servicio al cliente debe ser atento y respetuoso en todo momento.
- Carta exquisita: La variedad y calidad de los platos ofrecidos en la carta deben ser una prioridad. Ofrecer opciones atractivas y sabrosas permitirá satisfacer diferentes gustos y preferencias.
- Valor agregado: Destacar el uso de ingredientes locales y preferidos por los clientes puede agregar valor a los platos y mejorar la percepción general del restaurante.
- Mantener siempre el mejor nivel: La consistencia en la calidad del servicio y los platos es esencial para mantener la lealtad de los clientes y generar comentarios positivos.

Es importante que todos los miembros del equipo, desde el personal de cocina hasta los meseros, estén bien capacitados y comprometidos con brindar una experiencia excepcional a los clientes. Al hacerlo, el restaurante podrá construir una reputación sólida y ganarse la fidelidad de sus comensales, lo que contribuirá al éxito a largo plazo del negocio.

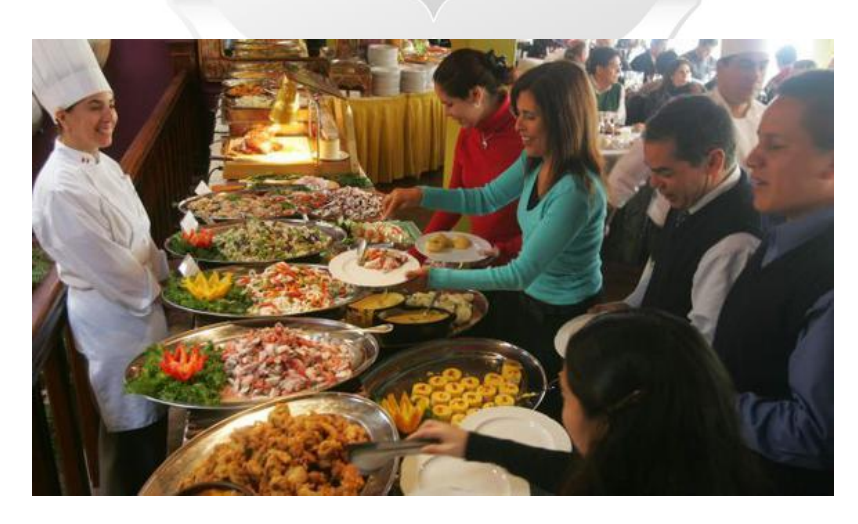

**Figura 1.1 Servicios del Restaurant (Fuente: elaboración propia)**

#### **1.2.2. Organigrama**

Aquí les proporciono el diagrama de la estructura organizativa de la compañía.

Ъ

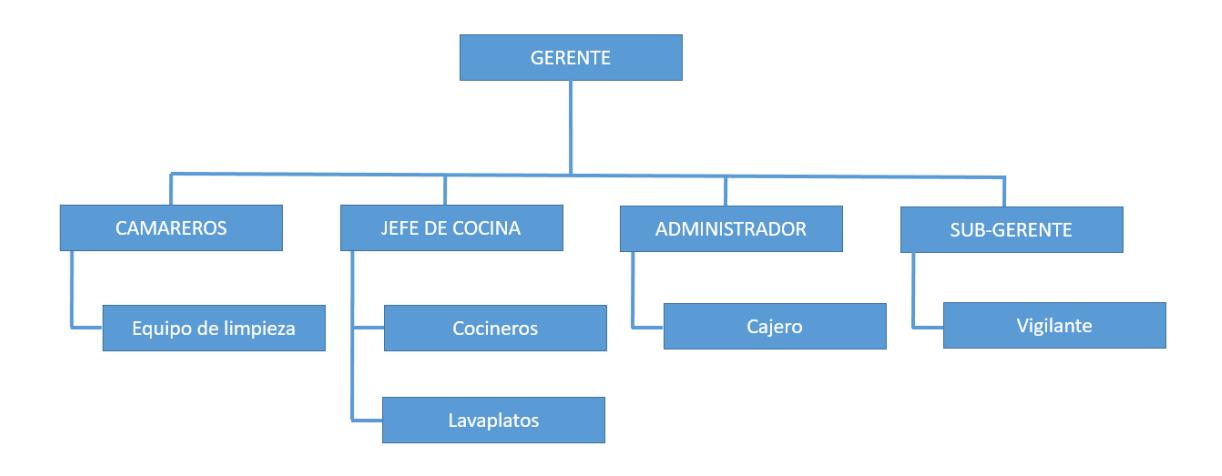

### **Figura 1.2 Organigrama del Restaurant (Fuente: elaboración propia)**

### **1.3. RESEÑA HISTORICA Y REALIDAD PROBLEMATICA**

#### **1.3.1 Reseña Histórica de la Empresa**

Es maravilloso saber que el restaurante lleva 11 años de tradición gastronómica centrada en la preservación de la sazón de la comida peruana. La riqueza y diversidad de los sabores peruanos son verdaderamente únicos y apreciados en todo el mundo, por lo que mantener esa tradición es un gran valor para el establecimiento.

La importancia que se le da a la calidez de la atención y la sensación de hogar en cada visita es una característica destacada. Un ambiente acogedor y un trato amable hacen que los clientes se sientan bienvenidos y deseen regresar una y otra vez.

La atención a los detalles en cada plato es una muestra del compromiso del restaurante con la calidad y la excelencia culinaria. Cada ingrediente, preparación y presentación son cuidadosamente considerados para ofrecer una experiencia gastronómica excepcional a los comensales.

#### **1.3.2 Realidad Problemática de la Empresa**

El problema se enfoca en la alta concentración de personas, más aún en horarios pico como el almuerzo y días festivos o feriados. Es entonces que durante este tiempo se produce una mayor demanda de la gente por comprar. Esto conlleva a que el personal de atención en caja estén propensos a realizar una mala gestión en sus labores (toma de pedidos, despacho y cobro de estos, merma de comida y limpieza del área de trabajo), por lo que deben estar súper concentrados e ingeniárselas para atenderlos lo más rápido posible, porque si algo sale mal, afectará a la experiencia del cliente y por ende la imagen de la empresa.

Sin embargo, el producto no lo es todo, sino que también influye el modo en que se atiende a las personas, que en ocasiones no logra convencer. La gestión de pedidos es un caso muy recurrente, ya que a veces presenta inconvenientes cuando se trata de atender al público, y aunque esto pueda justificarse en el hecho de que se produzca alta concentración de personas en el local, y el staff de colaboradores no sea capaz de desenvolverse de la mejor manera, se deben tomar acciones. Es importante mencionar que, debido a la situación de pandemia que se atravieso el país, se pone en consideración que Los restaurantes están obligados a seguir las regulaciones de salud establecidas en la Norma Sanitaria para Restaurantes y Servicios Similares NTS Nº 142-MINSA/2018/Digesa, que fue aprobada mediante la Resolución Ministerial N° 822-2018/MINSA, así como la guía técnica correspondiente para los restaurantes y servicios similares que ofrecen modalidades de servicio a domicilio, aprobada mediante la Resolución Ministerial N° 250-2020/MINSA, según lo indicado por el MINSA en 2020.

Por su parte, el Instituto Nacional de Defensa de la Competencia y de la Protección de la Propiedad Intelectual (INDECOPI) en participación con el Ministerio de Justicia y Derechos Humanos (MINJUSDH), establecen que, por intermedio del congreso de la república, el cual dicta la ley N°29571 del código de protección y defensa del consumidor, las empresas que ofrecen servicios, deben desarrollar y fomentar una cultura que permita lograr la satisfacción de sus clientes, y de esa forma impulsar su crecimiento en el mercado (MINJUSDH, 2018). Teniendo en cuenta esto, la gestión de pedidos es igual de importante que todos los demás procesos de la empresa, ya que permite asegurar la fidelización de clientes, basándose en lograr su satisfacción.

Con el paso del tiempo, cuestiones como la satisfacción del cliente se han ido priorizando, ya que el grado de exigencia de la gente ha aumentado, y para algunos la atención que reciben resulta tener un valor especial que suele influir y ser crítico durante las ventas. Es así que establecimientos con un nivel de popularidad bastante alto, deben estar muy comprometidos con responder a las demandas de la población, y que mejor hacerlo aprovechando uno de los grandes recursos de la época: La tecnología.

A nivel mundial, muchos países, entre los que lideran China y Brasil, han logrado tener éxito en el sector alimenticio, dada su visión innovadora, la cual se ve reflejada en la adopción de recursos tecnológicos, permitiendo potenciar notablemente los negocios. Además, no dejan atrás la gestión de pedidos, sino que, por el contrario, profundizan mucho más en su enfoque para plantear estrategias abocadas a mejorar la experiencia del cliente.

En el Perú, no es muy frecuente encontrar locales de comida en donde sean utilizados sistemas dedicados de lleno a la atención, aunque si hay casos de algunos establecimientos (son muy pocos) que ya han implementado cambios con el uso de sistemas que contribuyen con el proceso de ventas, pero por lo general, solo se observan los ya conocidos sistemas de caja que usan muchos puntos de venta. Este panorama nos indica que el enfoque que se le asigna particularmente a la gestión de pedidos frente a un escenario adverso (posible mala gestión) es insuficiente. b

La tecnología y sus múltiples tendencias están al alcance de todos, pero es necesario tomar conciencia y proyectarse más a la innovación y al sentir de la gente, para sacar el máximo provecho de los recursos que se lleguen a usar en beneficio de la población.

El restaurant si bien ha apostado por el uso de tecnologías como es el caso de los aplicativos móviles (no ha tenido mucha acogida), todavía tiene que mejorar en cuanto al modo en el que ofrece su servicio.

El poder brindar un buen servicio depende en parte de los trabajadores y que puedan desenvolverse bien con los clientes, llevando a buen ritmo la gestión de pedidos. Esta abarca desde el tiempo que toma armar la orden hasta que pasa por caja para ser pagada, el cual tiende a variar dependiendo de la cantidad de personas que concurren al local.

El proceso inicia con los comensales acercándose al local, de los cuales normalmente se encarga un grupo de entre 4 a 5 empleados de atención en caja, quienes los reciben, atienden, sirven y cobran los pedidos. **(Ver Figura 1.3 y Figura 1.4)**

Es así que el comensal realiza el pedido y el personal de atención en caja toma la orden, que en promedio tarda de 2 a 5 minutos en hacerla si es que el cliente tampoco se encuentra indeciso con lo que va pedir, o no se cuenta con stock del producto que solicita (personal de caja hace otras sugerencias de elección) porque esto puede llegar a prolongar más el tiempo aproximado hasta 10 minutos.

No hay inconvenientes mientras deban atenderse a 3 o 4 personas. En cambio, si la cantidad aumenta considerablemente a 15 o más personas, tratándose de momentos pico como el almuerzo, eventos o temporadas festivas, entonces habrá problemas, ya que el personal tendrá que despachar a todos en el menor tiempo posible, lo que puede llevarlos a realizar una mala gestión, más aún si no disponen de alguna herramienta que los saques de apuro. En tal sentido, la empresa opta por recurrir a más personal, abarcando hasta un máximo de 8 a 9 empleados por turno. Siguiendo con el proceso, el personal de atención en caja procede a armar los pedidos, mezclando los potajes respectivos del plato, para que luego lo reciba el cajero. Finalmente, el cajero cobra y entrega el pedido, emitiéndole la boleta o factura al cliente, quién ya puede marcharse conforme.

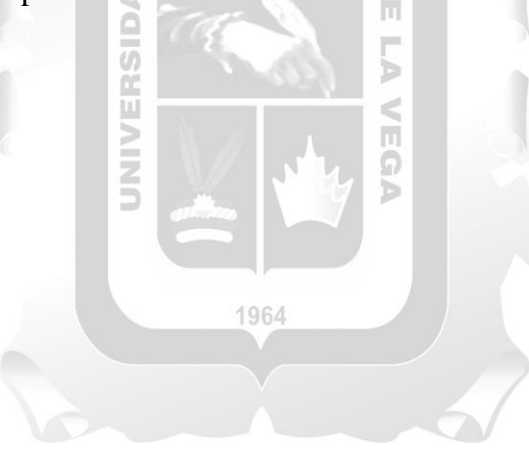

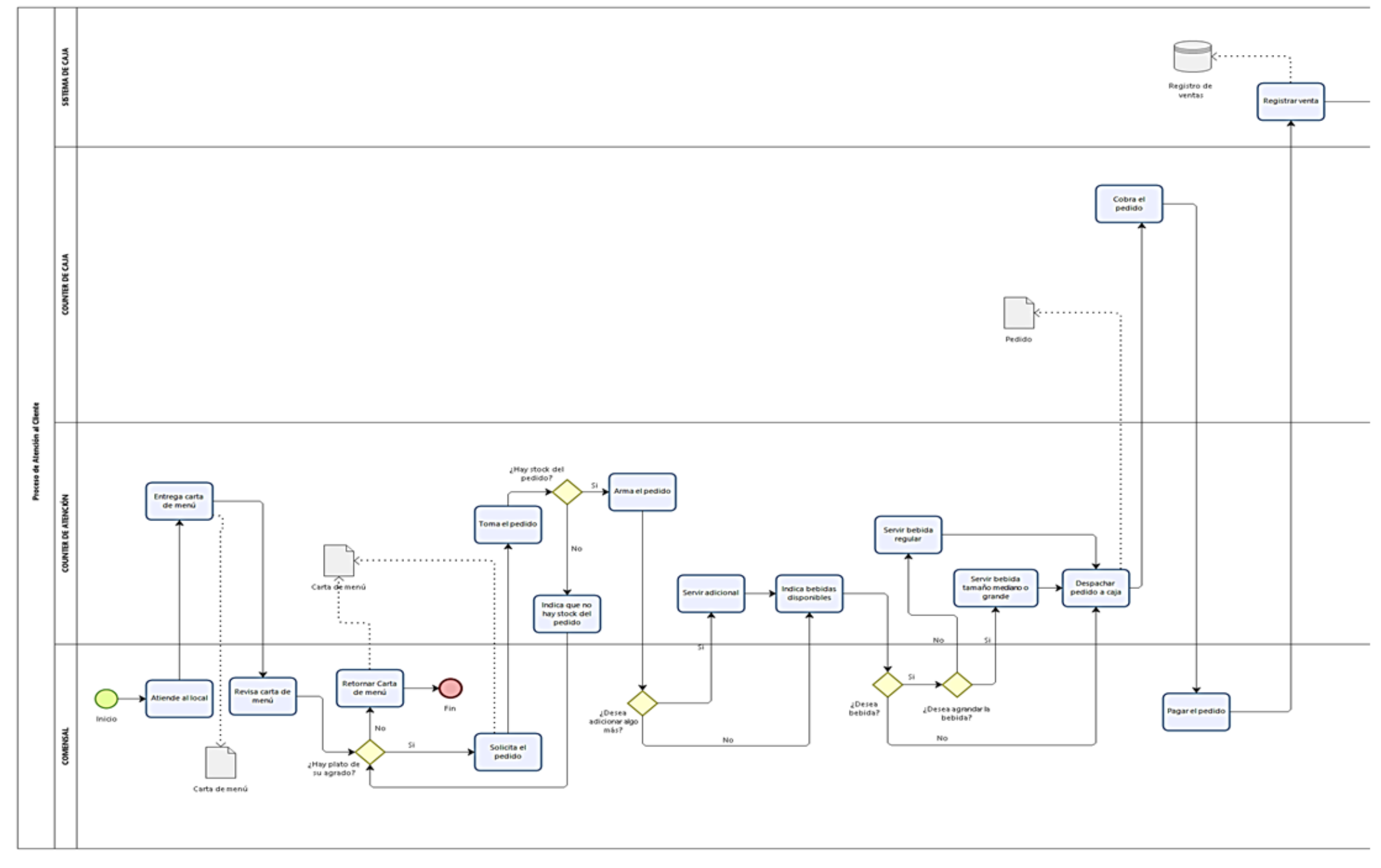

**Figura 1.3: Proceso de Atención al cliente (Fuente: elaboración propia)**

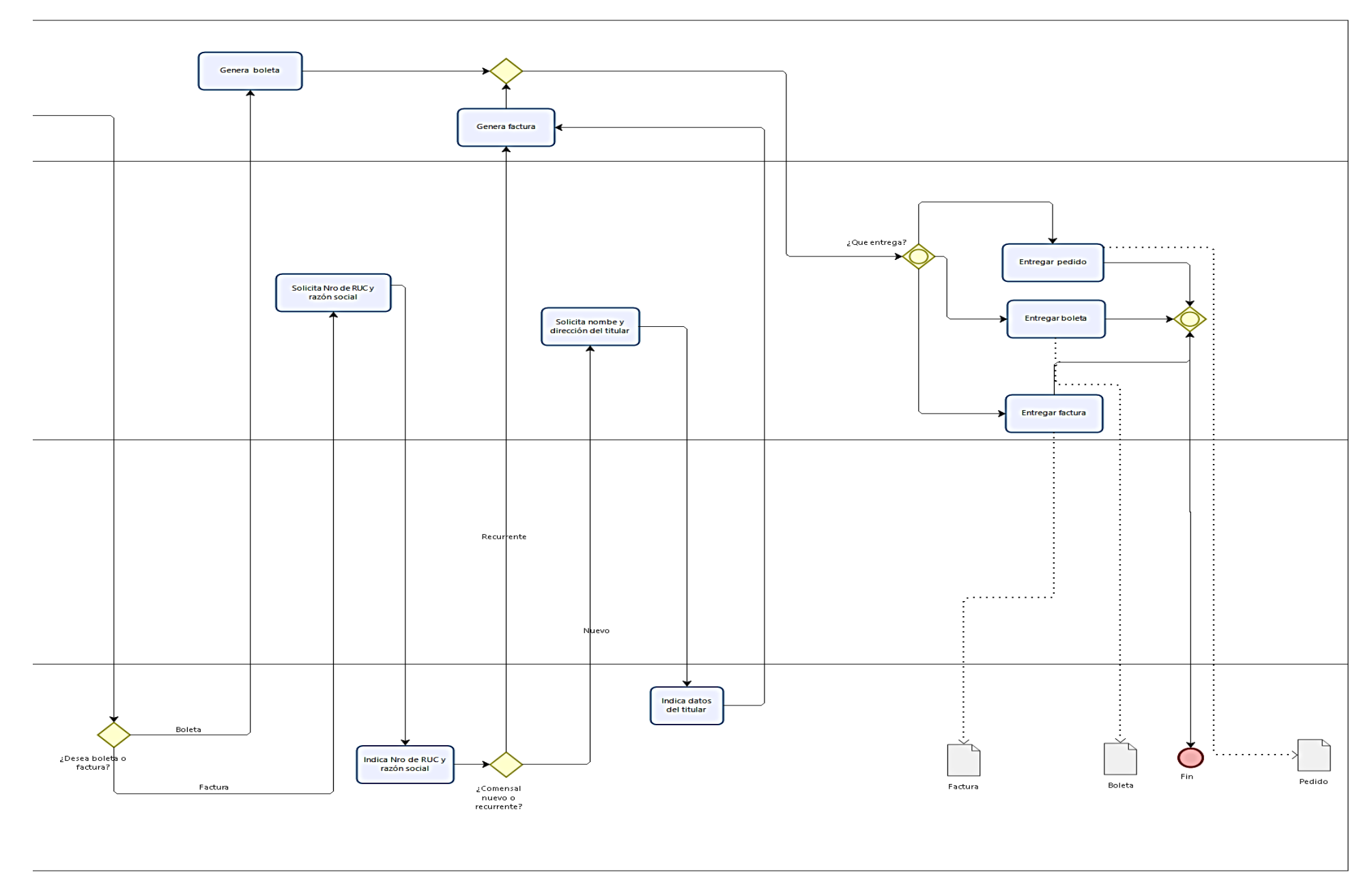

**Figura 1.4: Proceso de Atención al cliente (Fuente: elaboración propia)**

#### **PROBLEMA GENERAL**

 *¿cómo la implementación de una aplicación web optimiza la gestión de pedidos en un restaurant de comida lima Perú 2023?*

#### **PROBLEMAS ESPECIFICOS**

- *¿cómo se realiza la implementación de una aplicación web en un restaurant de comida lima Perú 2023?*
- *¿cómo la gestión de pedidos mejora la emisión de reportes de venta en un restaurant de comida lima Perú 2023?*
- *¿cómo la gestión de pedidos mejora la calidad de servicio en un restaurant de comida lima Perú 2023?*

## **OBJETIVO GENERAL**

 *Implementar una aplicación web para optimizar la gestión de pedidos en un restaurant de comida Lima Perú 2023.*

m

### **OBJETIVOS ESPECÍFICOS**

- *Implementar una aplicación web en un restaurant de comida Lima Perú 2023.*
- *Determinar como la gestión de pedidos mejora la emisión de reportes de venta en un restaurant de comida Lima Perú 2023.*
- *Determinar como la gestión de pedidos mejora la calidad de servicios en un restaurant de comida Lima Perú 2023.*

#### **JUSTIFICACIÓN**

El hecho de desarrollar un software que permita mejorar la gestión de pedidos en el restaurant de comida sirve de ejemplo a otros restaurantes para adoptar esta iniciativa en favor de la calidad de atención al cliente, basándose en la aplicación de tecnologías innovadoras, pues en la actualidad la implementación de sistemas en muchos campos ha ido revolucionando el mundo, y el sector alimenticio no es la excepción.

Además, se contribuye con la optimización del tiempo de atención, que usualmente se desperdicia al interactuar con las personas; logrando por consiguiente agilizar el proceso de ventas, así como mejorar el modelo de negocios, haciéndolo más vistoso y otorgándole a la empresa un mayor nivel de popularidad frente a sus competidores.

A su vez, esta propuesta busca hacer del negocio más sostenible, de manera que la atención de pedidos sea llevadera, aprovechando al máximo el potencial de los recursos tecnológicos pertinentes, para poder asegurar la fidelización de clientes a mediano y largo plazo.

Esto finalmente resulta ser muy beneficioso porque impulsa a las ventas y por ende a las ganancias que va generando la empresa. De hecho, el sistema permite controlar y hacer seguimiento de las ventas, e incluso visualizar mediante reportes un resumen de todas aquellas que se han realizado en un determinado tiempo, lo que ayuda mucho en el análisis de datos para la toma de decisiones.

Cabe mencionar que, con la adquisición del sistema, la empresa va a lograr entre otras cosas, facilitar el modo en que el personal de atención en caja realiza sus labores, previniendo que puedan cometer errores, ya que los clientes al tener que interactuar con la aplicación desde una mesa, pueden atenderse ellos mismos hasta cierto punto, sin la necesidad de acercarse al mostrador, mientras que los trabajadores hacen uso de la herramienta para atenderlos lo que resta del proceso. De esta forma, se puede conseguir que la cantidad de personas que acontece al lugar sea mínima, y reducir también la formación de largas colas incómodas.

Entre otros beneficios principales destacan:

- Seguimiento y control de pedidos
- Seguimiento en tiempo real de las ventas realizadas y el nivel de satisfacción del cliente.
- Mejorar la claridad y accesibilidad para los clientes al mostrar información importante sobre los platos disponibles en el menú de la carta.

#### **ALCANCE**

La propuesta actual se centra en la creación de un software para la administración de pedidos a través de menús digitales. Este software se desarrollará siguiendo la metodología SCRUM y se basará en la programación utilizando HTML y PHP, además de aprovechar el Framework Laravel. La gestión de la base de datos se llevará a cabo con MySQL y se utilizará Apache/Xampp como servidor de soporte. La propuesta incluye los siguientes módulos:

#### **Módulo de Seguridad**

El sistema permite al cliente loguearse a la aplicación, ingresando sus datos: nombre y correo.

El sistema permite validar si el correo ingresado de un comensal es válido o no.

El sistema permite a los colaboradores loguearse al panel que le corresponde a cada uno de acuerdo a su rol ya sea el personal de caja o Gerente de tienda.

El sistema lanza mensaje de aviso si el usuario ingresa erróneamente sus datos para acceder a la sesión. m

El sistema permite actualizar la contraseña en caso el usuario la haya olvidado.

El sistema permite a los colaboradores desloguearse para casos en que deban hacer cambios de turno.  $\frac{z}{1}$ d

#### **Módulo de Administración y Mantenimiento**

El sistema permite crear, editar o dar de baja perfiles en base a roles de usuario, los cuales únicamente son el personal de caja

El sistema permite crear, editar u ocultar roles de usuario.

El sistema permite agregar, editar u ocultar categorías de la carta de menú.

El sistema cuenta con un submódulo desde el cual permite registrar la información de los platos.

El sistema cuenta con un submódulo desde el cual se muestra el listado de todos los platos registrados. Además, permite editar u ocultarlos.

#### **Módulo de Seguimiento de Ventas**

El sistema cuenta con un panel principal desde el cual permite consultar el detalle de pedidos que van a ser atendidos por el personal de atención en caja.

#### **Módulo de Atención al cliente**

El sistema permite visualizar el panel de inicio que incluye las categorías de la carta de menú

El sistema permite consultar las promociones disponibles desde el menú de PROMOCIONES

El sistema permite buscar los platos disponibles en las categorías de la carta de menú desde un menú desplegable, la barra de menú o las opciones de las vistas por categoría. El sistema permite consultar el detalle de un plato, mediante el botón "ver detalle"

El sistema permite agregar, editar o eliminar pedidos desde la vista del carrito de compras

El sistema permite listar los pedidos en el carrito de compras

El sistema permite consultar el carrito de compras

El sistema permite opcionalmente adicionar complementos al pedido original

El sistema permite generar la solicitud del pedido.

El sistema permite actualizar un pedido realizado.

El sistema permite anular un pedido realizado.

El sistema permite calificar la experiencia que recibió el cliente durante la atención en un rango del 1 al 5 (representado por estrellas)

El sistema permite consultar el detalle de los pedidos generados por cliente.

El sistema permite recepcionar y atender los pedidos, desde un panel dirigido al colaborador (Personal de atención en caja)

El sistema permite cambiar el estado del pedido que se atiende: En espera y atendido El sistema permite registrar los pedidos que han sido generados.

El sistema permite generar el envío del comprobante al correo del comensal.

El sistema permite visualizar un slider publicitario.

El sistema cuenta con la opción <<Inicio> de la barra de menú que redirecciona al panel principal de inicio.

El sistema actualiza el monto total a pagar del pedido conforme se van agregando más platos o complementos a la orden.

El sistema permite volver a la vista principal al clickear la opción "Seguir comprando" desde la vista del carrito de compras.

#### **Módulo de Seguimiento a la Experiencia de Usuario**

El sistema permite visualizar el nivel de satisfacción de los clientes que calificaron el servicio que les brindó la aplicación.

El sistema cuenta con un Dashboard que permite observar el comportamiento de los datos en función al nivel de satisfacción que hayan calificado los clientes en la aplicación.

#### **Módulo de Estadísticas**

El sistema cuenta con un Dashboard que permite observar el comportamiento de los datos en función de las ventas por pedidos realizados.

El sistema muestra el promedio de las ventas realizadas, y realiza el cálculo de la mayor y menor venta, indicando el tiempo correspondiente (día, mes o año).

#### **Módulo de Reportes**

El sistema permite generar reportes de ventas realizadas por pedido en formato de Excel (.xls) para visualizar el detalle de todas las ventas registradas.

Þ

#### **Módulo de Filtros de Búsqueda**

El sistema permite buscar pedidos registrados por fecha de registro o código del pedido registrado.

El sistema permite filtrar el Dashboard por búsqueda de fechas para visualizar las ventas realizadas en un determinado tiempo.

El sistema permite filtrar el Dashboard por búsqueda de fechas para consultar el nivel de satisfacción que tuvieron los clientes en un determinado tiempo.

#### **1.4. MISIÓN, VISIÓN Y VALORES**

#### **1.4.1 Misión:**

¡Ofrecer una mejor alternativa gastronómica y única por su sabor, su calidad y sobre todo por el servicio rápido y eficiente que siempre se requiere a nuestros clientes!

#### **1.4.2 Visión:**

Poder llegar ser una de las mejor cadenas de restaurant de comida y estar estratégicamente distribuida en los mejor puntos tanto de lima como en el Perú.

#### **1.4.3 Valores:**

**Calidad:** Tenemos el compromiso de realizar nuestro trabajo con excelencia. **Tradicional:** Nuestros platos son preparados con lo mejor en preparaciones y recetas tradicionales.

**Saludable:** La satisfacción de nuestros clientes es por nuestra calidad de ingredientes sanos y frescos.

**Confiable:** Confiamos en nuestros clientes, en sus gustos y su compromiso con nuestra empresa.

## **1.5. DESCRIPCIÓN DEL ÁREA DONDE EL BACHILLER REALIZÓ SUS ACTIVIDADES**

#### **1.5.1 Área de sistemas:**

Nuestra área se dedica a la supervisión de todos los sistemas informáticos, abarcando la planificación, el desarrollo, el mantenimiento y las actualizaciones, de acuerdo a las demandas tanto de los usuarios como de los administradores del restaurante. Además, proporcionamos capacitación para asegurar un soporte de alta calidad, que se ajuste a las tecnologías emergentes y mejore la eficiencia en la toma de pedidos y las interacciones tanto para los usuarios como para los administradores.

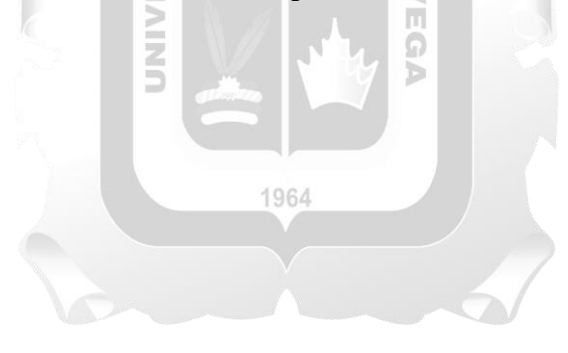

#### **CAPITULO II: MARCO TEÓRICO**

#### **2.1. MARCO TEÓRICO GENERAL**

#### **2.1.1. Antecedentes Internacionales**

**Mocha Zhingri, Christian Ronaldo y Ochoa Calderón, Jonnathan Enrique (2022) Diseño y Desarrollo de un Sistemas web y aplicación móvil mediante angular e ionic para la Gestión de pedidos en Restaurantes. Tesis para obtener el título profesional de Ingeniería en Ciencias de la Computación de la Universidad Politécnica Salesiana. Cuenca - Ecuador.**

La tesis aborda un problema que surgió durante la crisis sanitaria global, que afectó particularmente a los establecimientos de comida, como los restaurantes. En ese momento, era crucial encontrar formas de reactivar sus servicios para evitar pérdidas económicas considerables e incluso el cierre temporal o permanente de algunos locales. Por lo tanto, este proyecto tiene como objetivo desarrollar una aplicación móvil utilizando herramientas tecnológicas actuales como Ionic y Angular, que son herramientas de código abierto ampliamente utilizadas y que aprovechan tecnologías web como CSS y Typescript. ň

La aplicación web resultante permitirá al personal del restaurante gestionar pedidos y administrar productos, mientras que la aplicación móvil será compatible con múltiples plataformas y permitirá a los clientes ver productos, buscarlos y realizar pedidos. Además, se llevarán a cabo pruebas exhaustivas para garantizar que la aplicación funcione correctamente.

En resumen, el diseño y desarrollo de esta aplicación web y móvil ha mejorado significativamente el control y la gestión de pedidos por parte del personal del restaurante, al tiempo que brinda a los clientes una forma más conveniente de explorar productos y realizar pedidos. Se utilizó la metodología SCRUM para administrar eficazmente el tiempo de desarrollo y se aprovecharon las ventajas de Angular e Ionic para lograr un desarrollo rápido. La implementación de una base de datos NoSQL (Firebase) permitió un procesamiento eficiente de la información, adaptable a diversas aplicaciones. A medida que el sistema evolucione, se considera la incorporación de una pasarela de pagos y un módulo de distribución de pedidos.**El aporte de la tesis es revelador al resaltar que ciertas actividades dentro de un negocio pueden volverse más lentas y menos eficientes debido a la falta de digitalización y modernización de los procesos. Este hallazgo destaca la importancia de mejorar y optimizar los procesos de negocio mediante la adopción de tecnologías y herramientas adecuadas.**

**Pinos Robles, Jean Pierre (2021) Desarrollo de un sistema de Inventario, Facturación y Pagina web para un restaurante en la ciudad de Quito. Caso de Estudio: Restaurante la Paella Valenciana. Tesis para obtener el título profesional de Ingeniería en Sistemas y Computación. Quito – Colombia**

La tesis aborda a la problemática El Restaurante La Paella Valenciana enfrenta varios problemas que afectan su operatividad y crecimiento. No cuenta con un sistema de inventario eficiente, lo que ha causado problemas de escasez de productos y dificultades en las compras necesarias para elaborar sus platos. Además, su sistema de facturación es obsoleto y necesita mantenimiento, lo que ha ocasionado problemas en el proceso de facturación. Como objetivo es en el desarrollo de un sistema que facilite la gestión de inventario y compras, actualizar el sistema de facturación, y crear una página web para mejorar la presencia en línea y aumentar la visibilidad del restaurante. Con estas mejoras, se espera mejorar la eficiencia operativa y atraer a más clientes, contribuyendo al crecimiento y éxito del Restaurante La Paella Valenciana.

En conclusión, el sistema implementado para el Restaurante La Paella Valenciana ha permitido un mayor control en sus procesos de negocio, registrando movimientos, compras y ventas, lo cual facilita la obtención de historiales para aplicar mejoras y soluciones. La implementación de tecnología en el negocio ha requerido cambiar hábitos en el manejo de procesos, pero es esencial para evitar desventajas competitivas frente a la competencia y La metodología SCRUM ha sido de gran ayuda al permitir un desarrollo ágil y la incorporación de correcciones y observaciones del cliente en cada iteración del proyecto.

**El aporte de la tesis es la exposición y explicación detallada de la metodología SCRUM y cómo esta se implementó en el desarrollo del proyecto. Al describir cómo se aplicó SCRUM en la gestión del proyecto, la tesis brinda una guía y ejemplo práctico para futuros proyectos que deseen adoptar esta metodología ágil.**

1964

#### **2.1.2. Antecedentes Nacionales**

**Maza Cerna, Dennis Alexis (2023). Implementación de una aplicación web para mejorar la gestión de pedidos en un restaurante. Tesis para obtener el título profesional de Ingeniería de Sistemas e Informática de la Universidad Tecnológica del Perú. Lima-Perú.**

La tesis aborda a la problemática de los mercados nacionales e internacionales, la mayoría de los restaurantes con la gestión manual de los pedidos, lo que puede llevar a errores en la toma de

pedidos, pedidos duplicados, entregas incorrectas y retrasos. Esta situación genera mala percepción en los clientes y puede provocar que no vuelvan al restaurante y no repetir la experiencia. Por tal razón, se ha determinado mejorar la gestión de los pedidos mediante la implementación de una aplicación web, que agilice el registro de órdenes de pedidos. Como solución se optó por implementar una aplicación web para la gestión de pedidos en el restaurante, el objetivo es simplificar los pedidos para reducir los errores y retrasos, contar con una mejor producción y precisión al realizar la entrega a los clientes y tener una mejor calidad de servicio.

En conclusión, la implementación de la aplicación web realizo una mejor gestión de pedidos en el restaurante simplificando y haciendo más eficiente el proceso. Se redujeron las etapas involucradas en el manejo de pedidos, lo que resultó en una mayor productividad de los meseros y cocineros, así también aumento en cantidad de pedidos atendidos mensualmente. Además, la aplicación ayudo a disminuir las repeticiones y errores humanos, lo que resulto en una mejor atención al cliente y una experiencia más satisfactoria para ellos al realizar sus pedidos.

**El aporte de la tesis es significativo, ya que invita a reflexionar sobre la situación comúnmente experimentada en locales de comida y cómo la falta de digitalización puede afectarlos. Al resaltar la importancia de aprovechar la tecnología para mejorar el negocio, la tesis destaca las oportunidades que brinda la digitalización para optimizar procesos, aumentar la eficiencia y brindar una mejor experiencia al cliente.**

b

**Gonzales Velásquez, Edgar Ricardo y Villar Gavidia, Angello David (2021). Desarrollo de una aplicación web para el control de ventas en el Restaurante"Okami Sushi Bar". Tesis para obtener el título profesional de Ingeniería Informática de la Universidad Ricardo Palma. Lima-Perú.**

La tesis aborda a la problemática del restaurante que al principio el proceso de ventas fue lo normal hasta que los clientes repitan sus pedidos o lo agrandaban, también se veía que los mismos clientes que no se atendían a tiempo se retiraban o no querían esperar por una mesa libre, aparte que para el mozo se le complicaba los comandos escritos a mano ya que se dirigía a la cocina, la caja y al guardar la copia para ellos, lo que a veces tenían dificultad para entender la letra o se arrugaban provocando retrasos en la preparación y ocasionando problemas en la cocina y por ultimo al realizar las compras para reestablecer en la cocina el inventario también se realizaba a mano haciendo difícil el saber el retiro de los insumos a diario.

Como objetivo de este proyecto es en desarrollar un sistema web para mejorar la atención en los procesos de ventas y almacén esperando optimizar la gestión interna del restaurante Okami Sushi Bar ayudando en las metas de crecimiento que tiene este negocio. También esta gestión ayudara a ya no informar 3 veces el comando, solo se registraría un único pedido a este sistema, que se podrá visualizar desde la cocina, la caja y al mesero, mostrando el precio final basado en los productos. Ahora la gestión ayudara en el almacén revisando tanto el ingreso y egreso de los ingredientes facilitando la toma de decisión a compras futuras y en los reportes gerenciales esta gestión ayudara a visualizar que platos tienen mayor demanda y cuáles no, lo que ayuda a tomar decisiones estratégicas, como continuar o dejar ciertos platos y ajustar horarios de mayor venta.

En resumen, la creación de la aplicación web ha tenido un impacto significativo en el control de ventas y el manejo del almacén en el restaurante. Este proceso ha mejorado la eficiencia del servicio al eliminar la necesidad de generar múltiples comandas, ya que los pedidos se envían automáticamente a las áreas correspondientes. Esto no solo reduce la posibilidad de errores, sino que también garantiza un servicio sin contratiempos.Además, el módulo de gestión del almacén ha simplificado el seguimiento de los insumos en la cocina y ha contribuido a prevenir pérdidas innecesarias. La interfaz de la aplicación facilita la incorporación de nuevos insumos al almacén, lo que asegura un control eficaz. La capacidad de generar informes proporciona un acceso rápido a información actualizada, como cobros y cierres de caja. Asimismo, se obtienen datos valiosos sobre los platillos más populares, lo que simplifica la toma de decisiones y agiliza el proceso de cierre de la jornada sin retrasos innecesarios. En conjunto, estas mejoras han optimizado la operación del restaurante, mejorando la experiencia tanto para el personal como para los clientes.

**El aporte de la tesis es valioso, ya que proporciona resultados concretos que demuestran la eficacia y eficiencia de la automatización del proceso de gestión de pedidos a través de un aplicativo web responsivo. Al evidenciar los beneficios de esta solución, la tesis destaca la importancia de adoptar tecnologías modernas y aplicar enfoques ágiles para resolver problemas en el ámbito de los restaurantes.**

### **2.2. MARCO TEÓRICO ESPECÍFICO**

En esta sesión se presentara y analizara la teoría, conceptos y estudios previos relacionados directamente con el tema de esta tesis. Esta sección está comprendida por: Aplicación web, MySQL, Servicio al cliente, Calidad de atención al cliente, Modelo vista controlador (MVC), Diseño web responsivo y Metodología SCRUM.

Según **López, S. (2020)** destaca que el servicio de atención al cliente es una herramienta de gran importancia para las organizaciones. En la actualidad, el cliente debe ser el enfoque central de la estrategia de cualquier entidad, lo que requiere la implementación de un marketing relacional efectivo para lograr la lealtad de los clientes. Esto implica utilizar métodos y técnicas para lograr este objetivo, así como cuidar y transmitir adecuadamente la imagen de marca de la organización. Gestionar correctamente el Servicio de Atención al Cliente (SAC) implica el uso de un lenguaje apropiado y preciso que pueda establecer relaciones mutuamente satisfactorias y diferenciar conceptos. Esta primera unidad se dedica a abordar esta tarea importante.

2.2.1.1 Importancia de la atención al cliente, consumidor y usuario

El autor hace referencia a la importancia crucial de la atención al cliente, consumidor y usuario en el contexto actual de mercado. Destaca que en la actualidad, los consumidores y usuarios tienen una amplia gama de opciones disponibles para comprar bienes y servicios debido al aumento en el número de empresas que producen y distribuyen productos. Anteriormente, en tiempos previos a la industrialización, la oferta era limitada y los consumidores tenían pocas opciones, ya que había pocos fabricantes y, por lo tanto, menos productos para elegir. La evolución hacia una mayor cantidad de empresas ha dado como resultado una mayor libertad de elección para los consumidores y usuarios en la actualidad. Por lo tanto, esta libertad de elección subraya la necesidad de prestar una atención excepcional al cliente, a fin de satisfacer sus necesidades y mantener una ventaja competitiva en un mercado diversificado y competitivo.

#### 2.2.1.2 Concepto del cliente, consumidor y usuario

El fragmento destaca la importancia de distinguir claramente entre productos y servicios. Define un producto como un bien tangible que se puede comprar, consumir o almacenar, mientras que un servicio es un acto intangible que las personas disfrutan en un momento específico y no se puede almacenar. Además, diferencia entre productos y servicios de consumo (utilizados para uso personal) y productos y servicios industriales (usados para actividades económicas posteriores, como fabricación).

Dentro del ámbito de la atención al cliente, se establece la siguiente distinción:

 **Cliente**: Se refiere a una persona o entidad que compra en tiendas, utiliza servicios de profesionales o empresas, ya sea para uso personal o empresarial, a cambio de una transacción monetaria. Puede estar relacionado con la intención de uso futuro en actividades empresariales.

- **Consumidor:** Es una persona que adquiere productos o utiliza servicios para consumo personal sin intención de lucro posterior. El término abarca a todas las personas que compran o utilizan bienes y servicios de cualquier empresa en un sector específico.
- **Usuario:** Hace referencia a alguien que disfruta o utiliza un servicio ofrecido por empresas o entidades, ya sea con o sin transacción económica. El enfoque está en la utilización de servicios públicos o privados específicos.

En resumen, estas definiciones resaltan las diferencias entre clientes, consumidores y usuarios en el contexto de productos y servicios, siendo esenciales para comprender la dinámica de atención al cliente y la relación entre las personas y las empresas.

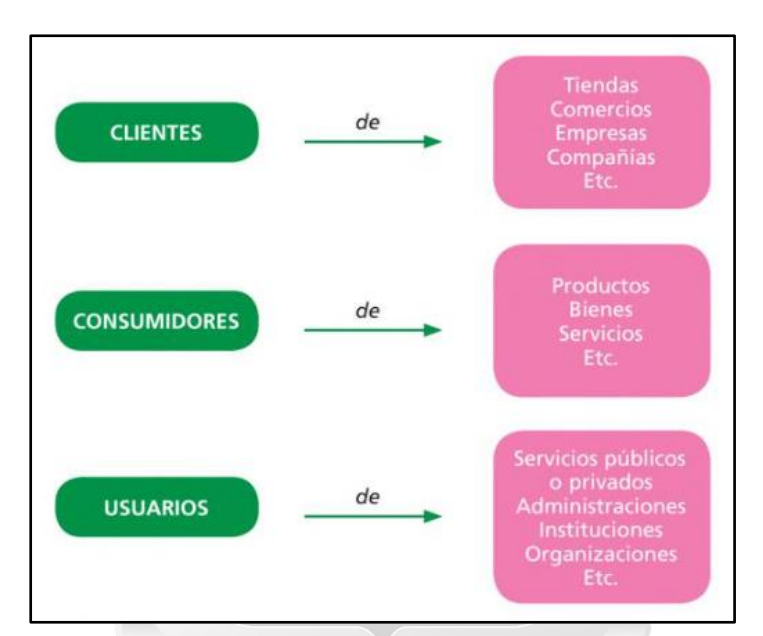

**Figura 2.1 Esquema aclaratorio de los conceptos del cliente, consumidor y usuarios (Extraído del Libro Atención al cliente, Consumidor y Usuarios Pg.6)**

#### **2.2.2. Calidad de Atención al Cliente**

Según **Souza, B. (2019)** sostiene que la calidad en atención significa preocuparse por el cliente, demostrando en el negocio, que él es primero.

Además, la calidad de atención es clave porque permite llegar a fidelizar con los usuarios, pues pueden llegar a percibir que las condiciones del servicio van mejorando con el paso del tiempo.

#### 2.2.2.1. Medición de la calidad de atención

**Souza, B. (2019)** menciona que para implementar nuevas mejoras en un negocio lo idóneo es basarse en datos, teniendo en cuenta 2 métricas las cuales deberán medirse y estar bajo constante seguimiento:

- Tiempo de respuesta
- Puntaje de Satisfacción

Asimismo, **Souza, B. (2019)** nos indica que, para determinar la tasa ideal en ambos casos, es decir los números de éxito, es necesario recurrir al uso del benchmarking (evaluación comparativa), para saber qué y cómo medir las métricas en mejora de la calidad de atención.

#### **2.2.3. Aplicación Web**

#### **INCA GARCILASO**

**Garamond, J. (2016)** Afirma que las aplicaciones web consisten en páginas que contienen tipos específicos de contenido, ya sea que estos sean completamente conocidos o no. Además, señala que el contenido final de una página web es determinado por un usuario cuando solicita acceder a ella. Dado que estas páginas pueden cambiar en función de lo que un usuario solicita, se les denomina páginas dinámicas. También, destaca que todas las aplicaciones web se originan en respuesta a las necesidades de los usuarios.

**Garamond, J. (2016),** También señala que entre los usos fundamentales de una aplicación web se incluyen:

1964

- **Fácil y rápida ubicación de información en sitios web:** Hay diversas aplicaciones web que permiten a los usuarios buscar y estructurar el contenido a su conveniencia. Ejemplos de esto son las intranets utilizadas por algunas empresas o plataformas como Amazon.
- **Manipular datos brindados por los usuarios visitantes a un sitio web, lo que es de mucha utilidad para un futuro análisis:** En el pasado, los datos solían ingresarse en formularios HTML y enviarse como correos electrónicos a empleados o aplicaciones CGI (Common Gateway Interface) para su interpretación y procesamiento posterior. Las aplicaciones web permiten almacenar y extraer datos de formularios en bases de datos, así como crear informes basados en la web para su análisis. Esto se ve en ejemplos como los sitios web de bancos, tiendas en línea, encuestas, etc.

#### **Actualización de sitios web, los cuales presentan frecuentes cambios en su contenido:**

Una ventaja de las aplicaciones web es que evitan que los diseñadores web tengan que actualizar constantemente el código HTML de la página. Ejemplos de esto son los sitios de noticias como The Economist o CNN, que actúan como proveedores de contenido para la aplicación web y son responsables de la actualización automática del sitio.

#### **2.2.4. Modelo Vista Controlador**

**Aguilar, J. (2019)** lo define como un patrón de diseño arquitectural, que permite definir la estructura y organización de componentes dentro de un sistema distribuido.

Entre los principales escenarios de uso destaca mucho más en sistemas web, pero también en otros entornos conocidos: escritorio, servidores web, servicios web, lenguajes (Php, Java, Python, JavaScript, etc).

Según menciona Aguilar (2019) el patrón MVC tiene como objetivo la separación y agrupación de los componentes de una aplicación en 3 capas: modelo, vista y controlador, y el posterior análisis de las relaciones entre estos para asegurar la Þ estructura y eficiencia del sistema.

n

Ω b

2.2.4.1. El Modelo

z<br>5

El menciona que en esta capa podemos hallar todas las entidades y datos, los cuales serán de mucha utilidad en el almacenamiento de información del sistema en desarrollo.

Es responsable de mantener la integridad y consistencia de la aplicación, al brindarnos la lógica del negocio y las reglas de implementación.

Asimismo, se encarga de la gestión del almacenamiento y recuperación de datos.

#### 2.2.4.2. La Vista

Según nos indica el Autor, esta capa es responsable de generar todo el conjunto de interfaces que la aplicación pueda llegar a tener. Estas abarcan desde pantallas hasta varias páginas a las que el usuario puede acceder y utilizar. Asu vez, estas interfaces deben contar elementos de interacción como botones y formularios, de manera que el usuario pueda ingresar toda la información relevante o realizar operaciones de acuerdo a la funcionalidad del sistema.

#### 2.2.4.3. El Controlador

Lo define como aquella capa que actúa de intermediaria entre el usuario y el sistema. Es capaz de controlar las acciones que deba realizar la vista como por ejemplo la selección de alguna opción del menú o al pulsar un botón. Su función comienza con la transformación de datos, donde integra los componentes de la vista y el modelo para que puedan lograr una buena interacción. Luego prosigue con la traducción de información, la cual es enviada desde la vista (interfaz) a los objetos (clases o entidades) que actualmente conforman el modelo. Y del mismo modo ocurre con el modelo, pues el controlador recoge toda su información, asignándole un formato que pueda ser soportado por la vista y se ajuste a ella.

#### 2.2.4.4. Relación Modelo, Vista y Controlador

Afirma que en esta relación el controlador se lleva el protagonismo, debido al acceso bidireccional que posee al modelo y la vista, ya que, por el lado del modelo, puede actualizar el estado de objetos e invocar acciones que estén incluidas en la lógica del negocio, mientras que en la vista puede seleccionar la que mejor crea conveniente en función a las solicitudes u operaciones que realicen los usuarios. Por lo tanto, la vista se limita a la generación de interfaces, basándose en todos los datos que le brinde el controlador.

> Ъ  $\leq$ Ω b

#### 2.2.4.5. Ventajas y Desventajas del MVC

Este Autor nos señala las principales ventajas y desventajas de aplicar el patrón MVC:

1964

#### **Ventajas**:

- La independencia en los roles que cumplen cada una de las capas del MVC, vuelve al sistema más simple, óptimo, compacto y fácil mantenimiento.
- Permite agilizar el desarrollo en equipo del producto web, ya que al estar constituido de 3 partes bien distinguidas resulta más práctico para 3 programadores encargarse de cada una.
- Facilita la simulación de pruebas unitarias, lo que resulta útil si incluso se trata de ir generando nuevas versiones del sistema.

#### **Desventajas**:

Curva de Aprendizaje:

Se refiere a que puede ser demandante en tiempo, por el amplio conocimiento que nos implica tener sobre todo en lenguajes de programación, entornos de desarrollo web y muchas plataformas.
## **2.2.5. Diseño Web Responsivo**

**Obeso, P. (2017)** lo define como la creación de un sistema web capaz de adaptarse a múltiples dispositivos, conservando su estructura y apariencia, por lo que puede adecuarse a tamaños de pantalla de todo tipo, facilitando la visualización y navegación.

## 2.2.5.1. Ventajas

El autor señala las principales ventajas del diseño web responsivo:

#### **Mejora la experiencia de usuario:**

Los visitantes se llevan una buena impresión al poder acceder fácilmente a diversos contenidos desde cualquier dispositivo dada su naturaleza responsiva, haciendo que vuelvan a utilizarlo gustosos.

## **Aumenta la viralidad de contenido:** Los usuarios pueden compartir contenidos de forma normal y sin presentar inconvenientes como la duplicación de información.

 **Es práctico: INCA GARCILASO** No se necesita recurrir a diversos tipos de contenido ni mantener varias webs.

## **Te preparas para lo que viene:**

El constante avance tecnológico y la innovación hacen que cada vez aparezcan más dispositivos de todo tipo y tamaños, capaces de adaptarse a las nuevas tendencias. Entonces si optamos por el diseño web responsivo estamos dando un gran paso, ya que nos adelantamos y preparamos para que nuestra web pueda ser visualizada correctamente desde cualquiera de ellos.

## **2.2.6. MySQL**

**Ortiz, M. (2016)** sostiene que MySQL es un gestor de base de datos, que se caracteriza por ser de uso simple en comparación de otros como el clásico Oracle DB. Presenta una arquitectura menos compleja volviéndolo más eficiente y rápido durante la realización de muchos proyectos web.

1964

2.2.6.1. El lenguaje SQL

Nos menciona que el lenguaje SQL (Structure Query Language) es indispensable cuando se realizan consultas u operaciones en la base de datos, lo cual nos ayuda a comprender que, además de permitir almacenar información, depende de un lenguaje esencial para poder ser gestionada correctamente.

Según nos menciona el autor este lenguaje se clasifica según las sentencias o consultas de los usuarios:

Recuperación de Datos

 Representa a todas las consultas de la data que puedan realizarse en la Base de datos. Comando principal empleado: SELECT.

Lenguaje de Manipulación de Datos (DML)

 Representa la manipulación de toda la data contenida en la base de datos. Comandos principales empleados: INSERT, UPDATE, DELETE, MERGE.

Lenguaje de Definición de Datos (DCL)

 Representa la manipulación de las bases de datos o sus tablas contenidas. Comandos principales empleados: CREATE, ALTER, DROP, RENAME, TRUNCATE.

Lenguaje de Control de Datos (DCL)

 Representa a todo el conjunto de privilegios y accesos a las bases de datos, tablas, m ERSI

Þ  $\leq$ n Ω b

Contenidos.

2.2.6.2. Tareas Básica en MySQL

Sostiene que las tareas básicas en MySQL conforman el muy conocido C.R.U.D:

1964

C REATE (Crear) R EAD (Leer) U PDATE (Actualizar) D ELETE (Eliminar)

2.2.6.3. Comunicación con MySQL

Nos indica que para operar normalmente MySQL debe permanecer conectado al puerto 3306, y existen 3 formas principales de comunicarnos a la base de datos:

• Cliente de MySOL Ejemplos: Squirrel SQL (Aplicación Java, Software libre) TOAD (Aplicación Windows) Phpmyadmin (Software libre, viene incluido en XAMPP)

- Interfaz de Línea de Comandos Representa a la pantalla negra similar a la terminal en Linux o CMD en Windows.
- Desde la Aplicación Web Es posible interactuar con la base datos contando con un servidor web, un lenguaje de programación usado por SQL y el módulo lenguajeprogramación.

## **2.2.7. Metodología SCRUM**

**Schwaber y Sutherland (2017)** mencionan que Scrum es un marco de trabajo en base a la metodología ágil, el cual fue creado analizar problemas complejos adaptables y entregar el producto con el mayor valor posible tanto de forma productiva como creativa. Es un marco de trabajo fácil de entender, liviano y difícil de dominar. Scrum nos muestra como las técnicas se gestión de productos y técnicas de trabajo son efectivas de tal forma que el producto puede tener una mejora continua, al igual que el entorno de trabajo y el equipo mismo.

## **El equipo de Scrum:**

ö

Los equipos de Scrum son autoorganizados y ellos eligen la mejor forma de llevar el trabajo, por ello no son dirigidos por participantes externos al equipo. Los participantes b del equipo de Scrum son:

 $\frac{\Box}{\Box}$ 

Product Owner (Propietario del Producto): se refiere a la persona encargada de asegurar que el equipo de desarrollo logre el valor óptimo del producto. Además, asume la responsabilidad exclusiva de administrar el Producto Backlog (Lista de Producto), que incluye:

- Lista clara, transparente y visible de los elementos de la lista.
- Asegurar que el equipo desarrollador tenga claros cuales son los elementos y el nivel de ellos.
- Ordenar los elementos de la lista de acuerdo al alcance de los objetivos de la mejor forma posible.

Development Team (Equipo de Desarrollo): hace referencia al conjunto de expertos responsables de llevar a cabo los avances del producto que pueden ser implementados al final de cada iteración, llamada Sprint. Únicamente los integrantes del equipo de desarrollo participan en la creación de estos avances. Las características esenciales del equipo son:

- Autoorganizados
- Multifuncionales
- No tienen títulos, todos son independientes
- No existen subequipos, no hay dominios, todos son un mismo equipo
- Cada uno puede tener una especialidad, pero la responsabilidad del incremento cae en el equipo completo.

El tamaño del equipo debe ser lo más pequeño posible para mantenerse ágil pero lo suficientemente grande para completar el trabajo.

Scrum Master: es el líder del equipo scrum, ayuda a las personas externas del equipo de scrum en entender cuáles interacciones son útiles y cuáles son, es el responsable de modificar las interacciones para obtener el máximo valor del equipo. Sus responsabilidades como equipo son:

Scrum Master al Product Owner:

- Garantizar el total entendimiento de los objetivos y alcances del producto por todos en el equipo.
- Buscar mejores técnicas para la gestión del Product Backlog.
- Dejar claro al equipo de Scrum los elementos del Producto Backlog.
- Asegurar que el Producto Owner tenga los conocimientos para ordenar el Product Backlog. ħ

 $\leq$ ñ Ω

Scrum Master al Development team:

- Orientar al equipo como ser autoorganizado.
- Orientar al equipo en crear productos con alto valor.
- Eliminar impedimentos que afecten al equipo de desarrollo.

## **Eventos de Scrum:**

En Scrum, se tienen eventos ya predefinidos con el objetivo de tener una regularidad y minimizar la cantidad de reuniones que no se encuentren definidas en scrum, estos eventos ya tienen una duración fija y no pueden acortarse o alargarse.

- Sprint: es el bloque de tiempo definido en el cual se crea un incremento del producto usable y potencialmente desplegable, este puede tener una duración de un mes o menos. Cada sprint inicia luego de la finalización del anterior. Cada sprint consiste de los siguientes elementos:
- Sprint Planning: el trabajo que va a realizarse durante el sprint se planifica en esta etapa, es un trabajo colaborativo entre todo el equipo de scrum. Esta planificación tiene un máximo de 8 horas para 1 mes de sprint, entre más corto el evento, más corto el sprint planning.
- Sprint Goal: es la meta del sprint, que se logra de la implementación del Product Backlog.
- Daily Scrum: es una reunión con un máximo de tiempo de 15 minutos para el equipo de desarrollo. Esta reunión se realiza al inicio de cada día durante la duración del sprint.
- Spring Review: al final de cada sprint se realiza una revisión del incremento realizado y en caso sea necesario modificar el Product Backlog. Esta reunión a lo mucho debe tomar 4 horas.
- Merma: Aquella que se produce durante la manipulación de productos que se encuentran en muy mal estado. Se considera como sobra o desperdicio. Algunos ejemplos pueden ser porciones de comida mal cocinados o productos que ya están en estado de descomposición en cámaras o frigoríficos. **(Menéndez, 2018)**
- Fidelización de Clientes: Se entiende como el conjunto de estrategias y técnicas que emplea una empresa para llegar a retener a la mayor cantidad de clientes posibles, haciendo que estos opten siempre por comprar o adquirir algún producto o servicio de su marca. **(Quintana, 2020)**
- Interfaz: Aquella que permite la interacción entre un usuario y un equipo o pc, la cual abarca todos los puntos de contacto entre ambos. Se presenta como ejemplos en menús, ventanas, beeps, sonidos que emite la computadora y todos los canales comunicación. Para el diseño de una interfaz es importante considerar 3 factores: Simplicidad (intuitiva para el usuario), Experiencia (pensar más allá de las necesidades del cliente) y Detalle (toques y personalización). **(León, 2016)**
- Modelo de negocios: Es aquel que describe la lógica acerca de cómo la empresa gestiona el valor de su marca. **(Cormani, 2016)**
- Framework: Es una plataforma versátil y reutilizable en la creación de aplicaciones y soluciones informáticas. Esta herramienta resulta de gran utilidad al simplificar el proceso de codificación de software para los programadores. Su reutilización radica en que permite evitar la formulación o reescritura de fragmentos de código cada vez que se desarrollen aplicaciones con similitudes en su codificación. **(Ortiz, 2018)**
- Bootstrap: Es considerado uno de los frameworks CSS más famosos y utilizados en la actualidad. Es una herramienta que se puede aprovechar en el diseño web responsivo, pues nos provee un amplio conjunto de estilos y elementos al momento de instalar sus librerías. Tiene compatibilidad con la mayoría de navegadores web conocidos: Google Chrome, Mozilla Firefox, Internet Explorer, etc. **(Fontela, 2016)**
- Php: Lenguaje de programación usado generalmente en la creación de contenidos para sitios web. Es un lenguaje interpretado especialmente empleado en la creación de contenidos web dinámicos y aplicaciones para servidores **(Bartolomé, 2020)**
- Benchmarking: Es un proceso continuo en el que se referencian productos, servicios o procesos del trabajo de empresas potenciales, para compararlos con los de una empresa en particular, y en base a ello realizar e implementar mejoras. **(Espinoza, 2018)**
- Xampp: Se trata de un servidor web de código abierto, versátil y compatible con múltiples plataformas, diseñado para ser de fácil uso y capaz de procesar páginas dinámicas. Está compuesto por varios componentes clave, incluyendo la base de datos MySQL, el servidor web Apache y los intérpretes para lenguajes de script como Php y Perl. Xampp está disponible para sistemas operativos como Microsoft Windows, GNU/Linux, Solaris y macOS X. **(Zepeda, 2016)**.

## **CAPITULO III: APLICACIÓN PROFESIONAL**

### **3.1. CONTEXTO LABORAL – SITUACIONAL**

Cuando se dio la idea de implementar una aplicación web para los restaurantes que ayudara a la gestión de pedidos y que los clientes prueben una mejor experiencia al tomar su orden, yo me encontraba trabajando un una empresa donde se desarrollaba un software de compra y venta para equipos de cajas registradoras en el cual estaba en el área de soporte técnico tanto en al software como el hardware. Se encontraba con más de 10 años de experiencia la empresa en este rubro y yo por mi parte ya con mi bachiller de ingeniería de sistemas, cómputo y telecomunicación. Contando con un apoyo del mismo gerente de la empresa y al igual que la **INCA GARCH ASO** metodología SCRUM que utilizaría para poder implementar con esta aplicación para verificar estos inconvenientes que se generaba en los restaurantes.

Antes de culminar la universidad, obtuve varios certificados técnicos en varias áreas tanto en computación como en sistemas. Mi curiosidad por estas áreas me ha llevado a dedicarle varias prácticas y aprendiendo sobre la parte técnica de los equipos, realizando soportes, mantenimientos, diagnósticos y otros procesos. En la parte de sistemas me entro el gusto en la programación probando con varias herramientas de lenguaje de programación y en base de datos (PHP, html, MySql, etc). También de asistir a varios congresos realizados por la facultad de Sistemas y también congresos externos contando con sus respectivos certificados.

A culminar la carrera estuve realizando mi prácticas Pre-profesionales en la misma universidad donde al finalizar este periodo y de los estudios universitarios pude postular en la empresa de ventas de máquinas registradoras como soporte técnico.

## **3.2. DESCRIPCIÓN DE LAS ACTIVIDADES REALIZADAS POR EL BACHILLER**

Entre las funciones que realice están:

- Revisión y verificación de la base de datos del programa de compra y venta. *(se observa la data del programa para confirmar si esta todo correcto para entregarlo al cliente).*
- Soporte técnico por línea telefónica, remota o presencial a los clientes. *(Cuando el cliente tiene problemas para ingresar, trabajar, verificar, u otra función que tenga el programa , se genera la intervención coordinando una visita al local o desde la oficina)*
- Ensamblamiento de los equipos de cómputo. *(Armar o desarmar las PCs, Servidores, impresoras matricial y térmica u otro equipo para su venta).* **INCA GARCILASO**
- Verificar las solicitudes de los clientes para personalizar el programa de compra y venta. *(En caso un cliente desea agregar un botón o alguna función única que el mismo solicite para su programa).*
- Investigación de nuevas herramientas que puedan implementar en el software. *(Buscar otras funciones que se puede agregar y mejorar el programa de la empresa y generar más ventas).*
- Gestionar con los clientes la reunión de entrega del producto y foto evidencia de la asistencia del mismo. *(Se coordina la ubicación de su local, un horario y fecha para entregar los equipos y al recibirlos, se genera su confirmación de entrega con una foto incluida de los equipos entregados).*
- Apoyo con la infraestructura de red de la empresa y los clientes. *(Instalaba las redes de internet de las oficinas de la empresa y también de los clientes en sus locales).*
- Revisión de los equipos y del software de compra y venta antes de la entrega a los clientes. *(Se verifica y prueba todos los equipos y el programa para realizando pruebas en la empresa antes del envió).*
- Instalación del programa con la base de datos ya contando la información del negocio del cliente. *(Al contar con un nuevo cliente se solicita la información de la empresa, razón social, RUC, logo y nombre comercial para generar su propio programa).*
- Capacitar al cliente para utilizar el software de compra y venta ya contando con un horario aceptado por él*. (Se le da un entrenamiento del uso del programa tanto para el mismo cliente como a sus empleados para poder utilizar correctamente el*

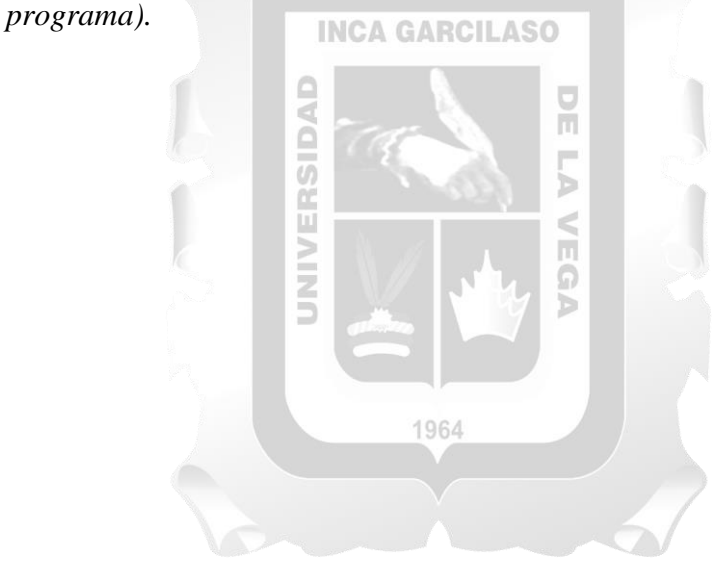

## **CAPITULO IV: APLICACIÓN PRÁCTICA**

## **4.1. DESARROLLO PRACTICO DE LAS CONTRIBUCIONES PLANTEADAS POR EL BACHILLER EN LA EMPRESA**

#### **4.1.1. Síntesis de la Realidad Problemática**

El problema abordado se centra en la concentración masiva de personas, especialmente en horas punta como el almuerzo y días festivos, en un restaurante. Esta alta demanda durante esos momentos puede llevar a una mala gestión de tareas por parte del personal de atención, lo que afecta la experiencia del cliente y la imagen del negocio. Además, la gestión de pedidos se vuelve complicada durante estos períodos, y la falta de herramientas eficientes agrava la situación.

En el Perú, aunque algunos locales han adoptado sistemas tecnológicos para la gestión de ventas, aún hay insuficiente enfoque en la gestión de pedidos en situaciones desafiantes. Aunque el restaurante ha implementado aplicaciones móviles, no han tenido mucha acogida, y aún deben mejorar el servicio y la gestión de pedidos. 'n

La gestión de pedidos en el restaurante implica la interacción de los clientes con el personal de atención. El proceso de toma de pedidos puede variar de 2 a 10 minutos, dependiendo de la cantidad de personas y la disponibilidad de productos. En momentos de alta demanda, el personal debe atender a muchos clientes en poco tiempo, lo que puede llevar a errores.

La empresa recurre a aumentar el personal en momentos de alta demanda y se observa un proceso de toma de pedidos, preparación y cobro para finalmente entregar los pedidos a los clientes.

## **4.1.2. Desarrollo del Caso**

Para implementar esta aplicación web y optimizar la gestión de pedidos en los restaurantes de comida, se empleó una metodología de trabajo ágil. Esta metodología, conocida como SCRUM.

## 4.1.2.1.Método

La metodología SCRUM es un enfoque diseñado para el trabajo en equipo basado en Sprints, que son reuniones en las que se revisan los avances y se determinan los cambios a realizar. El objetivo principal de esta metodología es controlar y planificar proyectos en los que se produzcan cambios frecuentes y que puedan surgir incluso en etapas finales. Durante los Sprints, se evalúa el trabajo realizado desde el sprint anterior y, en función de ello, se priorizan ciertas actividades mientras se reduce la prioridad de otras. El intervalo entre cada sprint debe ser de al menos una semana y como máximo cuatro semanas, dependiendo del proyecto. Es por ello que el presente proyecto se enfoca en ajustar los resultados y dar respuesta a la exigencia real y exacta por parte del cliente. Es así como el cliente va sugiriendo por cada entregable y pueda realizar los cambios que sean necesarios.

#### 4.1.2.2.Adaptación de la metodología:

En este punto se explicará cómo se aplicará la metodología de desarrollo SCRUM al presente trabajo de investigación, gracias a esto, se podrá identificar las verdaderas necesidades del negocio, calcular los tiempos estimados de entrega, hacer que el producto sea escalable, revisar el desarrollo durante la evolución del proyecto para finalmente obtener el resultado deseable por parte del negocio, esto no quiere decir que el proyecto finalice, ya que se deberá realizar un mantenimiento constante para garantizar la continuidad del mismo.

Esta metodología está constituida por el ciclo de vida de SCRUM, que son las siguientes:

Fase de Pre – Juego

Esta fase implica una interpretación única basada en la información actual, incluyendo una evaluación de costos y plazos. Cuando se trata de un nuevo sistema, esta etapa abarca tanto la visión como la investigación. En el caso del desarrollo de un sistema existente, implica una evaluación de alcance más específica. En cuanto a la arquitectura, se refiere al diseño de cómo se ejecutarán las funciones del proyecto. Esta etapa involucra la transformación y diseño general de la arquitectura.

- **Planificación:** Durante esta fase de planificación, se llevarán a cabo las siguientes tareas:
	- Creación de la visión del producto.
	- Estimación de los costos del producto.
	- Identificación del responsable de financiamiento para el producto en desarrollo.
	- Elaboración del backlog del producto.
	- Creación y programación de sprints.
	- Selección del equipo de trabajo.
	- Definición de las herramientas necesarias para el desarrollo del producto.
- **Arquitectura**: Durante esta fase, se llevarán a cabo las siguientes tareas:
	- Creación del diseño arquitectónico de la solución tecnológica.

### Fase de Juego

El progreso de la utilidad se logra mediante una constante adaptación a los cambios en el tiempo, requisitos, valor y competencia. La interacción con estos cambios es determinante para el resultado de esta etapa. El sistema evoluciona a través de múltiples iteraciones de desarrollo o Sprints. Las actividades que se llevarán a cabo en esta fase son las siguientes:

- Ejecución de los Sprints.
- Creacion de historias de usuarios asignadas a cada sprint.
	- Fase de Post Juego

En esta etapa, se llevó a cabo la instalación adecuada del sistema web. Esto implicó la ejecución de la Aplicación Web de Gestión de Pedidos en el Local Server, que actualmente está funcionando de manera operativa. Además, se desarrollaron manuales de usuario del sistema y se proporcionó la capacitación correspondiente al personal involucrado en la utilización de la aplicación web. Finalmente, se realizó la entrega oficial de la aplicación web.

Las actividades que se llevarán a cabo en la fase posterior a la implementación son las siguientes:

- Implementación de la aplicación en un servidor local (localhost).
- Entrenamiento del personal en el uso de la aplicación web.

1964

#### **4.1.3. Aplicación y Análisis**

En este capítulo, en concordancia con el modelo de aplicación utilizado en la investigación, se introduce la solución propuesta para la gestión de pedidos a través de una aplicación web. La elaboración de la aplicación web se llevó a cabo siguiendo las etapas definidas en la metodología SCRUM.

#### 4.1.3.1.Fase I - Pre-Juego

En la etapa conocida como "Pre-Juego", se llevaron a cabo las siguientes actividades:

**Planificación:** Esta fase se centró en la definición de la visión del proyecto, la asignación de presupuesto para el desarrollo, la programación de los sprints y la organización de reuniones con el equipo de desarrollo.

- **Arquitectura:** Durante esta etapa, el equipo de desarrollo se concentró en la implementación de las funcionalidades de la aplicación web y en el diseño de su estructura general.
	- Planeamiento
		- Visión

Ser la marca de comida de servicio rápido preferida de Lima - Peru.

- Presupuesto

El costo de la aplicación asciende a S/. 13,800 y a continuación se detallan los gastos evaluados.

En la Tabla 4.1 se muestran los Gastos del Personal:

Tabla 4.1: Costos de Personal

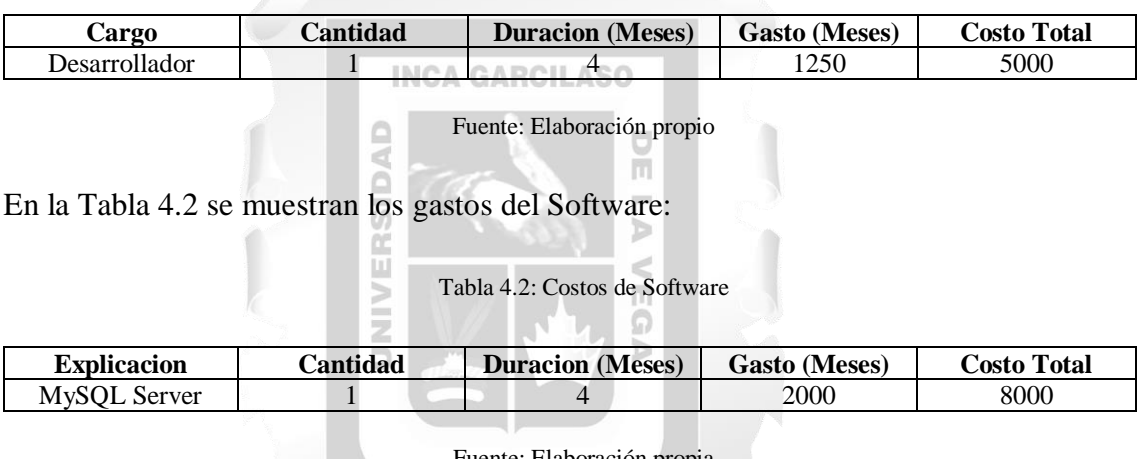

Fuente: Elaboración propia

En la Tabla 4.3 se muestran los Costos de Capacitación de Usuarios:

Tabla 4.3: Costos de Capacitación de Usuarios

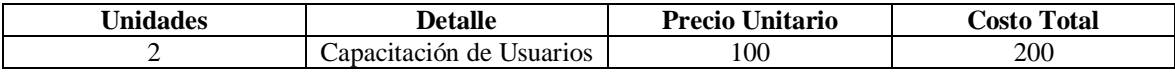

Fuente: Elaboración propia

En la Tabla 4.4 se muestra el Resumen de Costos:

Tabla 4.4: Resumen de Costos

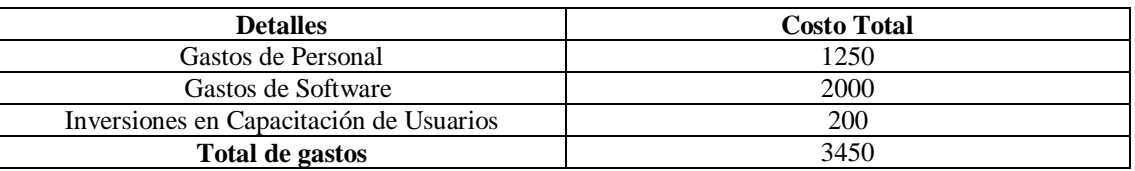

## Personal de Colaboradores

Para llevar a cabo la implementación del sistema web, se establecieron los roles detallados en la Tabla 4.5:

Tabla 4.5: Roles para el desarrollo del proyecto

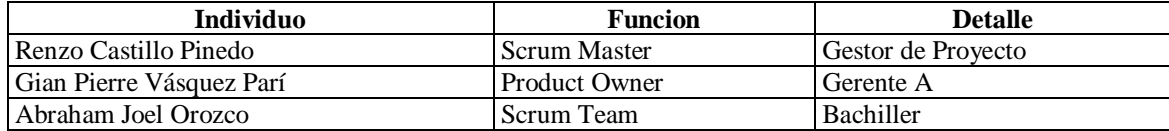

Fuente: Elaboración propia

Pila del Producto

## **INCA GARCILASO**

La Tabla 4.6 muestra la lista de requerimientos propuestos en la Pila del Producto. Estos requerimientos surgieron durante la primera actividad de colaboración llevada a cabo en el Departamento de Software y Asesorías, donde se discutieron y recomendaron aspectos esenciales para un Sistema de Gestión de Inventarios por el responsable del proyecto.

### Tabla 4.6: Pila del producto

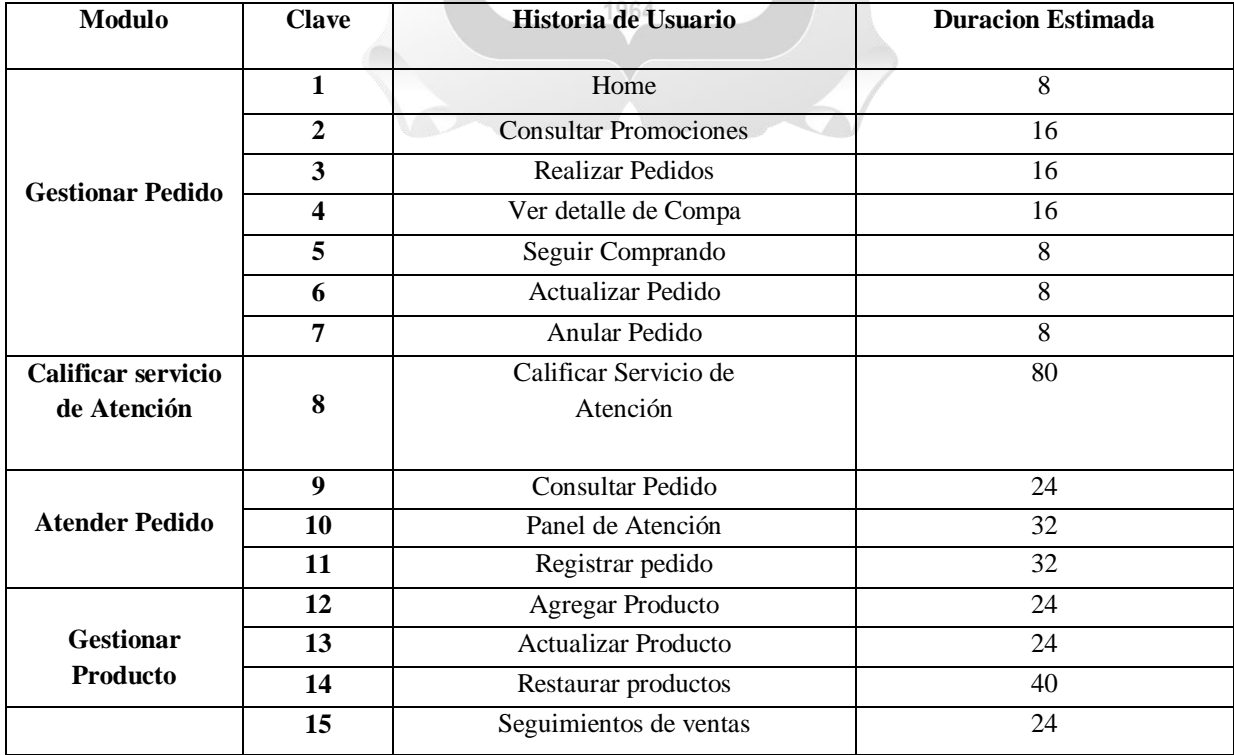

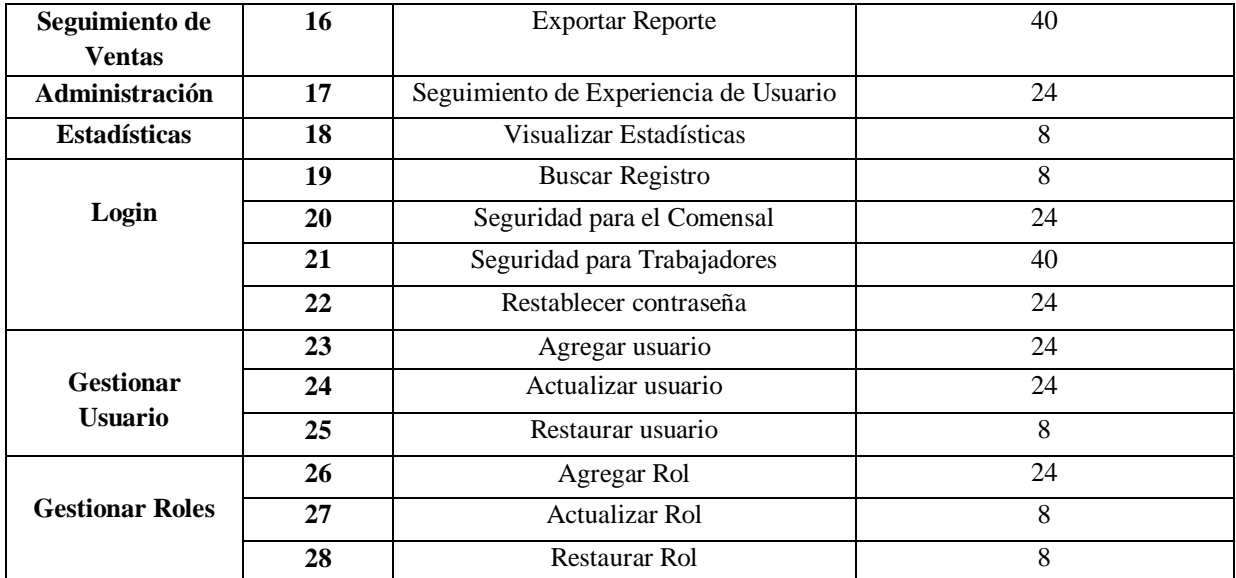

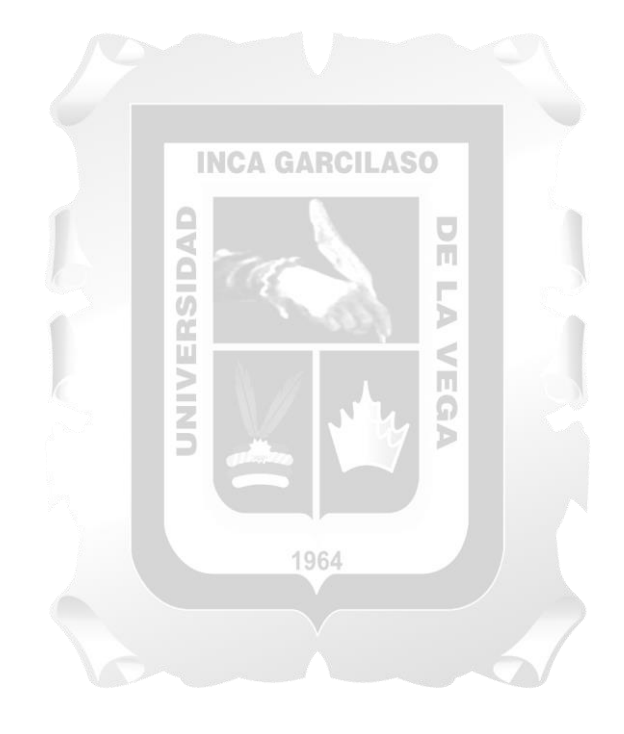

Planificación de Sprints

El proyecto se divide en 8 ciclos de desarrollo, conocidos como Sprint o iteraciones, que se llevarán a cabo durante los días laborables, de lunes a viernes, con un horario de 9:00 a 18:00. Puede encontrar más detalles en la Tabla 4.7.

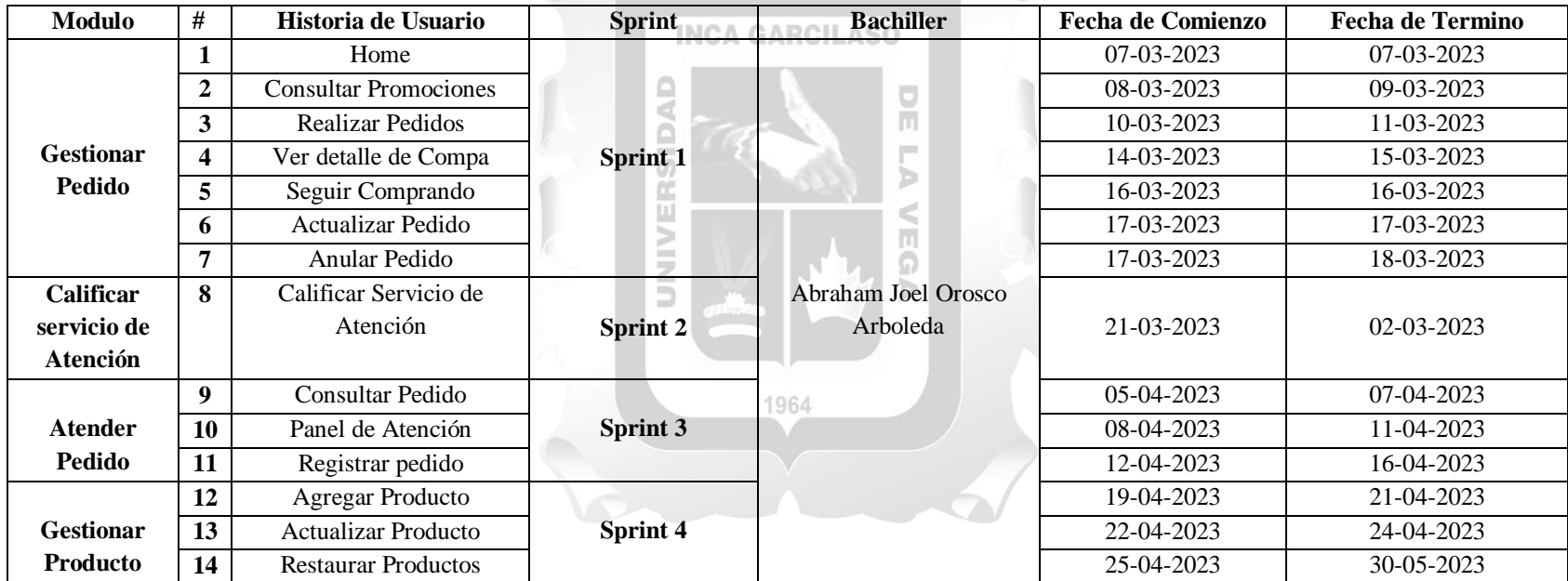

Tabla 4.7: Planificación de Sprints

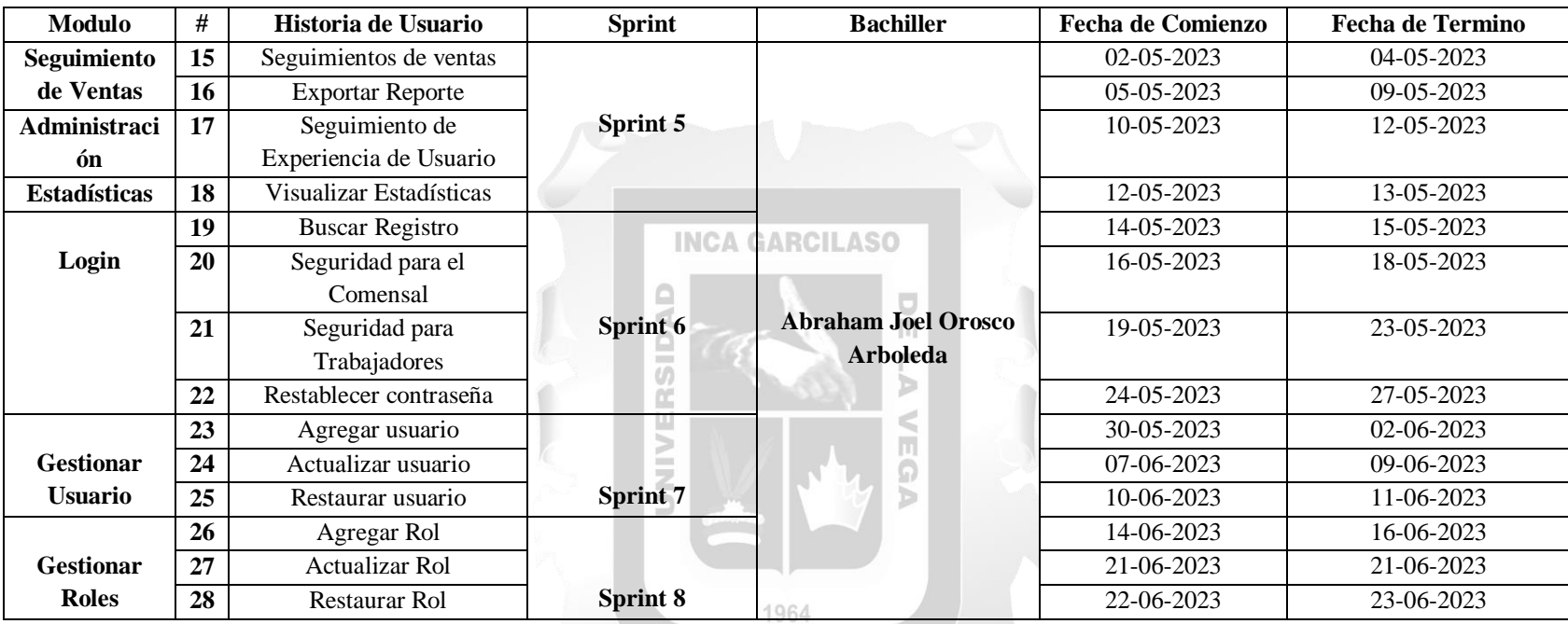

- Arquitectura
	- Arquitectura Tecnológica de la Solución

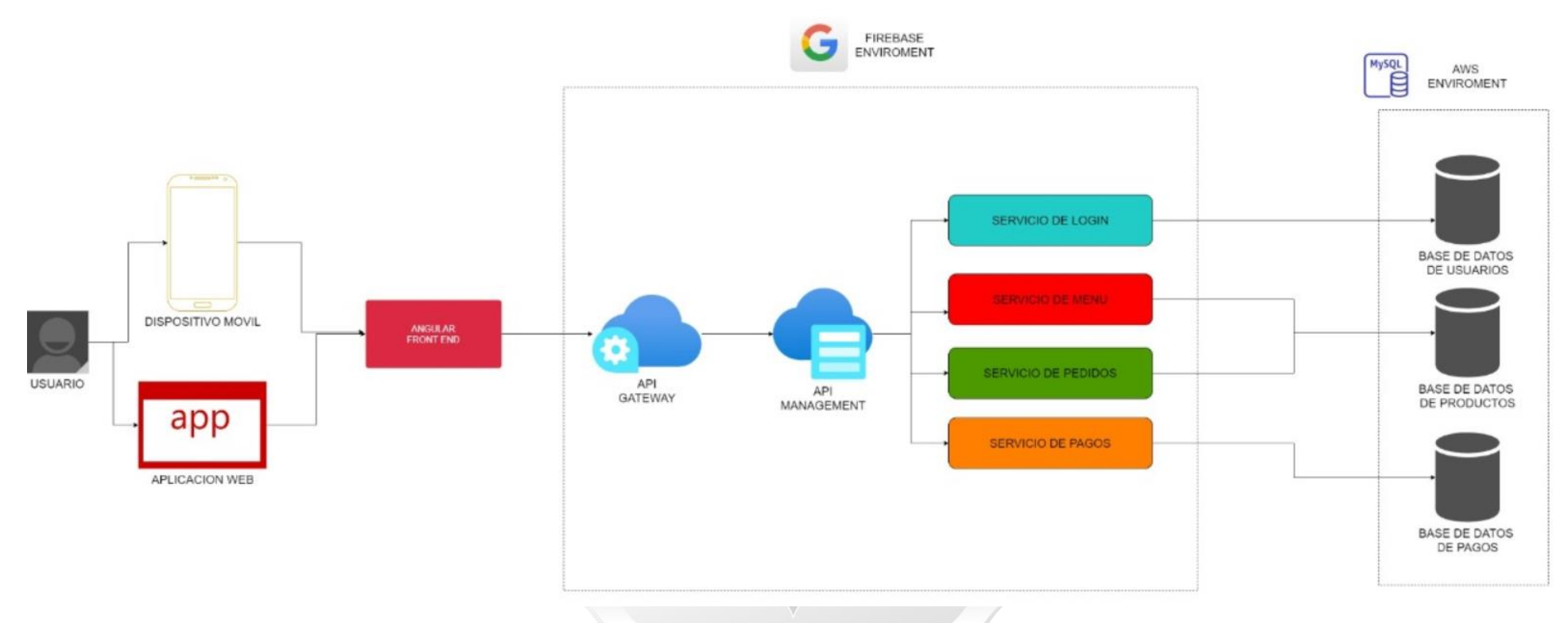

**Figura 4.1** La arquitectura tecnológica del sistema corresponde al modelo MVC (Modelo-Vista-Controlador):

## 4.1.3.2. Fase II - Juego

En esta etapa, se lleva a cabo la ejecución de los sprints que fueron previamente planificados en la fase de Pre-Juego. Cada sprint incluye historias de usuario en su desarrollo.

- Sprint 1
- Número: 1 "Home"

En la Tabla 4.8 se presenta la Historia de Usuario "Home".

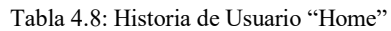

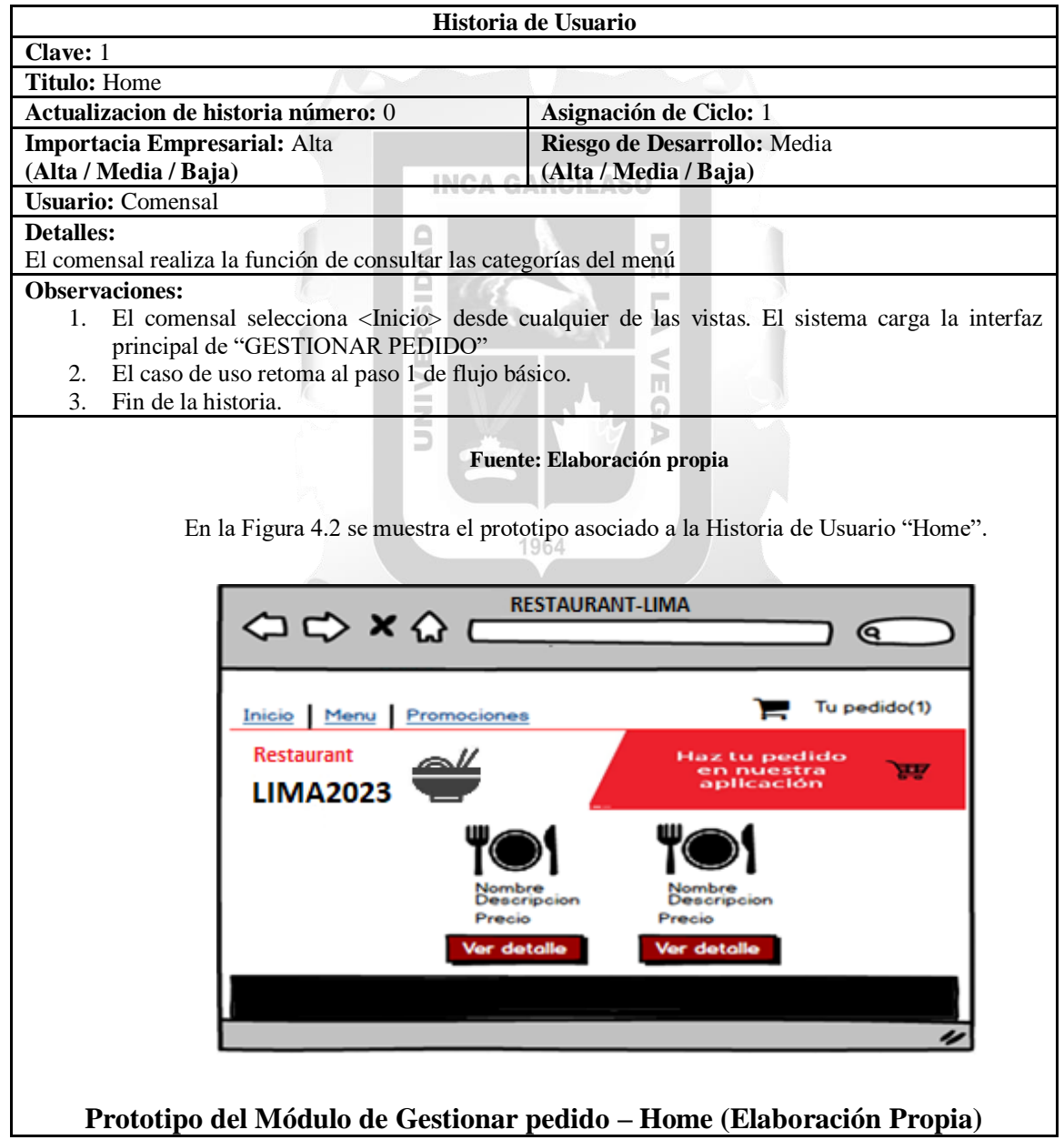

- Número: 2 "Consultar Promociones"

En la Tabla 4.9 se presenta la Historia de Usuario "Consultar promociones".

#### Tabla 4.9: Historia de Usuario "Consultar Promociones"

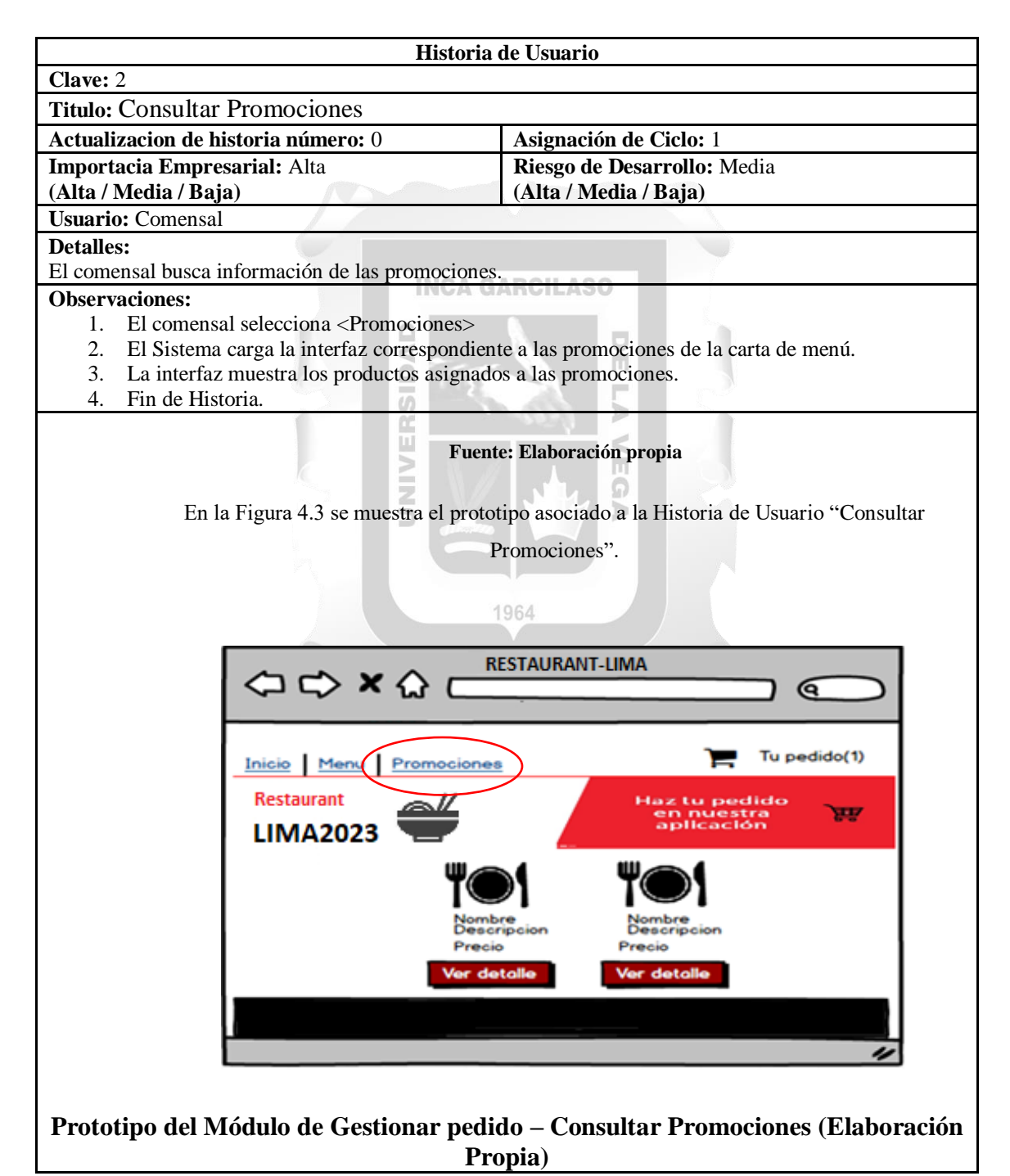

- Número: 3 "Realizar Pedido"

En la Tabla 4.10 se presenta la Historia de Usuario "Realizar Pedido".

**Historia de Usuario Clave:** 3 **Titulo:** Realizar Pedidos **Actualizacion de historia número:** 0 **Asignación de Ciclo:** 1 **Importacia Empresarial:** Alta **Riesgo de Desarrollo:** Media **(Alta / Media / Baja) (Alta / Media / Baja) Usuario:** Comensal **Detalles:**  El comensal busca información de las promociones. **Observaciones:**  1. El comensal selecciona opción "tu pedido" del menú principal. 2. El sistema muestra lista de los productos que se agregan el carrito de compras con un icono de eliminar por cada uno, y un botón "Ver carrito". 3. El comensal selecciona "Ver carrito". 4. El sistema carga la interfaz correspondiente al carrito de compras. 5. Fin de la Historia. **Fuente: Elaboración propia** En la Figura 4.4 se muestra el prototipo asociado a la Historia de Usuario "Realizar Pedido". **RESTAURANT-LIMA**  $\Leftrightarrow$   $\Leftrightarrow$   $\times$   $\Leftrightarrow$ ବେ Tu pedido(1) Inicio Menu Promociones **Restaurant LIMA2023** Precio Precio deta lor dots **Prototipo del Módulo de Gestionar pedido – Realizar Pedido (Elaboración Propia)**

Tabla 4.10: Historia de Usuario "Realizar Pedidos"

- Número: 4 "Ver Detalle de Compra"

En la Tabla 4.11 se presenta la Historia de Usuario "Ver Detalle de Compra".

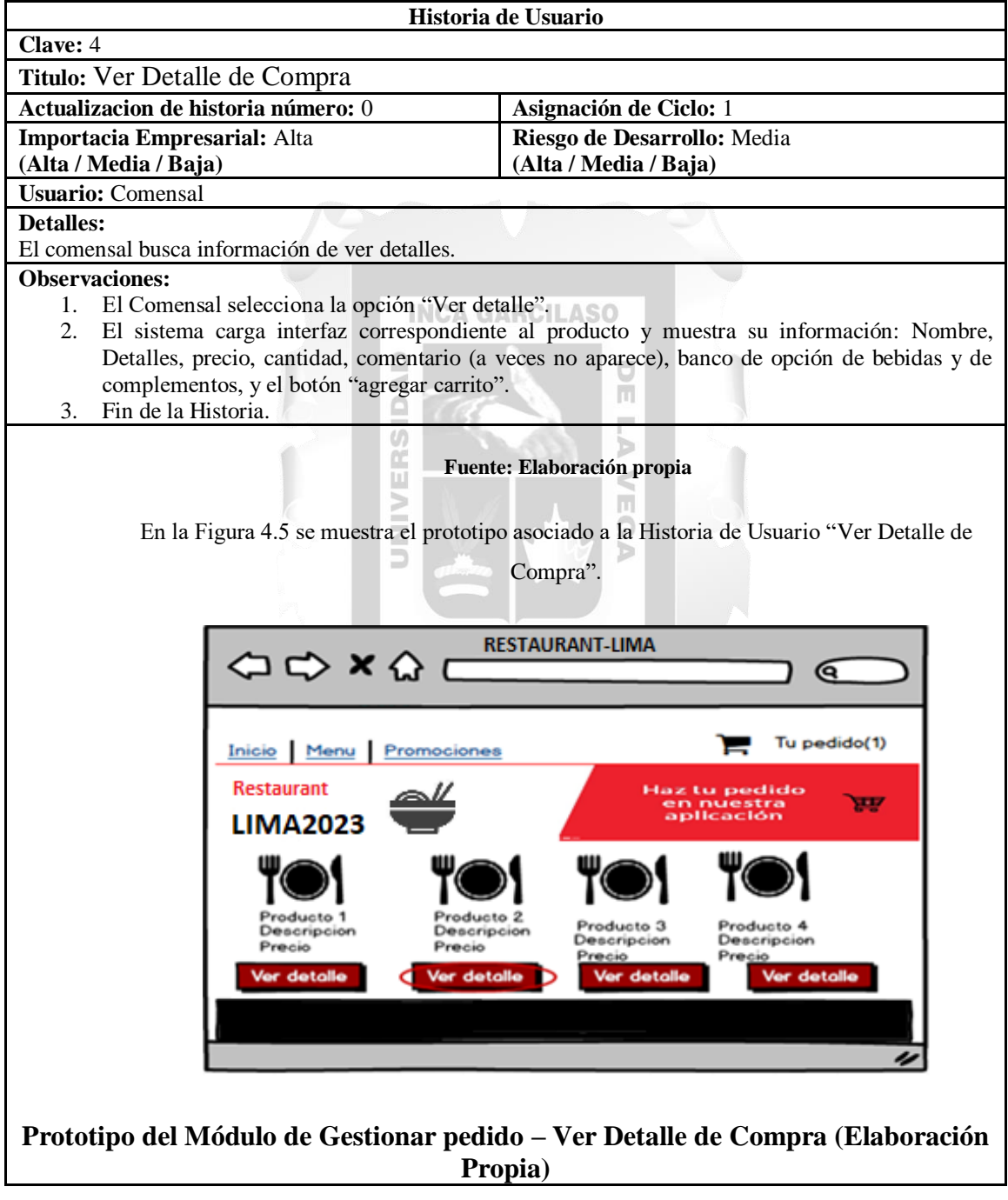

Tabla 4.11: Historia de Usuario "Ver Detalle de Compra"

- Número: 5 "Seguir Comprando"

En la Tabla 4.12 se presenta la Historia de Usuario "Seguir Comprando".

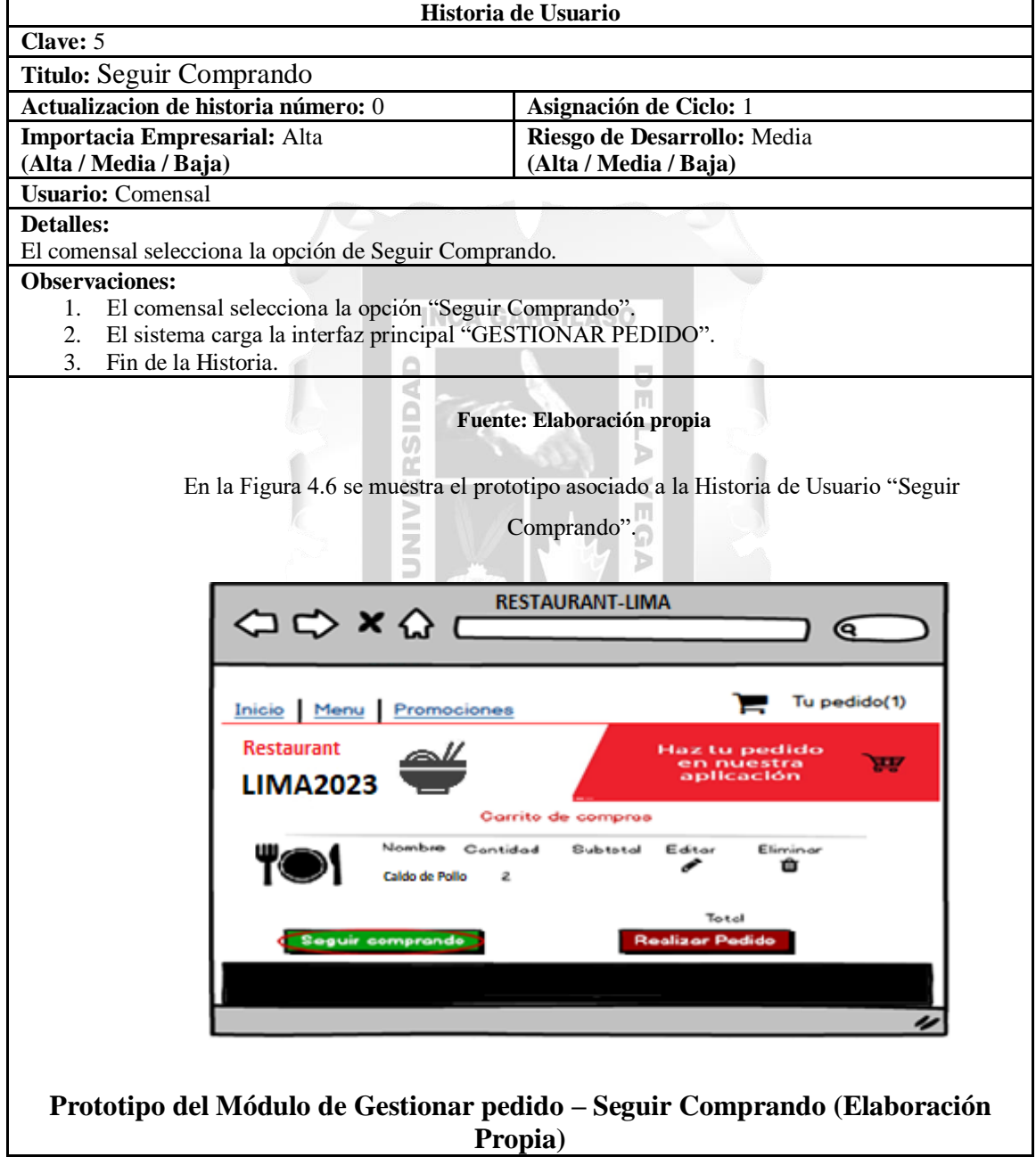

Tabla 4.12: Historia de Usuario "Seguir Comprando"

- Número: 6 "Actualizar Pedido"

En la Tabla 4.13 se presenta la Historia de Usuario "Actualizar Pedido".

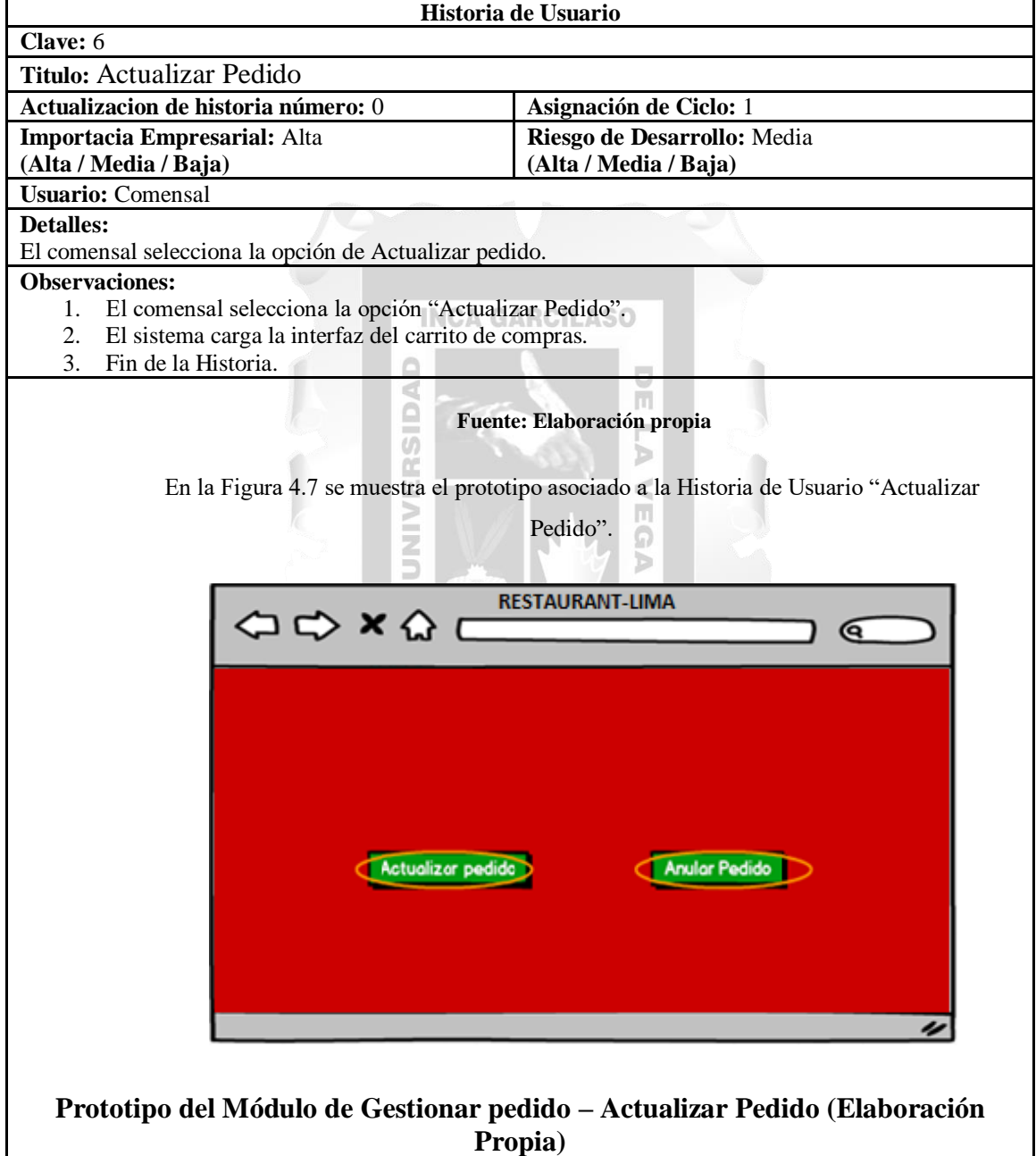

Tabla 4.13: Historia de Usuario "Actualizar Pedido"

- Número: 7 "Anular Pedido"

En la Tabla 4.14 se presenta la Historia de Usuario "Anular Pedido".

#### Tabla 4.14: Historia de Usuario "Anular Pedido"

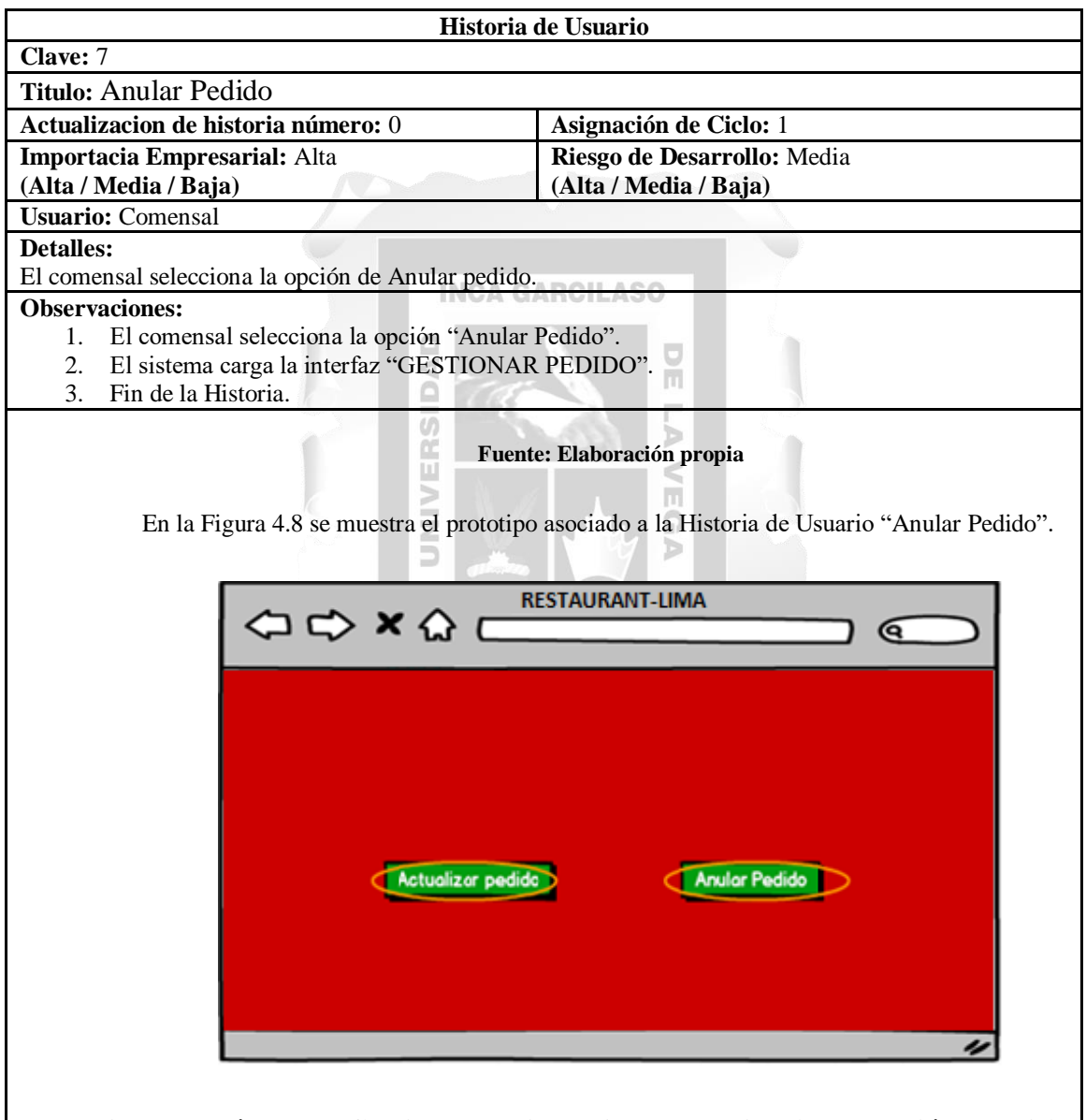

**Prototipo del Módulo de Gestionar pedido – Anular Pedido (Elaboración Propia)**

• Sprint 2

## - Número: 8 "Calificar Servicio de Atención"

## En la Tabla 4.15 se presenta la Historia de Usuario "Calificar Servicio de Atención".

**Historia de Usuario Clave:** 8 **Titulo:** Calificar Servicio de Atención **Actualizacion de historia número:** 0 **Asignación de Ciclo:** 1 **Importacia Empresarial:** Alta **Riesgo de Desarrollo:** Media **(Alta / Media / Baja) (Alta / Media / Baja) Usuario:** Comensal **Detalles:**  El comensal realizar la función de calificación de calificar y registrar la atención que recibió por el servicio durante su experiencia con la aplicación. **Observaciones:**  1. El sistema carga la interfaz "CALIFICAR SERVICIO DE ATENCION". 2. La interfaz muestra una serie del 1 a los 5 iconos "estrellas" y el botón "Enviar". 3. El comensal selecciona la cantidad de iconos "estrellas" según su opción. 4. El comensal selecciona el botón "Enviar". 5. El sistema registra la calificación brindado por el comensal y cierra la sesión del comensal. 6. Fin de la Historia. **Fuente: Elaboración propia** En la Figura 4.9 se muestra el prototipo asociado a la Historia de Usuario "Calificar Servicio de Atención". **RESTAURANT-LIMA**  $\Leftrightarrow x \Leftrightarrow c$  $\mathbf{G}$ Califica el servicio ☆☆ **Prototipo del Módulo de Calificar Servicio de Atención – Calificar Servicio de Atención (Elaboración Propia)**

Tabla 4.15: Historia de Usuario "Calificar Servicio de Atención"

• Sprint 3

## - Número: 9 "Consultar Pedido"

En la Tabla 4.16 se presenta la Historia de Usuario "Consultar Pedido".

Tabla 4.16: Historia de Usuario "Consultar Pedido"

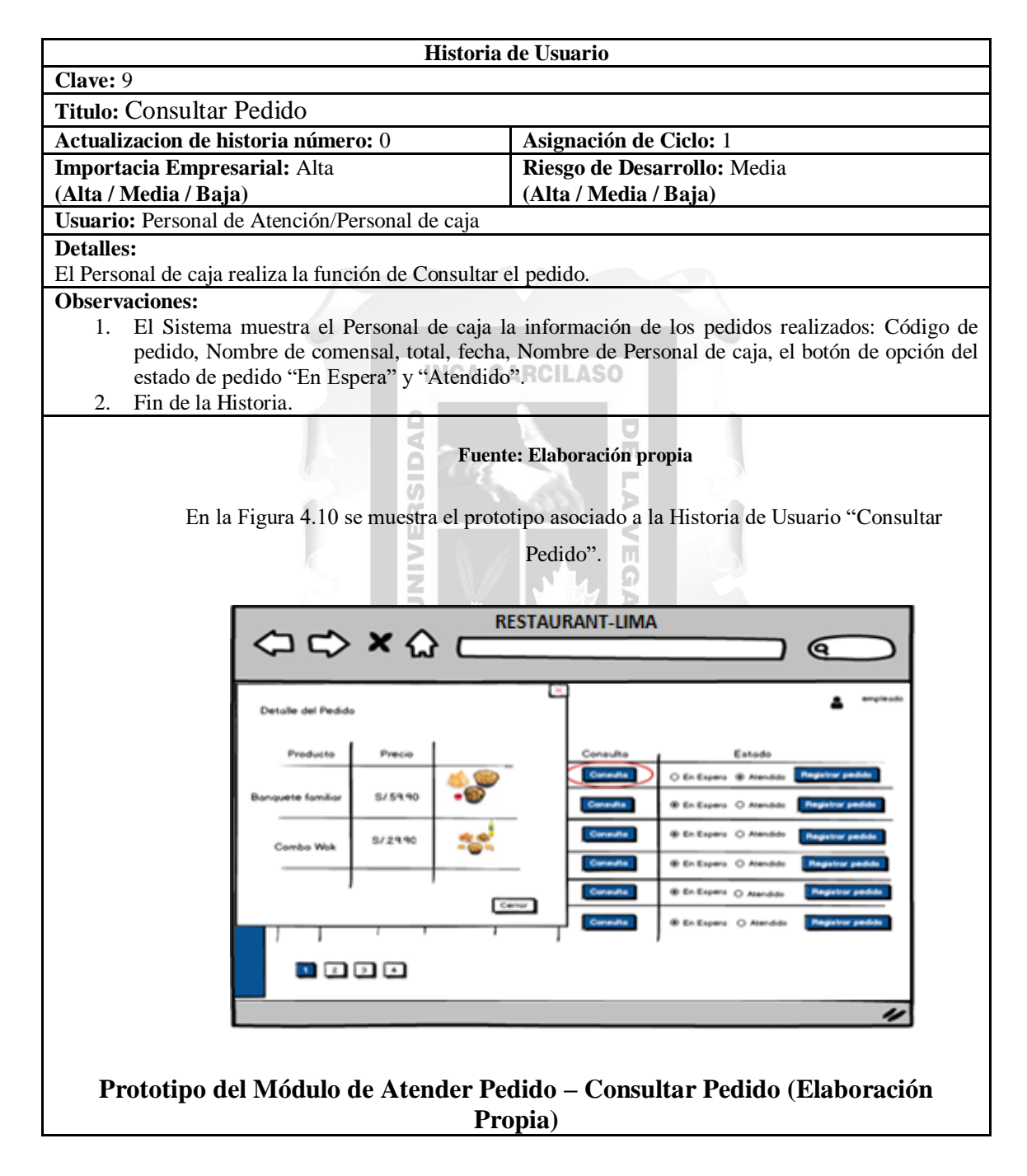

## - Número: 10 "Panel de Atención"

## En la Tabla 4.17 se presenta la Historia de Usuario "Panel de Atención".

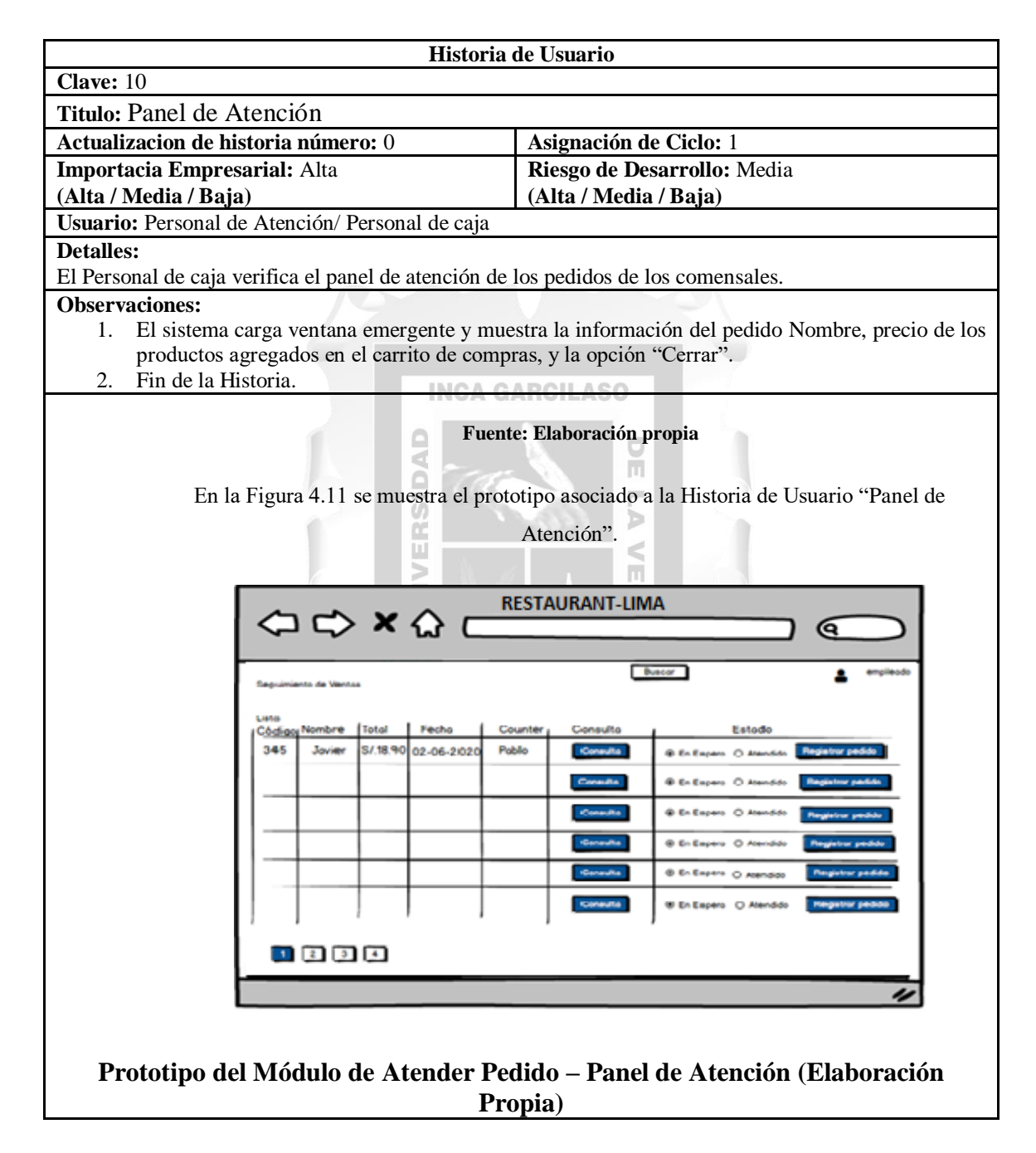

#### Tabla 4.17: Historia de Usuario "Panel de Atención"

# - Número: 11 "Registrar Pedido"

# En la Tabla 4.18 se presenta la Historia de Usuario "Registrar Pedido".

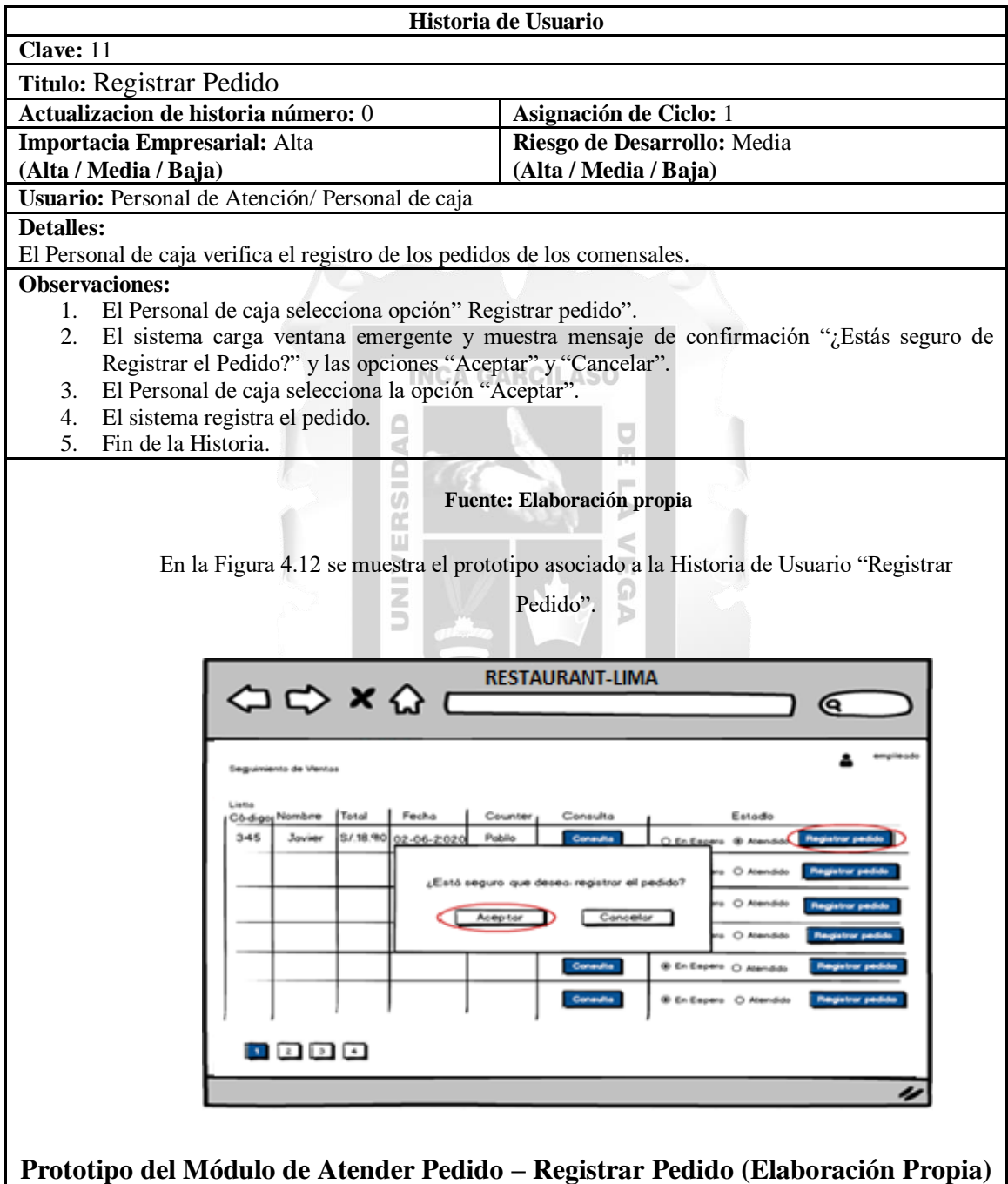

Tabla 4.18: Historia de Usuario "Registrar Pedido"

• Sprint 4

# - Número: 12 "Agregar Producto"

En la Tabla 4.19 se presenta la Historia de Usuario "Agregar Producto".

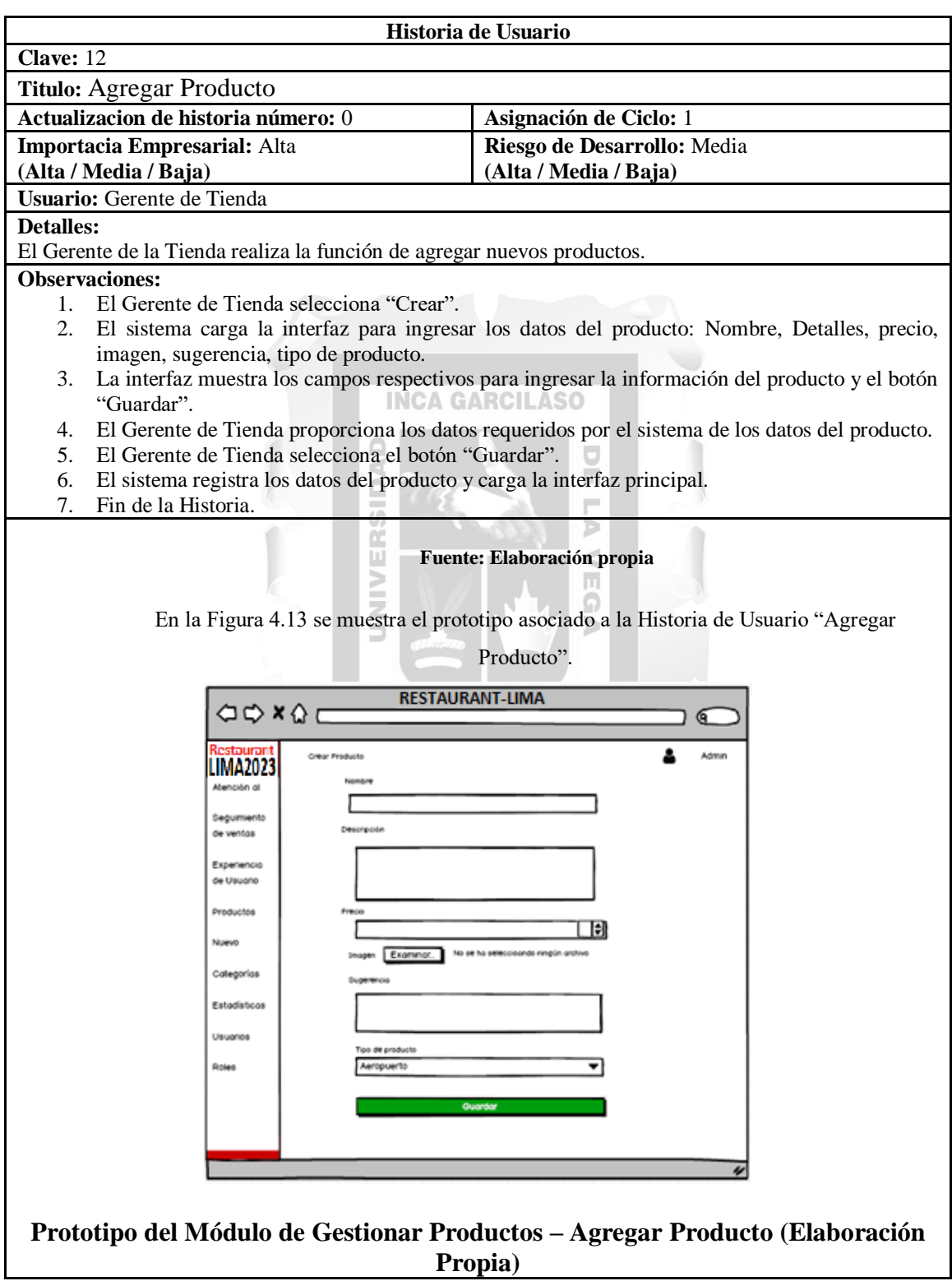

Tabla 4.19: Historia de Usuario "Agregar Producto"

## - Número: 13 "Actualizar Producto"

## En la Tabla 4.20 se presenta la Historia de Usuario "Actualizar Producto".

**Historia de Usuario Clave:** 13 **Titulo:** Actualizar Producto **Actualizacion de historia número:** 0 **Asignación de Ciclo:** 1 **Importacia Empresarial:** Alta **Riesgo de Desarrollo:** Media **(Alta / Media / Baja) (Alta / Media / Baja) Usuario:** Gerente de Tienda **Detalles:**  El Gerente de la Tienda realiza la función de actualizar nuevos productos. **Observaciones:**  1. El Gerente de Tienda selecciona "Editar". 2. El sistema carga los datos del producto en otra interfaz con los datos del producto editables: Nombres, Detalles, precio, imagen, sugerencia, tipo de productos y el botón "Guardar". 3. El Gerente de Tienda selecciona "Guardar". 4. El sistema actualiza los datos del producto y carga la interfaz principal. 5. Fin de la Historia. **Fuente: Elaboración propia** En la Figura 4.14 se muestra el prototipo asociado a la Historia de Usuario "Actualizar Producto".  $\geq$ **RESTAURANT-LIMA**  $\begin{array}{ccc}\n\bigcirc & \bigcirc & x & \bigcirc & t\n\end{array}$ **LIMA2023 Mención** di **Sequimients** mbo incluido on arroz chauta de cecin Experience **GALLING** Productor ⊤∎ .<br>Najerio **Ex** No on his a Categoria do poro 2 perso **Estadístic** .<br>Jaugno **Prototipo del Módulo de Gestionar Productos – Actualizar Producto (Elaboración Propia)**

Tabla 4.20: Historia de Usuario "Actualizar Producto"

## - Número: 14 "Restaurar Producto"

# En la Tabla 4.21 se presenta la Historia de Usuario "Restaurar Producto".

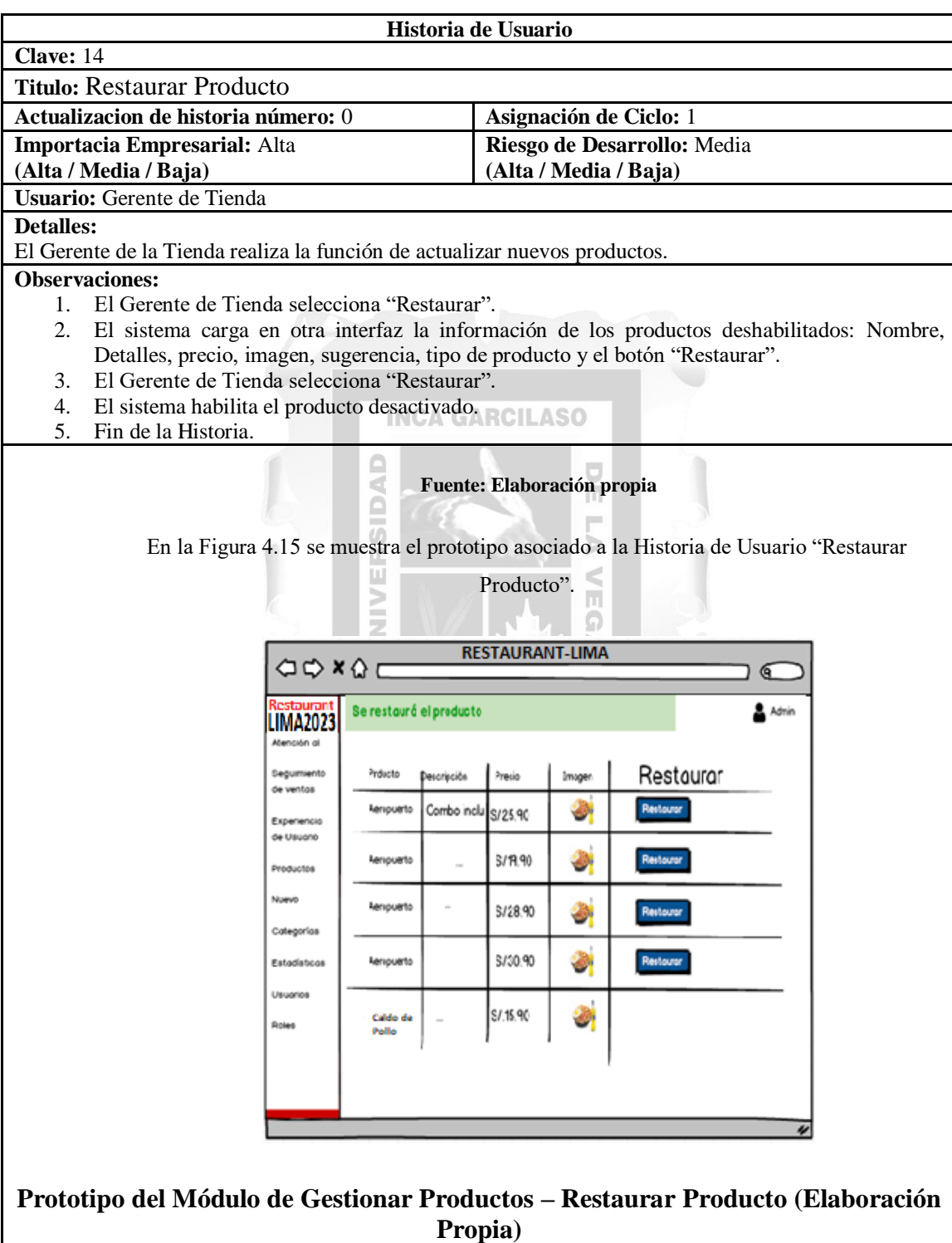

Tabla 4.21: Historia de Usuario "Restaurar Producto"

• Sprint 5

- Número: 15 "Seguimiento de Ventas"

En la Tabla 4.22 se presenta la Historia de Usuario "Seguimiento de Ventas".

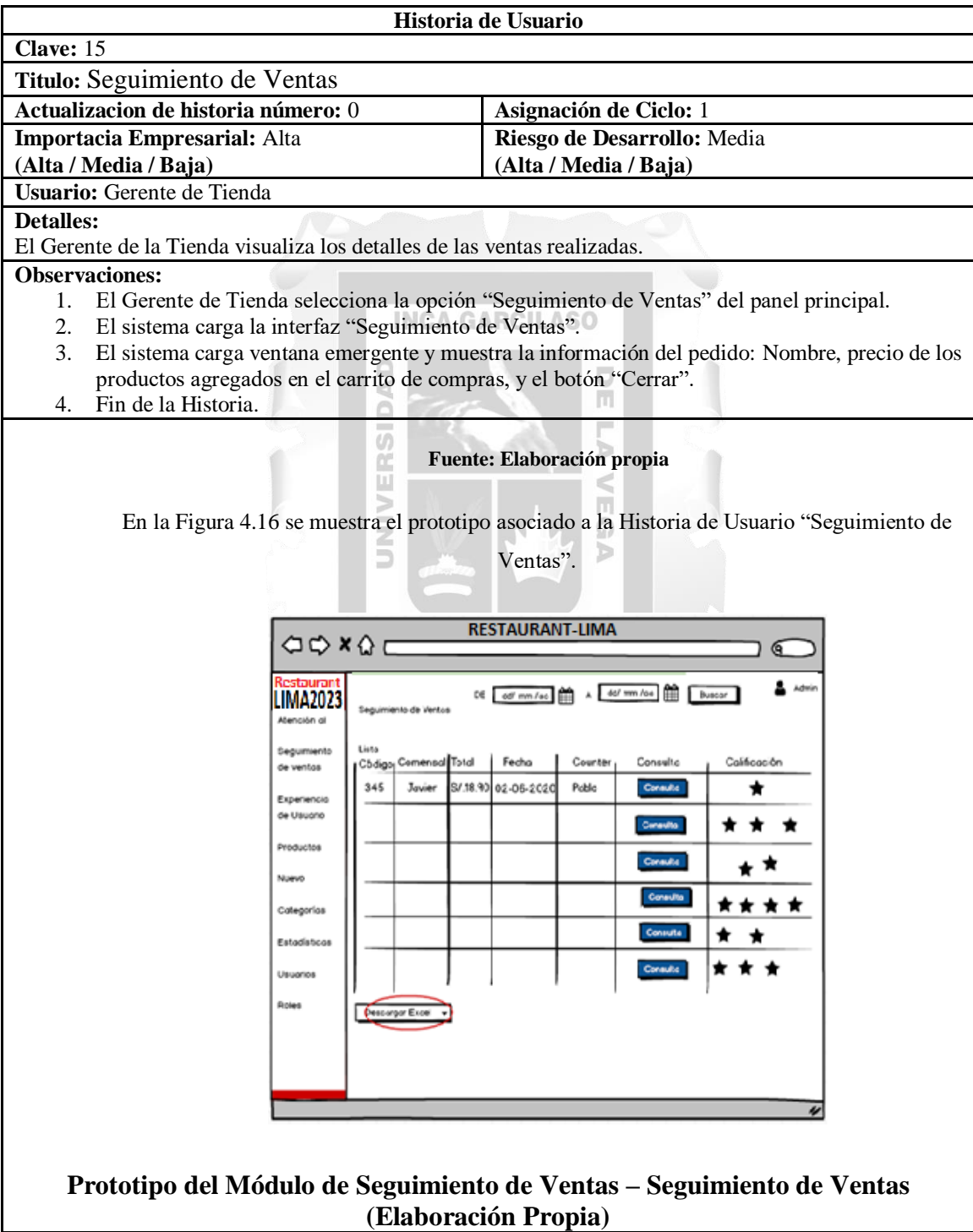

Tabla 4.22: Historia de Usuario "Seguimiento de Ventas"

# - Número: 16 "Exportar Reporte"

## En la Tabla 4.23 se presenta la Historia de Usuario "Exportar Reporte".

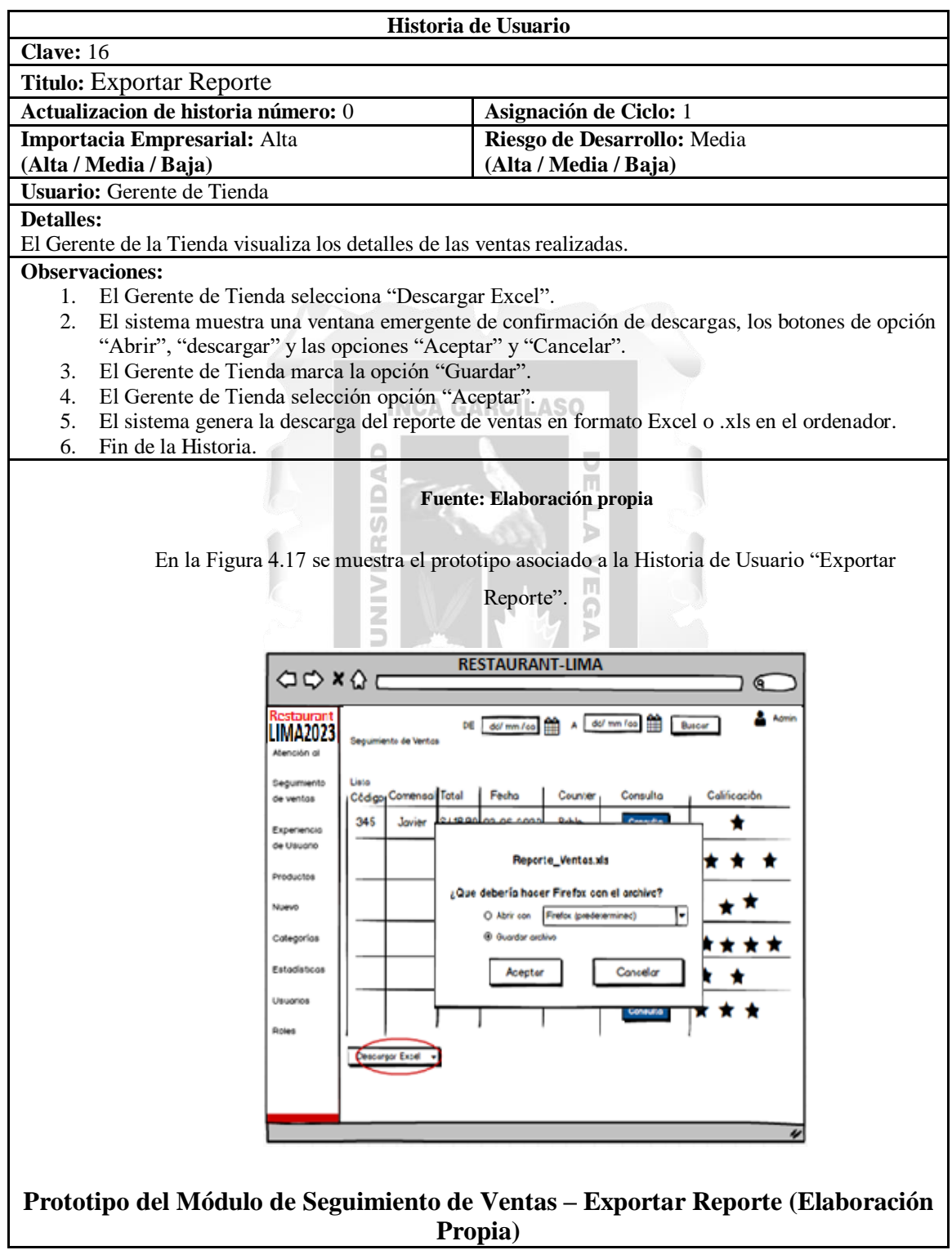

Tabla 4.23: Historia de Usuario "Exportar Reporte"

# - Número: 17 "Seguimiento de Experiencia de Usuario"

## En la Tabla 4.24 se presenta la Historia de Usuario "Seguimiento de Experiencia de

## Usuario".

Tabla 4.24: Historia de Usuario "Seguimiento de Experiencia de Usuario"

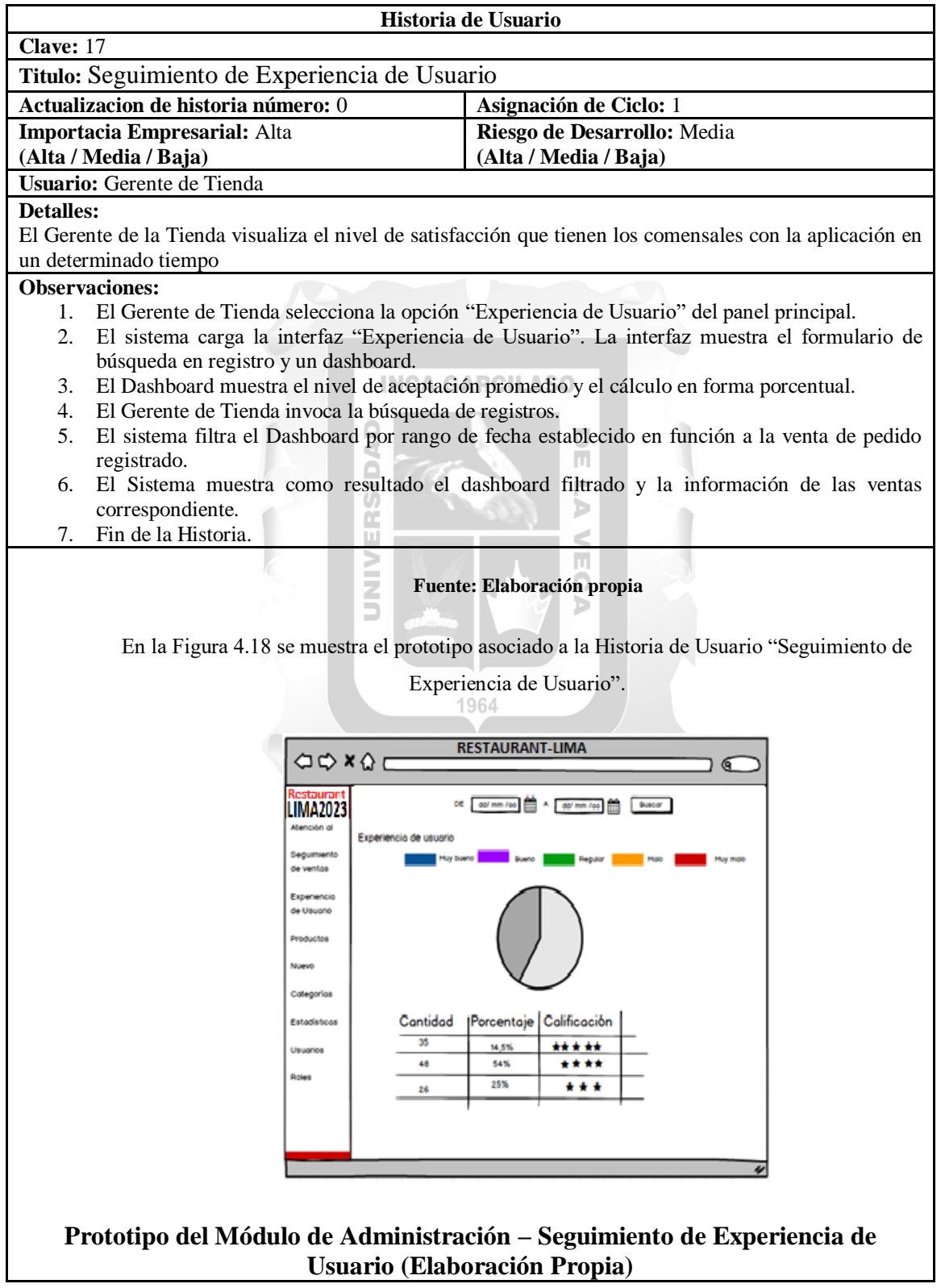

## - Número: 18 "Visualizar Estadística"

# En la Tabla 4.25 se presenta la Historia de Usuario "Visualizar Estadística".

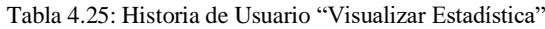

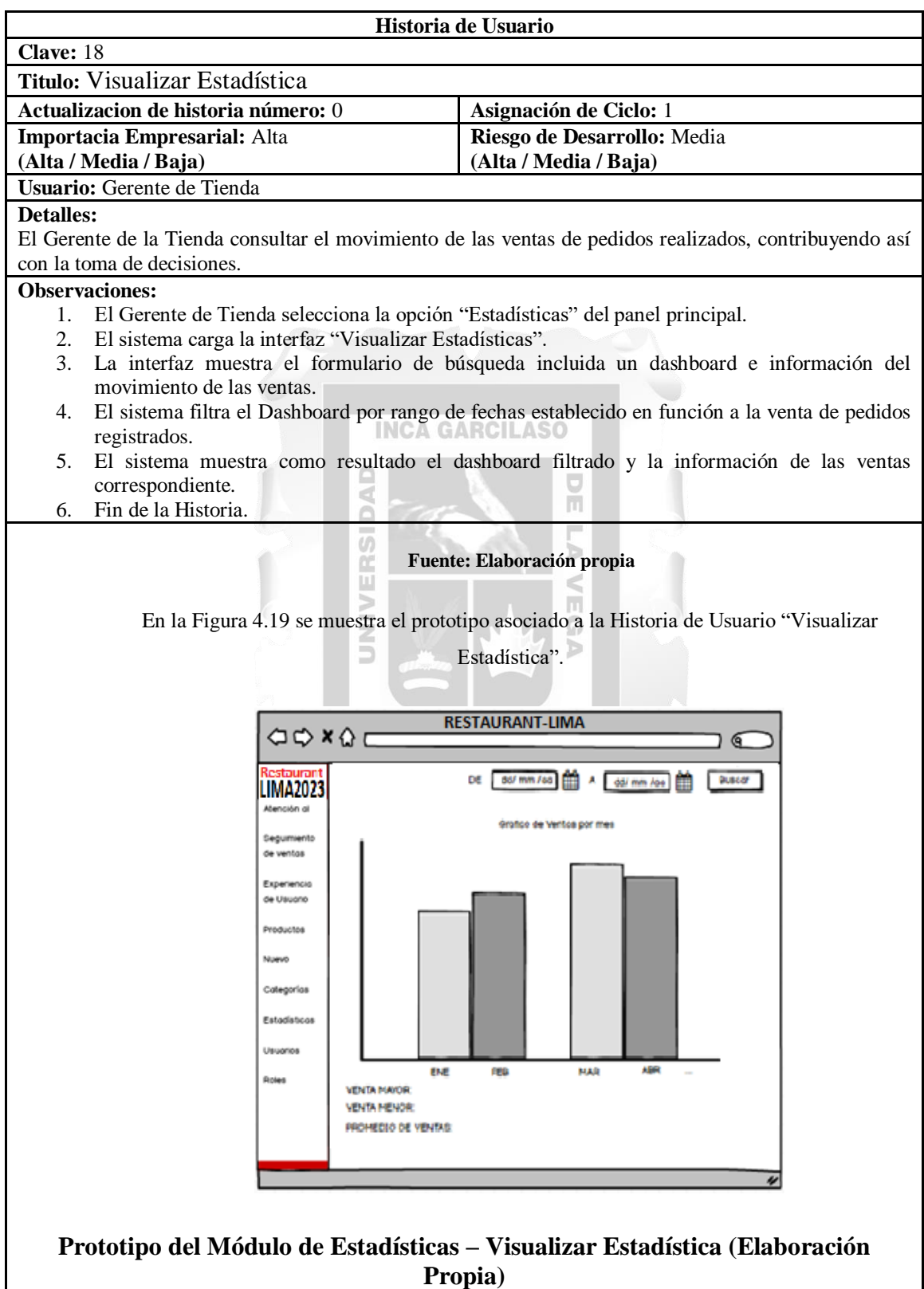

# - Número: 19 "Buscar Registro"

# En la Tabla 4.26 se presenta la Historia de Usuario "Buscar Registro".

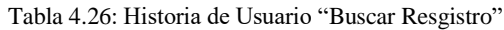

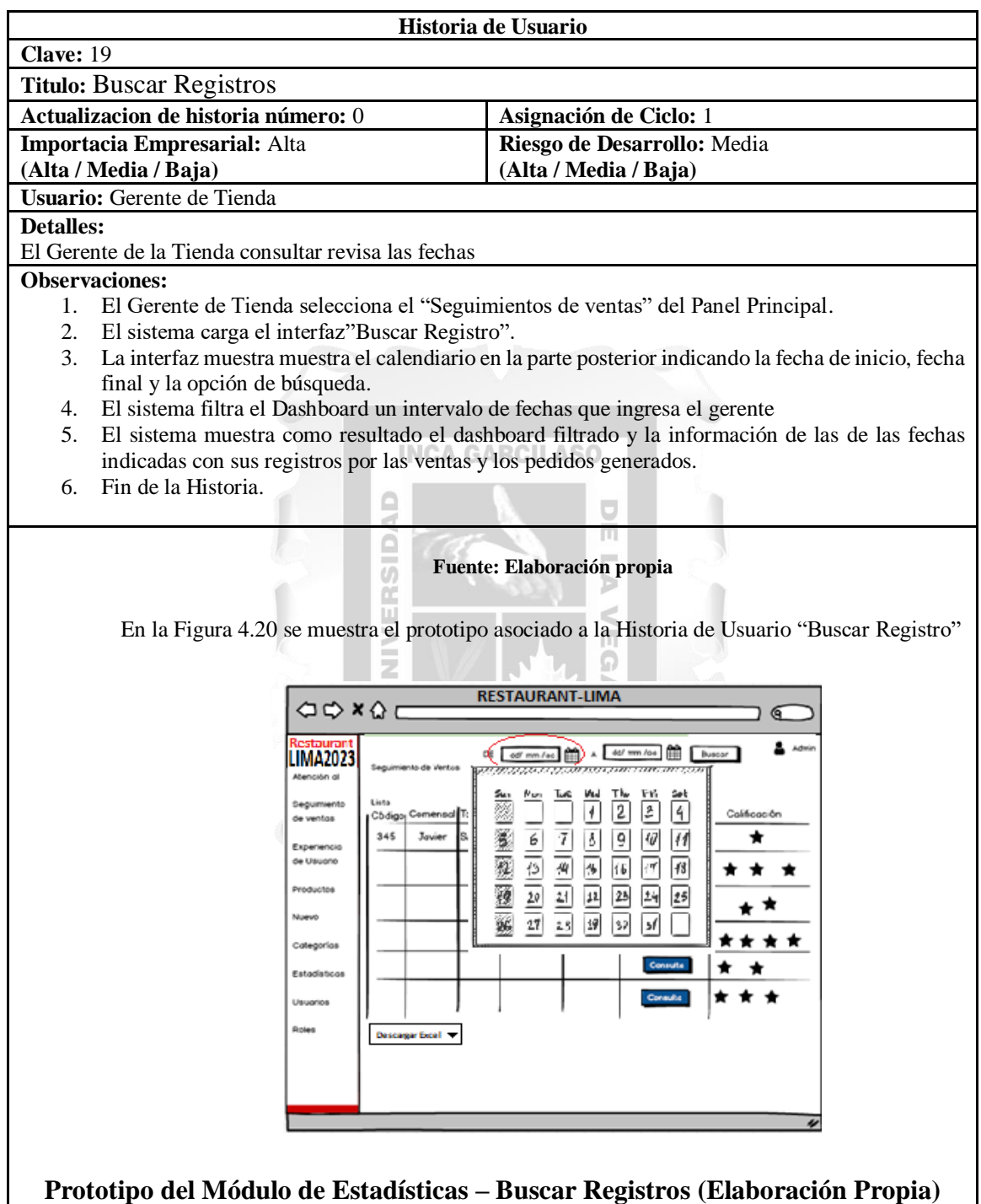
• Sprint 6

# - Número: 20 "Seguridad para Comensal"

En la Tabla 4.27 se presenta la Historia de Usuario "Seguridad para Comensal".

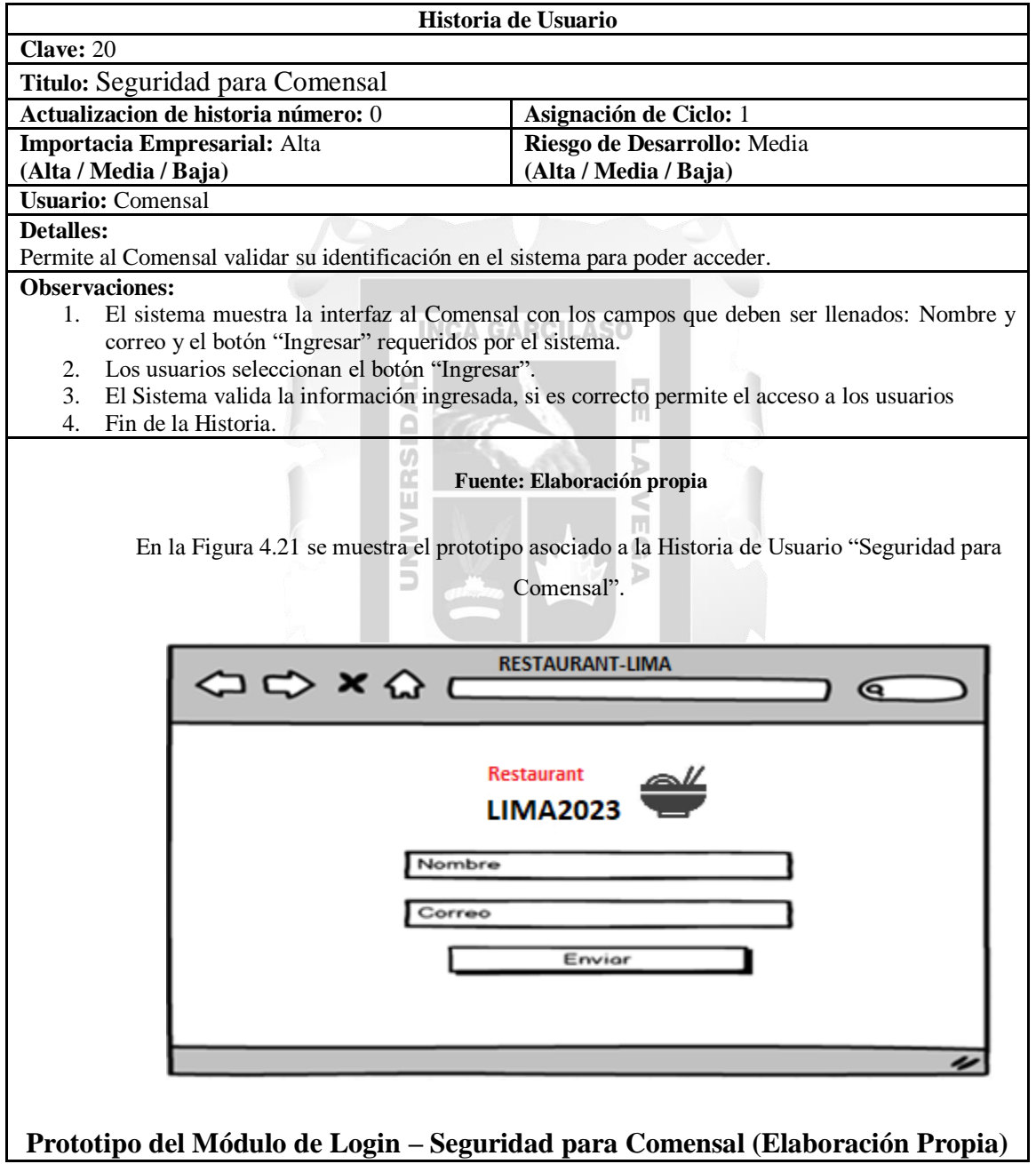

Tabla 4.27: Historia de Usuario "Seguridad para Comensal"

### - Número: 21 "Seguridad para Trabajadores"

En la Tabla 4.28 se presenta la Historia de Usuario "Seguridad para Trabajadores".

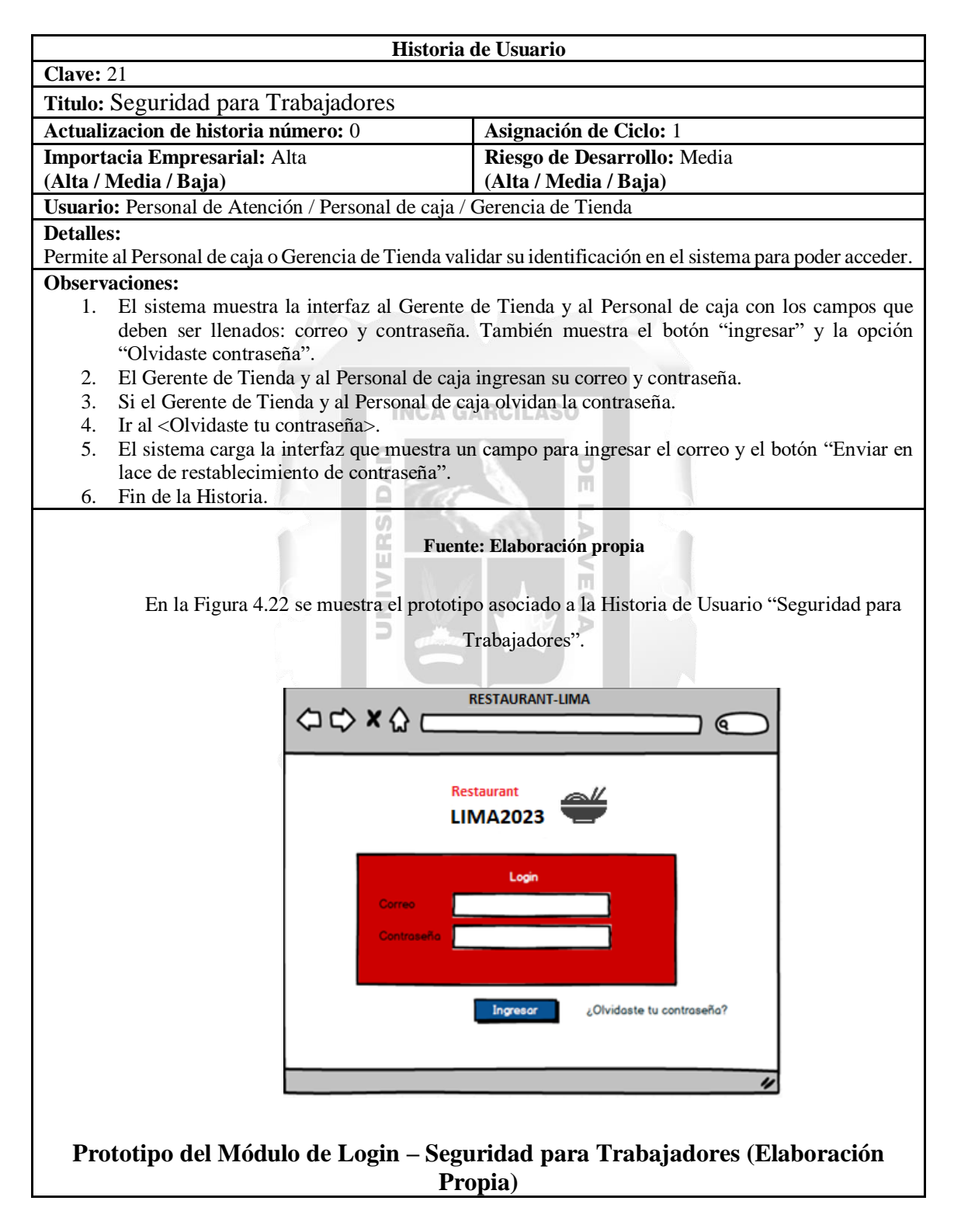

Tabla 4.28: Historia de Usuario "Seguridad para Trabajadores"

- Número: 22 "Restablecer Contraseña"

En la Tabla 4.29 se presenta la Historia de Usuario "Restablecer Contraseña".

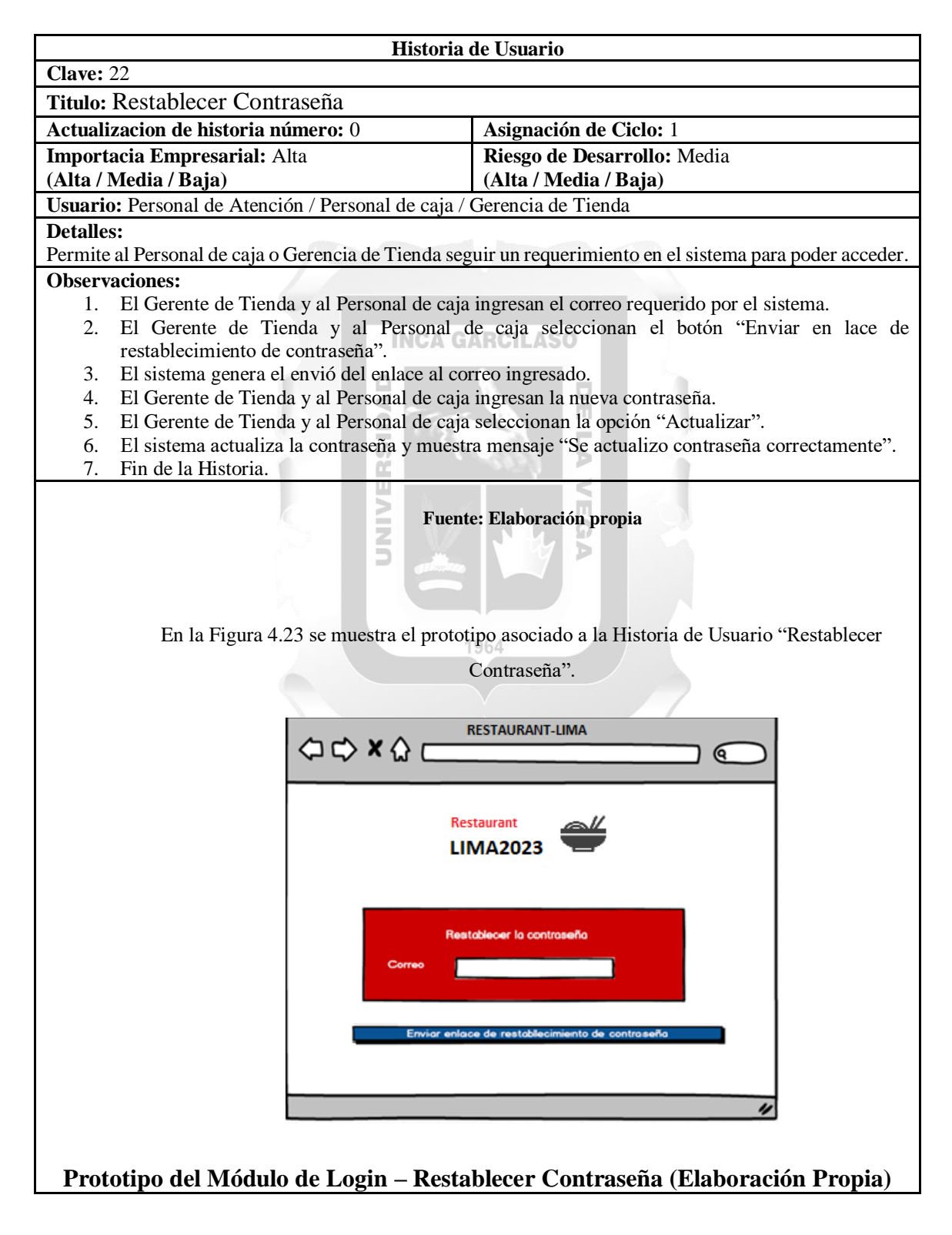

Tabla 4.29: Historia de Usuario "Restablecer Contraseña"

• Sprint 7

# - Número: 23 "Agregar Usuario"

En la Tabla 4.30 se presenta la Historia de Usuario "Agregar Usuario".

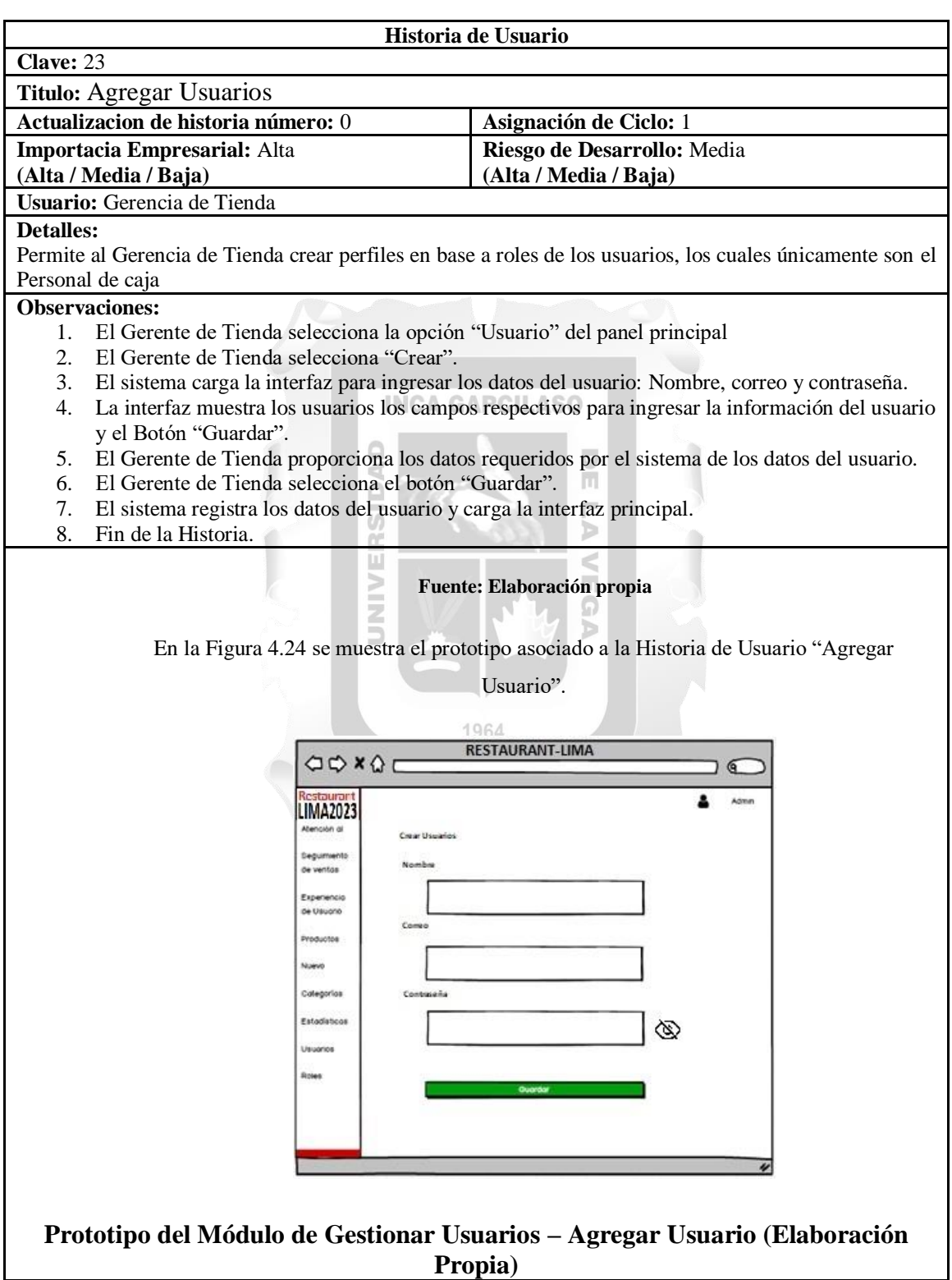

### Tabla 4.30: Historia de Usuario "Agregar Usuario"

## - Número: 24 "Actualizar Usuario"

## En la Tabla 4.31 se presenta la Historia de Usuario "Actualizar Usuario".

#### Tabla 4.31: Historia de Usuario "Actualizar Usuario"

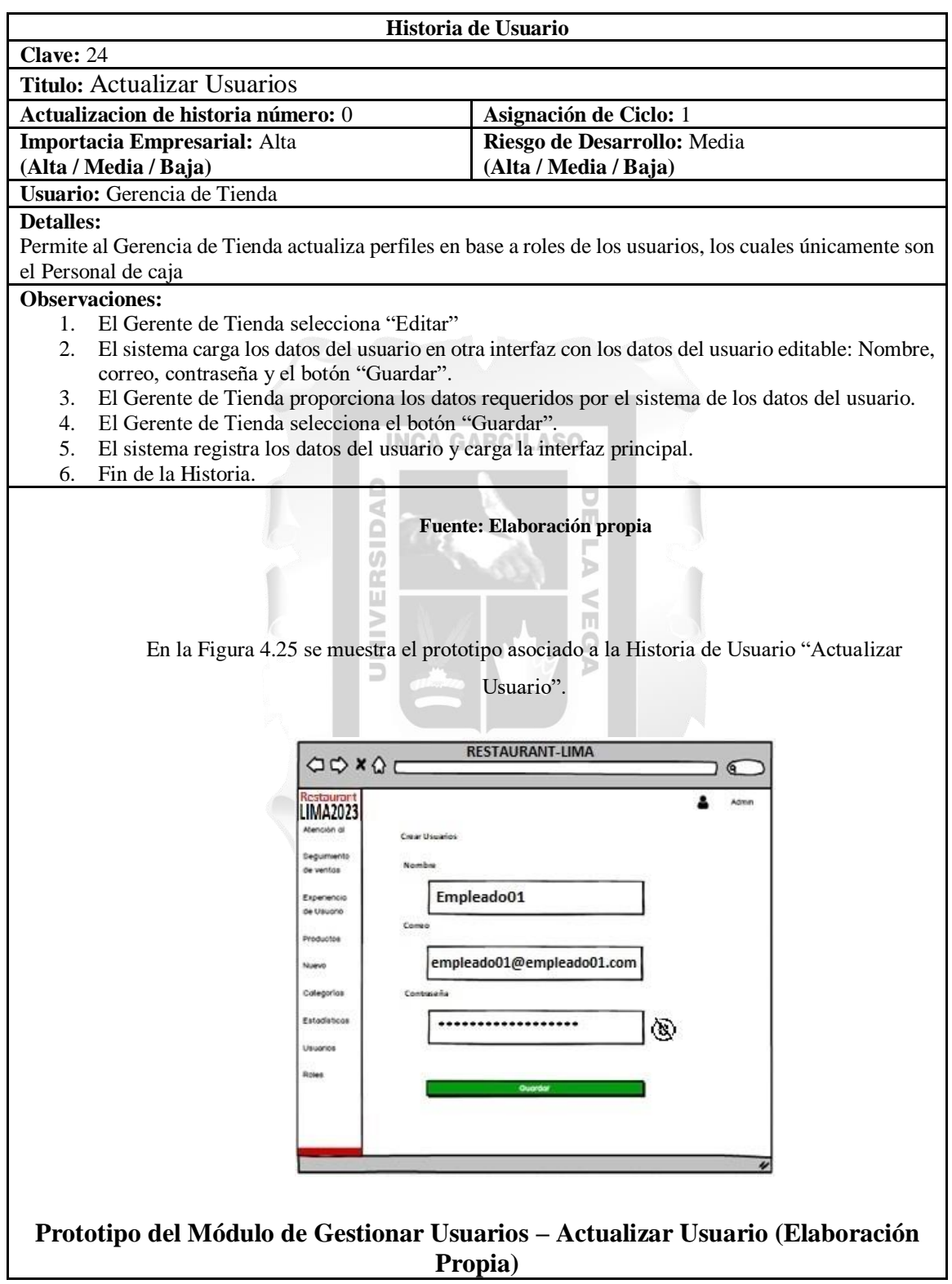

## - Número: 25 "Restaurar Usuario"

# En la Tabla 4.32 se presenta la Historia de Usuario "Restaurar Usuario".

#### Tabla 4.32: Historia de Usuario "Restaurar Usuario"

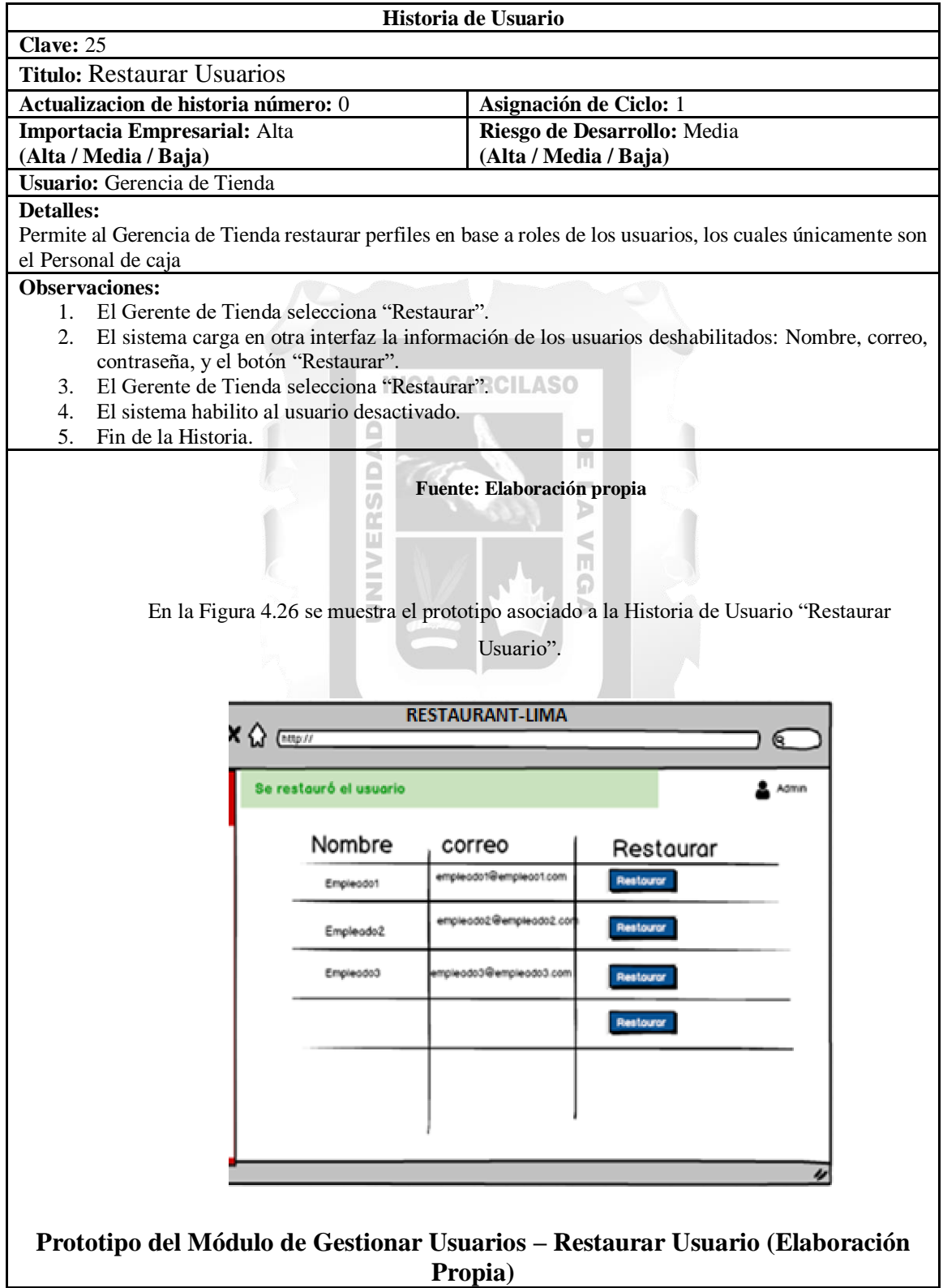

- Sprint 8
	- Número: 26 "Agregar Rol"

En la Tabla 4.33 se presenta la Historia de Usuario "Agregar Rol".

Tabla 4.33: Historia de Usuario "Agregar Rol"

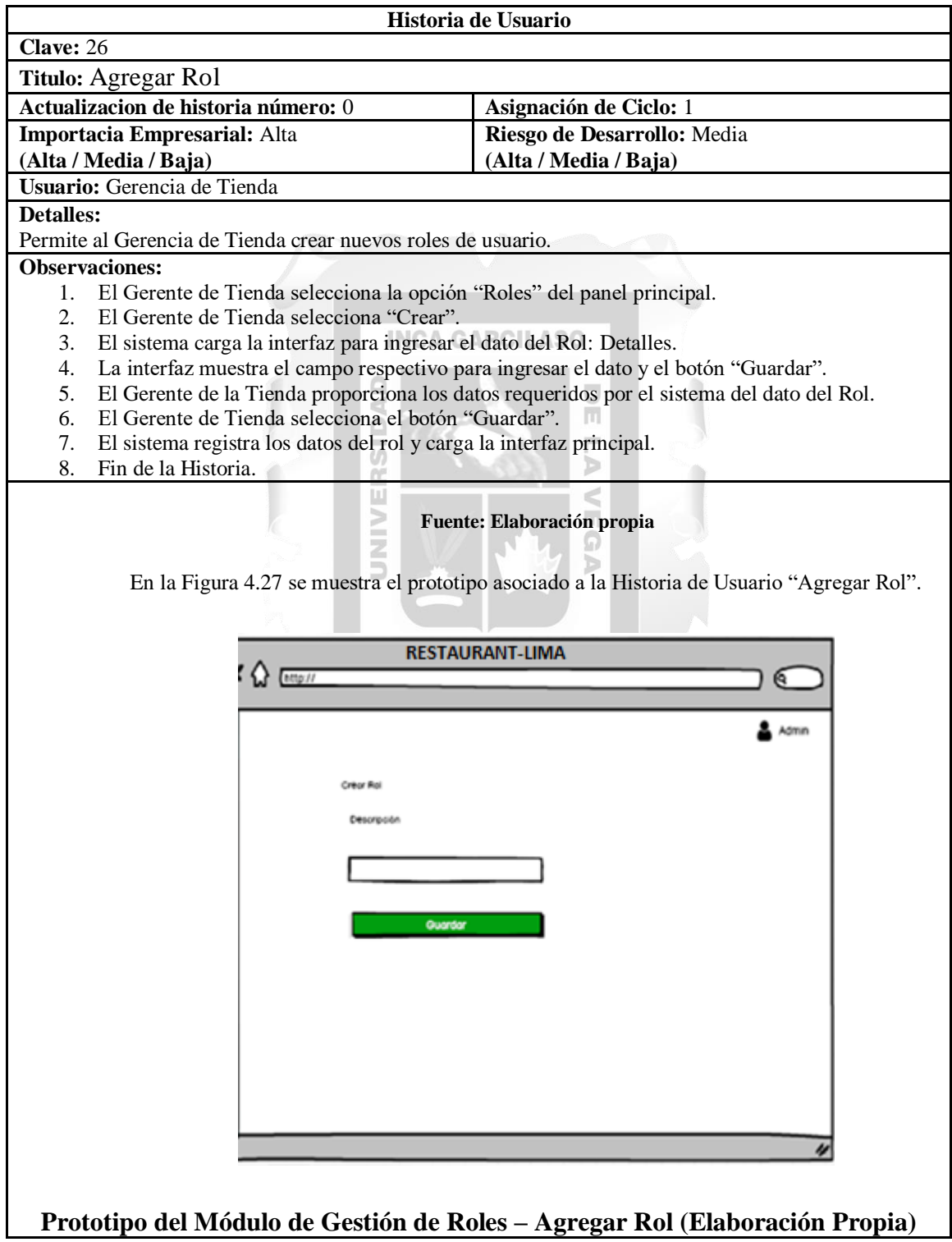

# - Número: 27 "Actualizar Rol"

# En la Tabla 4.34 se presenta la Historia de Usuario "Actualizar Rol".

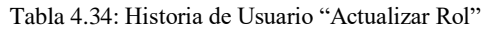

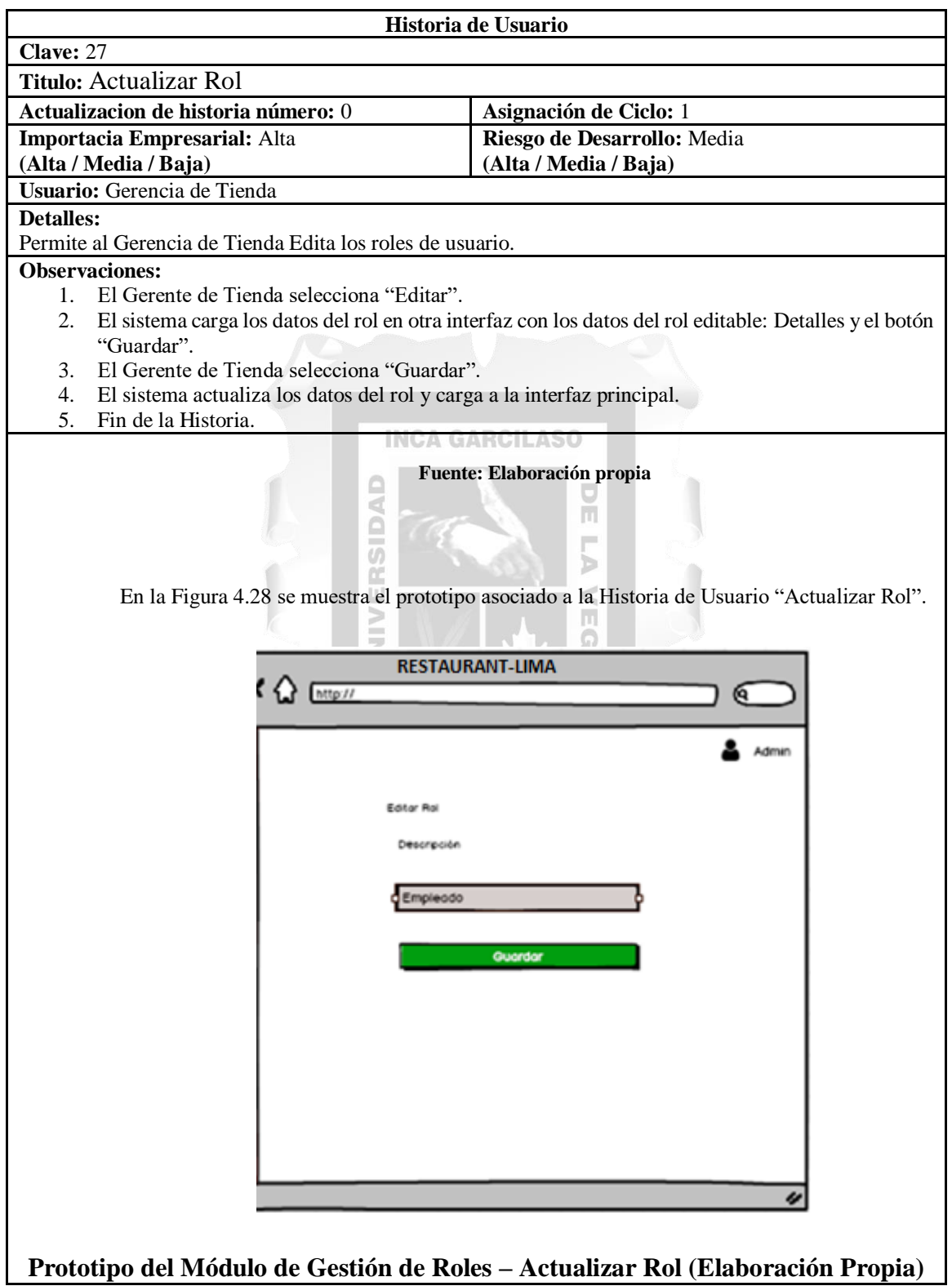

## - Número: 28 "Restaurar Rol"

# En la Tabla 4.35 se presenta la Historia de Usuario "Restaurar Rol".

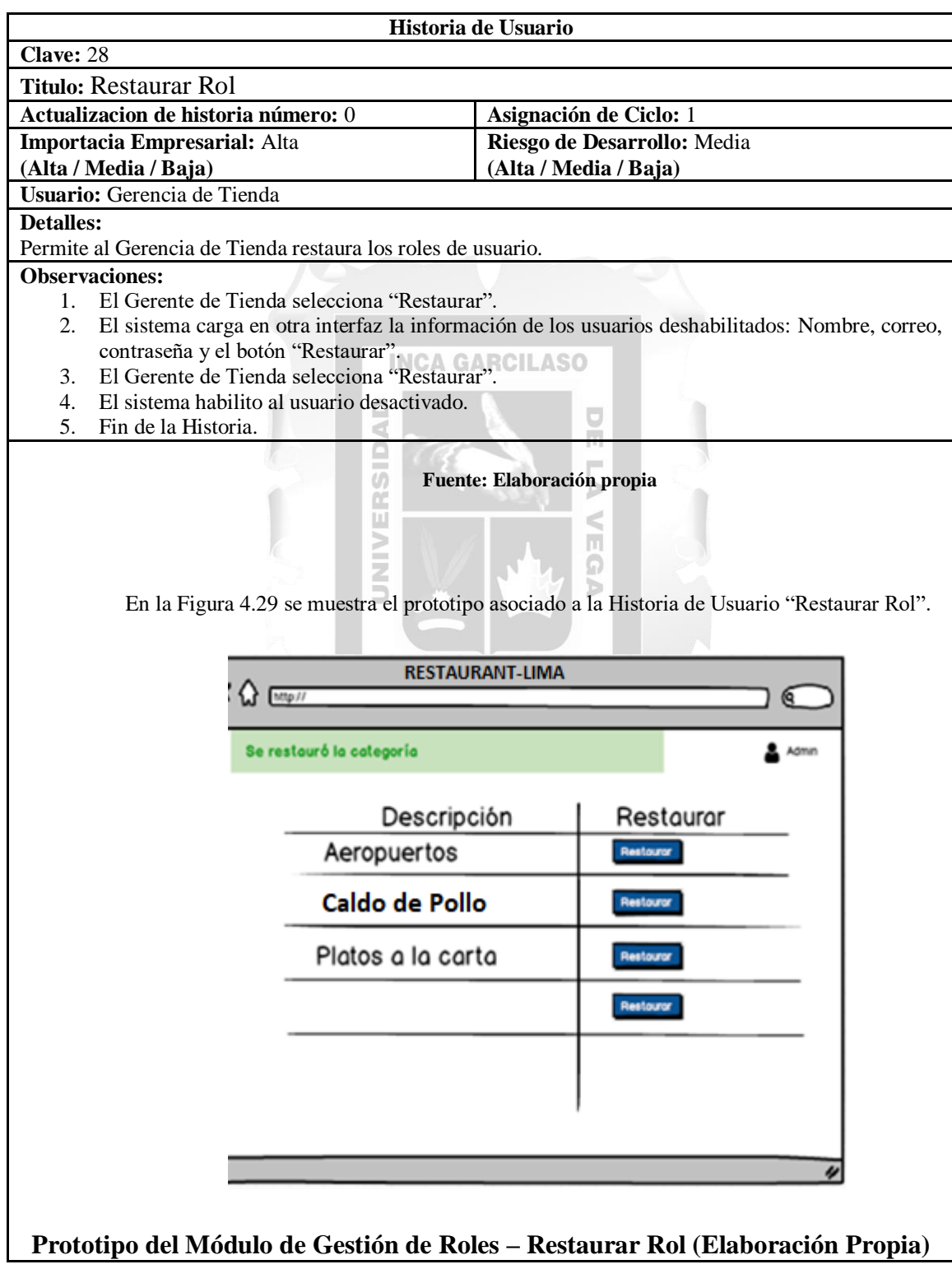

#### Tabla 4.35: Historia de Usuario "Restaurar Rol"

#### 4.1.3.3. Fase III - Post-Juego

En esta fase, se procedió a implementar el sistema web, desplegando la aplicación en un servidor XAMPP, que se encuentra funcionando eficientemente de manera local. Además, se elaboraron los manuales de usuario correspondientes para el sistema y se proporcionó la capacitación necesaria al personal involucrado en el uso de la aplicación web. Finalmente, se llevó a cabo la entrega o implementación efectiva de la aplicación web.

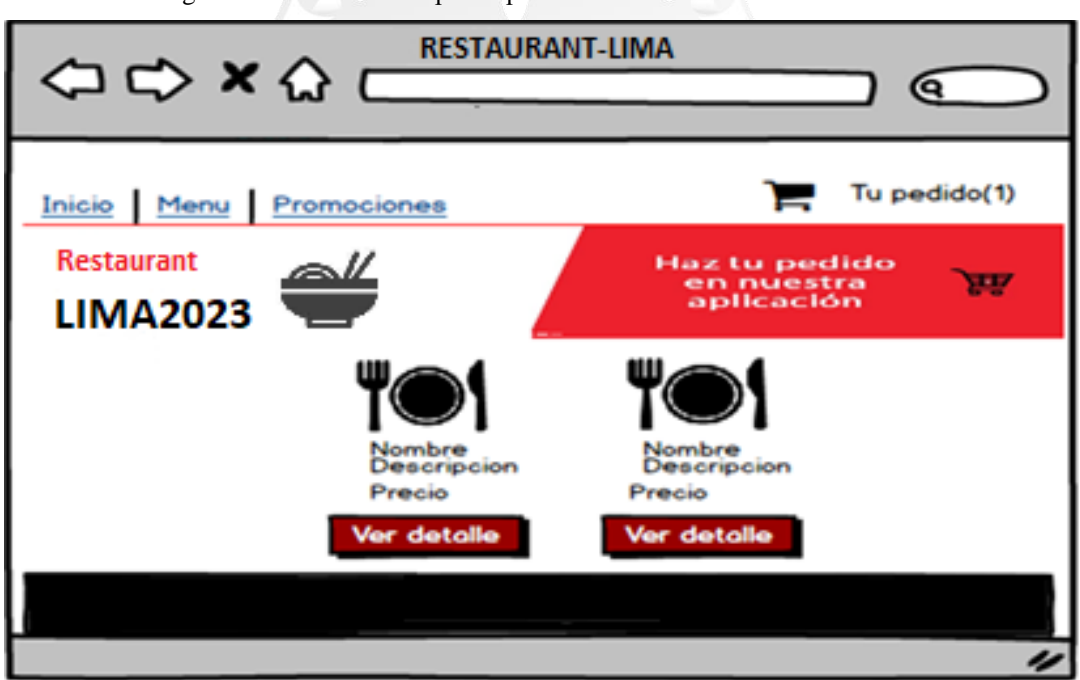

En la Figura 4.30 se muestra el prototipo asociado a la Historia de Usuario "Home"

**Prototipo del Módulo de Gestionar pedido – Home (Elaboración Propia)**

## **4.1.3. Registro y Estrategias para la Mejora**

Este capítulo es desarrollado en base a los objetivos y alcances planteados, contando con la aplicación ya funcional.

### **Validación de la gestión de pedidos en el restaurante de comida**

Con respecto al objetivo, se puede decir que la gestión de pedidos, Se evidencia en las historias de Usuarios **HU02: "Consultar Promociones"**, **HU03: "Realizar Pedido"**, **HU04: "Ver Detalle de Compras"** y **HU05: "Seguir Comprando"** ya que permite a los comensales realizar por su cuenta el proceso de atención, sin la necesidad de que el Personal de caja tome su orden, evitándose el tiempo de espera que pudiera llevarlos al formar largas colas. Es entonces que los comensales pueden comenzar a armar el pedido desde la aplicación web, gestionarlo desde un carrito de compras y generarlo finalmente. **En las figuras 4.31 y 4.32** se muestran las interfaces correspondientes. **INCA GARCILASO** 

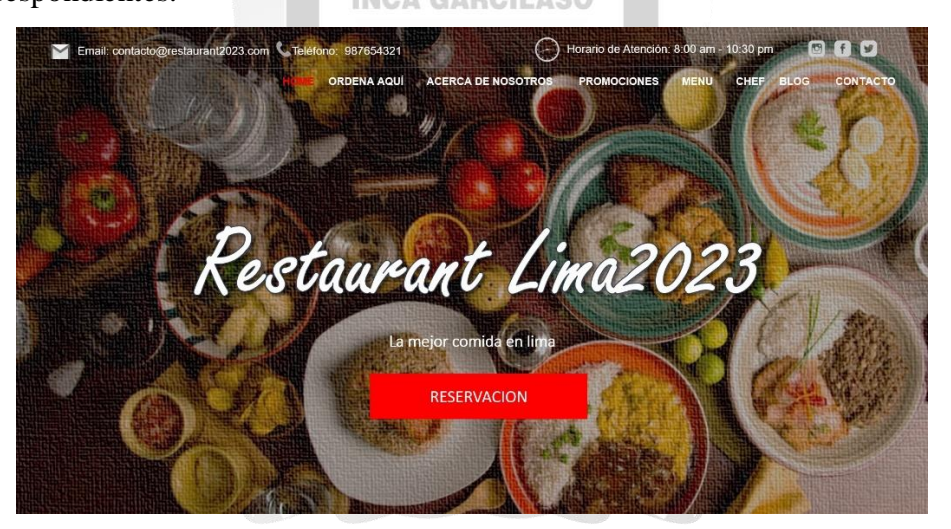

**Figura 4.31 Interfaz principal para la Gestión de pedidos (Elaboración Propia)**

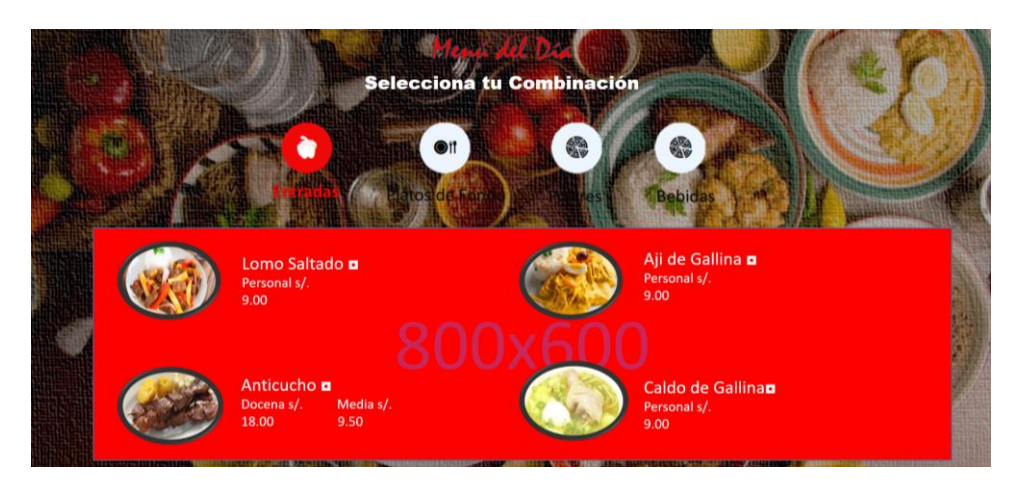

**Figura 4.32 Interfaz principal para la Gestión de pedidos (Elaboración Propia)**

### **Validación de la optimización de tiempos para la atención de pedidos**

Con respecto al objetivo, se puede decir que la optimización de tiempos en la atención de pedidos, se evidencia con la aplicación Se evidencia en las historias de Usuarios **HU01: "Home", HU02: "Consultar Pedidos", HU04: "Ver Detalle de Compra", HU03: "Realizar Pedido" y HU05: "Seguir Comprando",** ya que permite básicamente a los comensales atenderse por su cuenta y realizar sus pedidos, sin depender directamente del Personal de caja, lo que les ahorra mucho el tiempo que podrían desperdiciar si tienen que esperar a ser atendidos de producirse mucha concurrencia. **En las figuras 4.33, 4.34, 4.35 y 4.36** se muestran las interfaces correspondientes.

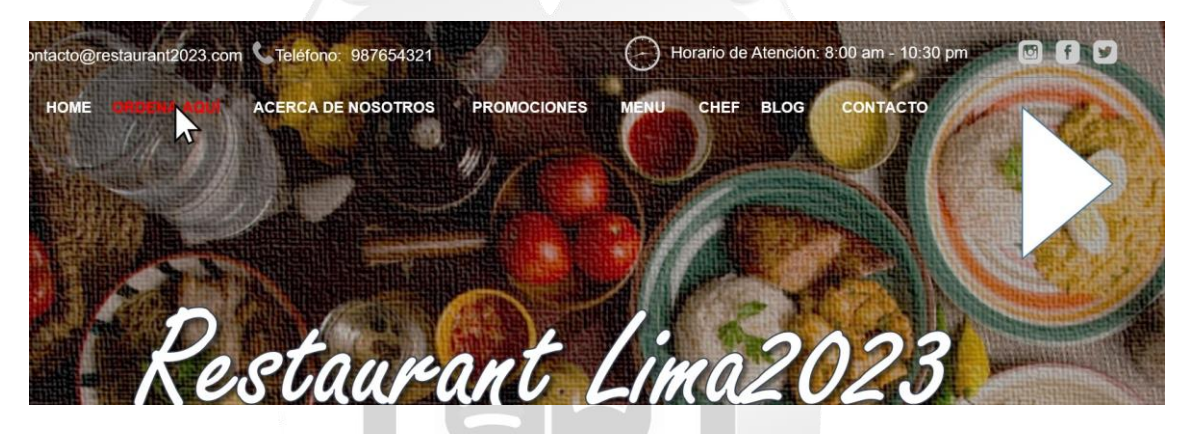

**Figura 4.33 Interfaz del módulo de Gestión de pedidos (Elaboración Propia)**

1964 Restaurant lima2023 **Entradas** Your Cart is Emp Ceviche Ají de Gallina Lomo Saltado PEN<sub>9.0</sub> AÑADIR Aeropuerto + Caldo de Gallina Aeropuerto Caldo de Gallina Anticucho Refresco Tequeños **DENIS AÑADIR** 

**Figura 4.34 Interfaz principal para la Gestión de pedidos (Elaboración Propia)**

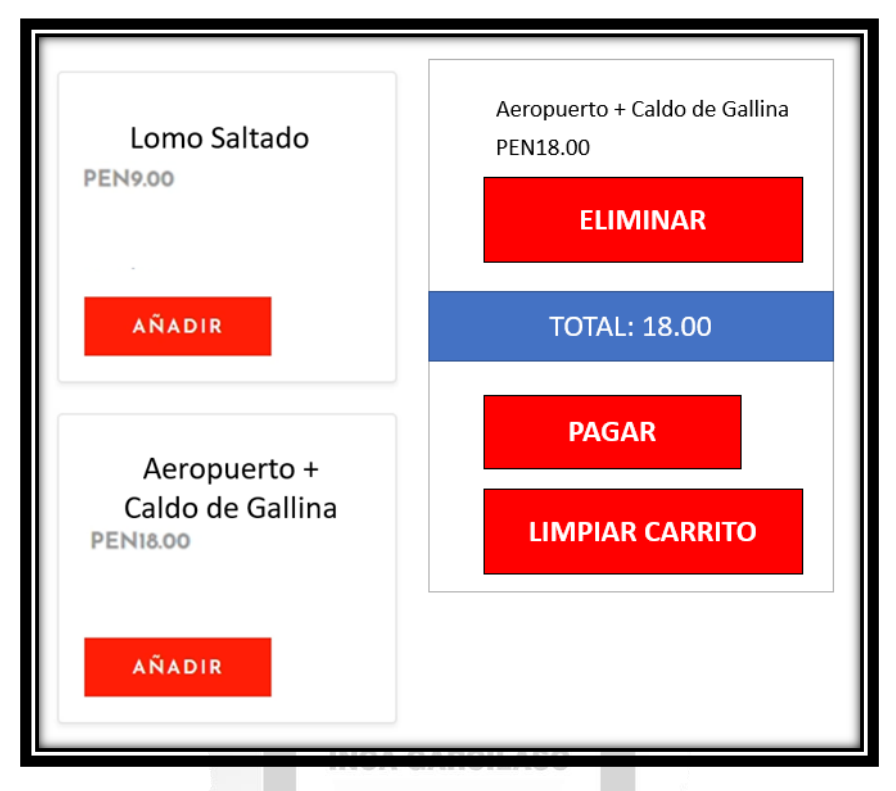

**Figura 4.35 Interfaz del detalle del plato (Elaboración Propia)**

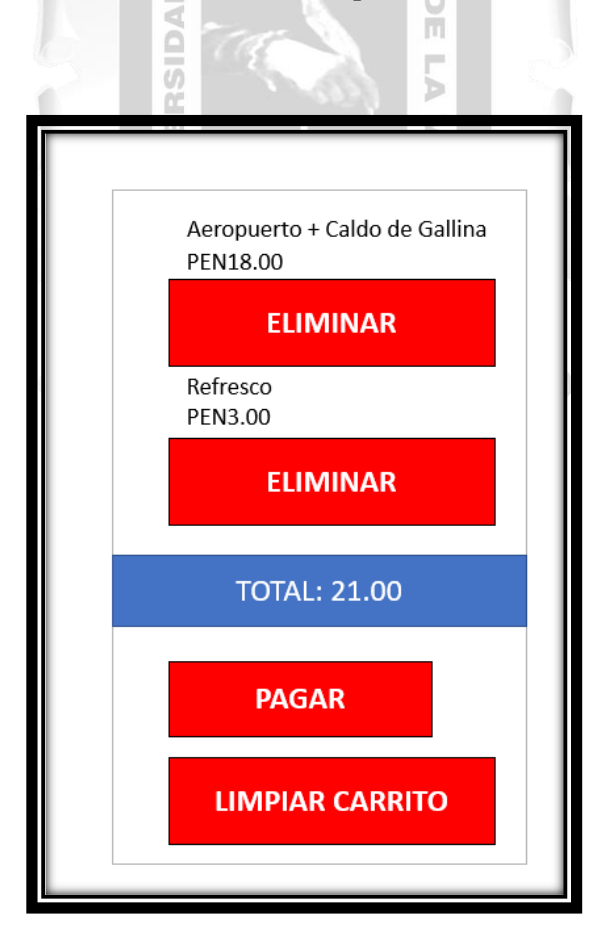

**Figura 4.36 Interfaz de detalle del Carrito de compras (Elaboración Propia)**

#### **Interfaces adicionales**

Para añadirle un toque mejorado al proceso de atención, se toma en consideración asignarles a los comensales la opción de calificar el servicio que brinda la aplicación, tal se evidencia en las historias de Usuarios **HU08: "Calificar Servicio de Atención",** y en base a ello obtener una retroalimentación sobre su desempeño. Entre otras adicciones, resaltan también para las historias de Usuario **HU06:** "**Actualizar pedidos"** o **HU07: "Anular pedidos"**, para lo cual disponen de 10 segundos si cambian de parecer, pensando en las posibilidades que pueden darse cuando ya realizaron un pedido. Por ejemplo, casos en que ya no deseen comprar, se equivoquen al momento de escoger algún plato, surjan percances, etc. **En las figuras 4.37 y 4.38** se muestran las interfaces correspondientes.

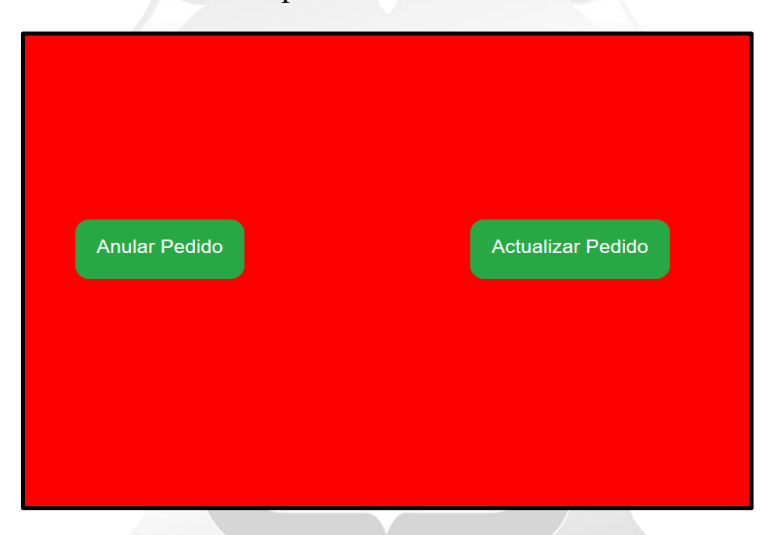

**Figura 4.37 Interfaz de actualización o anulación de pedidos (Elaboración Propia)**

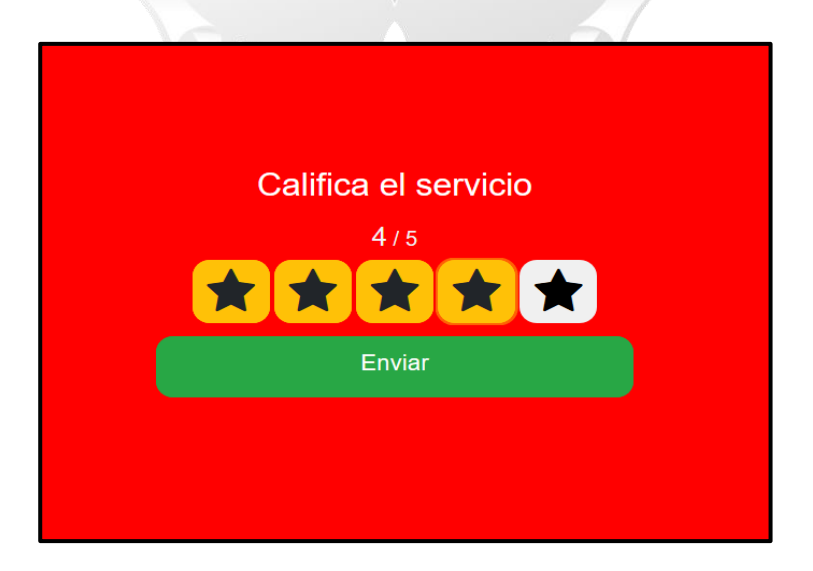

**Figura 4.38 Interfaz de Calificación del servicio de atención (Elaboración Propia)**

## **Validación del control y seguimiento de pedidos, ventas y experiencia del cliente en el Restaurant desde la aplicación web**

Con respecto al objetivo, se puede decir que los aspectos de control y seguimiento de pedidos, además de las ventas y experiencia del cliente, se evidencian en la Historia de Usuario HU10: "Panel de Atencion" y HU: "Consultar Pedido" para que el Personal de caja revise que productos está solicitando el cliente, y le indique al Personal de caja de atención la orden que debe preparar, mientas que el Gerente de tienda puede supervisar los pedidos que siguen pendientes y deben ser atendidos. **En las figuras 4.39, 4.40 y 4.41** muestran las interfaces correspondientes.

| Restaurant Lima2023 |               |         |                        |                |                 | A admin -                                 |
|---------------------|---------------|---------|------------------------|----------------|-----------------|-------------------------------------------|
| Atencion al Cliente |               |         |                        |                |                 |                                           |
| Lista               |               |         |                        |                |                 |                                           |
| CODIGO PEDIDO       | <b>NOMBRE</b> | TOTAL   | <b>FECHA</b>           | <b>COUNTER</b> | <b>CONSULTA</b> | <b>ESTADO</b>                             |
| 0035                | Kali          | 5/59.90 | 04-01-2019 10:17:22 PM | empleadol      | Consulta        | C En espera O Atendido   Registrar Pedido |
| 0037                | Anima         | 5/29.80 | 02-01-2019 02:30:08 AM | empleadol      | Consulta        | C En espera O Atendido Documento da L     |
| 0055                | Lucious       | 5/30.70 | 03-05-2010 03:29:17 AM | ampleado?      | Consulta        | C En espera O Atendido   Mogalitar Pedido |
| 0058                | Ova:          | 5/29.80 | 03-03-2019 06:03:28 PM | emploado1      | Consulta        | C En aspera O Atendido   Reportar Pedido  |
| 0059<br>-33         | Alessandra    | 5/73.70 | 04-10-2019 05:04:30 PM | empleado).     | Consulta        | C En mipera O Atendido Registrar Pedido   |
| 0062                | Eyerett.      | 6/30.70 | 07-08-2019 10:21:40 AM | empleado1      | Consulta        | C En espera O Atendido Bagatina Pedido    |
| 0066                | Cili          | 5273.70 | 01-06-2019 10:53:09 AM | Zobeadotta     | Consulta        | C En espera O Atendido   Reportar Pedido  |

**Figura 4.39 Interfaz principal del módulo de Administración y Mantenimiento (Elaboración Propia)** 1964

| Restaurant Limit2023 |                       | Detalle del Pedido                               |                                         | ×                  |                 | <b>Zuburt +</b>     |
|----------------------|-----------------------|--------------------------------------------------|-----------------------------------------|--------------------|-----------------|---------------------|
| Lista                | Seguimiento de Ventas | Precio<br>Nombre<br>Aeropuerto +<br>refresco     | Imagen<br>PEN 15.00                     | copies and receive | <b>Barne</b>    |                     |
| <b>CODIGO</b>        | Comensal              | Asropuento +                                     | <b>KANSOO</b>                           | <b>UNTER</b>       | <b>CONSULTA</b> | <b>CALIFICACION</b> |
| 349                  | <b>Damisit</b>        | Caldo de Gallina<br>+ nellnesco                  | PEN 21.00                               | <b>Madelli</b>     | Complia.        | ****                |
| 348                  | <b>Tive</b>           |                                                  |                                         |                    | Comulta         | *****               |
| 366                  | <b>Flue</b>           | Tequeño +<br>Refresco                            | <b>SANDARY STATE</b><br>PEN 6.00<br>223 | <b>Joseph A.</b>   | Comuta          | *****               |
| 343                  | Motionne              |                                                  |                                         | <b>Stand</b>       | Comuna          | ٠                   |
| 341                  | Starpauer             |                                                  |                                         | Mado4.<br>Coral    | Comulta         | *****               |
| 335                  | Listrout              | <b>THE SAME COURSE OF A PARTIES OF THE ANTI-</b> |                                         | <b>Abbanded</b>    | Comulta         | ÷                   |
| <b>TTO</b>           | <b>Filmer</b>         | 04/03-2019 09:58:19 AM<br>5/29.00                |                                         | arripleadoly.      | Comulta         | *****               |

**Figura 4.40 Ventana emergente de detalle del pedido correspondiente al panel del Gerente de Tienda (Elaboración Propia)**

| <b>Restaurant Lima2023</b> |                            |                             |                                   |                            |                | $2$ You $-$                              |
|----------------------------|----------------------------|-----------------------------|-----------------------------------|----------------------------|----------------|------------------------------------------|
| Atencion al Cliente        |                            |                             | Detalle del Pedido                | ×                          |                |                                          |
| Lista                      |                            | Producto<br><b>BANQUETE</b> | Precio<br>59.90<br>SUPER FAMILIAR | Imagen                     |                |                                          |
| CODIGO PEDIDO              | NOMBRE                     |                             | 2020 BLACK CRASH                  | ல் தி<br>உ <mark>டு</mark> | <b>ONSULTA</b> | <b>ESTADO</b>                            |
| 0035                       | <b>Yal</b>                 |                             |                                   |                            | Consulta       | S Enropera O Abridós Registra Resido     |
| 0037                       | Arienta                    |                             |                                   | Cerry                      | Consulta       | Chapes O Annual Regular Proto            |
| 0055<br><b>PAGE</b>        | Locom<br><b>STATISTICS</b> | 53370                       | 03-05-2019 03:29:17 AM            | impleado]                  | Consulta       | C En apera O Atendido - Registrar Pedido |
| 0058                       | Oval                       | 5/29.80                     | 03-03-2019 06:03:28 PM            | empleado1                  | Contatta       | S En espera O Abindido Registrar Pedido  |
| 0059                       | Alessandra                 | 5273.70                     | 04-10-2019 05:04:30 PM            | ampleado]                  | Contacta       | C En agres O Attedded Rogata: Passeo     |

**Figura 4.41 Ventana emergente de detalle del pedido correspondiente al panel del Personal de caja (Elaboración Propia)**

También implica la evidencian en la Historia de Usuario **HU15: "Seguimiento en Ventas"** y **HU09: "Consultar Pedido"** ya que permite al Gerente de tienda visualizar y consultar el detalle de las ventas que ya fueron registradas. **En las figuras 5.21 y 5.22** se muestran las interfaces correspondientes. 

 $\overline{\phantom{a}}$ 

a mate

| Restaurant Lima2023 |                       |              |                                                           |                   |                 | A admin. .   |
|---------------------|-----------------------|--------------|-----------------------------------------------------------|-------------------|-----------------|--------------|
|                     | Sequimiento de Ventas |              | $A$ $d$ $d$ / $m$ $l$ $s$ $s$ $s$<br>De i dd/min/aasa     | Buscar por codigo | <b>Buicar</b>   |              |
| Lista               |                       |              |                                                           |                   |                 |              |
| CODIGO              | Comenaal              | <b>TOTAL</b> | <b>FECHA</b>                                              | <b>COUNTER</b>    | <b>CONSULTA</b> | CALIFICACION |
| 349                 | Darvier               | 5230.70      | MA 10/23/31 02/32 50-35<br>10: LA 장비 [WALTAROOTA]         | empleaded         | Comulta         | ****         |
| 346                 | £tas                  | 5273.70      | 06-10-2019 12:21:49 PM                                    | Nost              | Consulta        | *****        |
| 344                 | <b>Tiue</b>           | SU02.70-     | 06-01-2019 09:54:14 PM                                    | ampleadob         | Comuna          | *****        |
| 343                 | Milianzie             | 1259.90-     | 07-11-2019 08:27:55 AM<br>2010년 12월 20일 전 20일 전 20일 전 20일 | smpleado3         | Comults         | 食            |
|                     |                       | 5/35.80      | 06-10-2019 08:35:06 PM                                    | amplaistic4       | Consulta:       | *****        |
| 341                 | Margaret              |              |                                                           |                   |                 |              |

**Figura 4.42 Interfaz del módulo Seguimiento de Ventas (Elaboración propia)**

| Restaurant Limit2023 |                       | Detalle del Pedido                      |                                       |        | ×               |                 | <b>Zuburt +</b>     |
|----------------------|-----------------------|-----------------------------------------|---------------------------------------|--------|-----------------|-----------------|---------------------|
| Lista                | Seguimiento de Ventas | Nombre<br>Astopuerto +<br>refresco      | Precio<br>PEN 15.00                   | Imagen | mean por endigo | <b>Barne</b>    |                     |
| <b>CODIGO</b>        | Comensal              | Asropuento +                            | へんけつつき                                |        | <b>UNTER</b>    | <b>CONSULTA</b> | <b>CALIFICACION</b> |
| 349                  | <b>Damian</b>         | Caldo de Gallina<br>+ neligico          | PEN 21.00                             |        | Media5          | Comulta         | ****                |
| $-3.441$             | <b>Tive</b>           |                                         |                                       |        |                 | Comulta         | *****               |
| 366                  | <b>Floor</b>          | Tequeño +<br>Refresco                   | <b><i>CONTRACTORS</i></b><br>PEN 6.00 |        | <b>Seatted</b>  | Comuta          | *****               |
| 343                  | Motionne              |                                         |                                       |        | <b>Seattle</b>  | Comuna          | ٠                   |
| 341                  | <b>Starparent</b>     |                                         |                                       | Corrar | <b>Madol</b>    | Comulta         | *****               |
| 335                  | Lutrout               | <b>PERMIT HARASSMENT MODERN PRODUCT</b> |                                       |        | <b>Educated</b> | Comulta         | ÷                   |
| TIT                  | <b>Filmer</b>         | 5/29.00                                 | 04:03-2019 09:58:19 AM                |        | arripleado?»    | Comulta         | *****               |

**Figura 4.43 Ventana emergente al realizar consulta de pedido registrado (Elaboración Propia)**

En la Historia de Usuario **HU17: "Seguimiento de experiencia de usuario"** es partícipe, pues le permite al Gerente de Tienda puede visualizar el nivel de satisfacción que tienen los clientes con el servicio que les brinda la aplicación, mediante un Dashboard. **En la figura 4.44** se muestra la interfaz correspondiente.

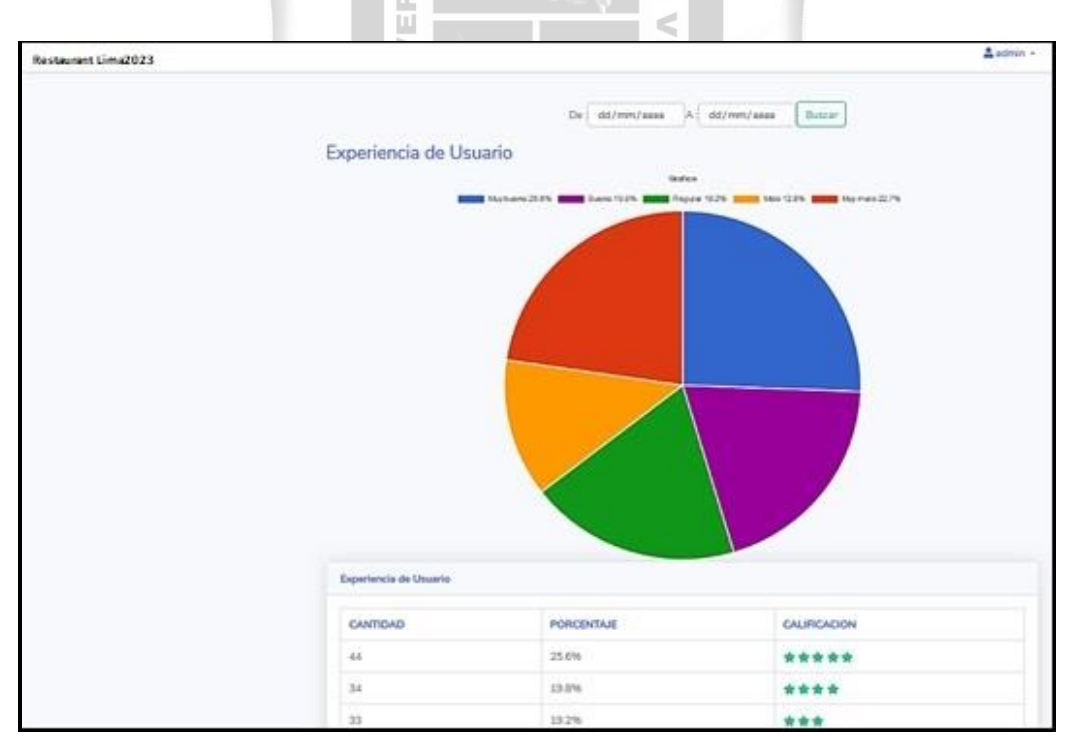

**Figura 4.44 Interfaz del módulo Seguimiento de Experiencia de Usuario (Elaboración Propia)**

En la Historia de Usuario"**HU18: Visualizar estadísticas"** interviene de igual forma porque permite al Gerente de Tienda consultar el movimiento de las ventas de pedidos realizados, lo que ayuda mucho en la toma de decisiones. **En la figura 4.45** se muestra la interfaz correspondiente.

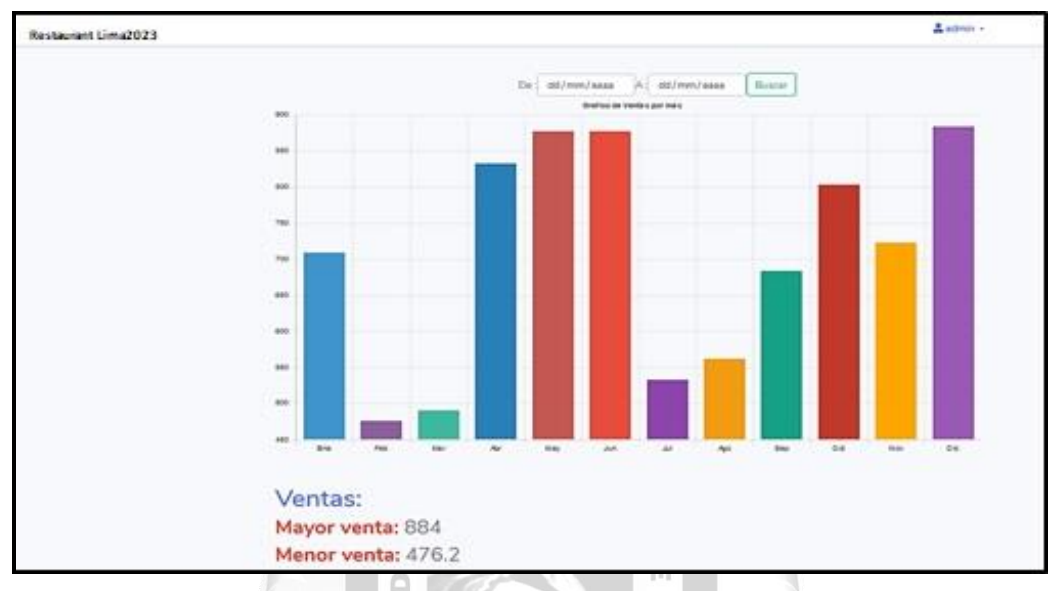

**Figura 4.45 Interfaz de Modulo de Seguimiento de las Estadisticas de los Pedidos realizados (Elaboración Propia)** ū

La aplicación de la Historia de Usuario **"HU19: Buscar registros"** también hace evidente la validación del objetivo, ya que permite al Gerente de tienda filtrar en un intervalo de fechas, la búsqueda de pedidos generados, agilizando así su gestión, dado que también se encuentra presente en los módulos antes mencionados. **En la figura 4.46** se muestra la interfaz correspondiente.

| Restaurant Lima2023   |                  |                            |                          |          |          |          |                            |             |              |                                    |             | $\frac{1}{2}$ activity.       |                                      |
|-----------------------|------------------|----------------------------|--------------------------|----------|----------|----------|----------------------------|-------------|--------------|------------------------------------|-------------|-------------------------------|--------------------------------------|
|                       |                  |                            | Dall astronometers       |          |          |          | A myreen/assa              |             |              | Busine por costus                  | <b>Barn</b> |                               |                                      |
| Seguimiento de Ventas |                  |                            |                          | ×        |          |          | Julio de 2023 <sup>-</sup> |             |              | - 2                                |             |                               |                                      |
| Listà                 |                  |                            |                          | 29       | $30 -$   |          | $1 \t3 \t3 \t4 \t5$        |             |              | fun. mat. mix. jux. vis. 188. dom. |             |                               |                                      |
| 00000                 | Comment          | (126/2014)<br><b>TOTAL</b> | <b>FECH</b>              | s.       | T.       | ٠        | 3                          | 10          | 11           | $-12$                              | COUNTER     | <b>CONTRACTOR</b><br>COMILATA | CALIFICACIÓN                         |
| 348                   | Daniero          | 3/3070                     | 25.04                    | 13<br>35 | 14<br>21 | 15<br>22 | 16<br>23                   | 12<br>$-34$ | 13<br>$25 -$ | 79<br>$-26$                        | arabash     | <b>Greate</b>                 | ****                                 |
| 346                   | The<br>m         | 373.76                     | $70 - 10$                | $22 -$   | 28       | 24       | $30 -$                     | $-11$       | -90          | -12                                | 70ml        | <b>Conune</b>                 | *****                                |
| 241                   | . the            | .<br>SHERE                 | 0.01                     |          |          |          | 49-14039-1-120-2           |             |              |                                    | erateatoti  | Canada                        | *****                                |
| 343                   | Milanda          | 5:59.90                    | 87-11-2013 06:27:95.604  |          |          |          |                            |             |              |                                    | ampleasing. | <b>Comune</b>                 | $\pmb{\pi}$                          |
| 341                   | <b>Margaret</b>  | 535.03                     | (49-10-2010 00:35 DK PM) |          |          |          |                            |             |              |                                    | arginated   | <b>Cenate</b>                 | *****<br>and the first official con- |
| 728                   | <b>Successit</b> | 573.75                     | 04-06-2019 05:34:55 Apr  |          |          |          |                            |             |              |                                    | premator    | Conunty                       | ٠                                    |
| 330                   | 3 kilometr       | 32, 23, 302                | 04:05 2019 05:58 19 AM   |          |          |          |                            |             |              |                                    | wisiness    | <b>Consta</b>                 | *****                                |

**Figura 4.46 Interfaz de Modulo de Seguimiento de Intervalos por Fecha (Elaboración Propia)**

## **Validación de la automatización de reportes que permiten conocer el movimiento de las ventas de pedidos realizados**

Con respecto al objetivo, se puede decir que la automatización de reportes, se evidencia en la historia de Usuario **HU15: "Seguimiento de Ventas" y HU16:"Exportar Reporte"** ya que este hace posible que el Gerente de tienda pueda realizar la generación de reportes que reflejan el movimiento de las ventas. **En la figura 4.47 y 4.48** se muestran la interfaz correspondiente.

| 345             | Vanessa                       | S/29.80                    | 04-08-2019 07:33:33 AM                                                                 | empleado5    | Consulta | 含食  |
|-----------------|-------------------------------|----------------------------|----------------------------------------------------------------------------------------|--------------|----------|-----|
| 343             | Mikel                         | S/59.90                    | Abriendo RegistroVenta-list.xlsx                                                       | $\times$     | Consulta | *** |
| 342             | Roderick                      | S/30.70                    | Ha elegido abrir:<br>RegistroVenta-list.xlsx                                           |              | Consulta |     |
| 341             | Rusty                         | S/35.80                    | que es: Microsoft Excel Worksheet (9,5 KB)<br>de: http://chinazos.org                  |              | Consulta | **  |
| 338             | Damien                        | S/29.80                    | ¿Qué debería hacer Firefox con este archivo?<br>Abrir con<br>Excel (predeterminada)    | $\checkmark$ | Consulta | *** |
| 331             | Constance                     | S/29.80                    | ○ Guardar archivo<br>Hacer esto automáticamente para estos archivos a partir de ahora. |              | Consulta |     |
| 329             | Carli                         | S/59.90                    | Aceptar                                                                                | Cancelar     | Consulta | *** |
| 2<br>з<br>4     | 5<br>6<br>$\overline{7}$<br>8 | 16<br>$\ddot{\phantom{a}}$ | 17<br>$\rightarrow$                                                                    |              |          |     |
| Descargar Excel |                               |                            |                                                                                        |              |          |     |

**Figura 4.47 Interfaz del módulo Seguimiento de ventas – Opción de Descargas de Excel** 

#### **(Elaboración Propia)**

| ID  |               | NOMBRE COUNTER FECHA |                     | TOTAL CALIFICACIÓN |
|-----|---------------|----------------------|---------------------|--------------------|
|     | 363 Jeans     | empleado1            | 2020-07-24 05:56:20 | 22.9 Bueno         |
| 362 | Jeans         | empleado1            | 2020-07-24 05:52:52 | 31.6 Bueno         |
|     | 361 Jeans     | empleado1            | 2020-07-24 05:41:04 | 108,6 Bueno        |
|     | 360 Jeans     | empleado1            | 2020-07-24 05:20:22 | 22.9 Bueno         |
| 359 | Jeans         | empleado1            | 2020-07-24 04:50:51 | 22.9 Bueno         |
| 358 | Jeans         | empleado1            | 2020-07-24 04:40:18 | 22,3 Bueno         |
| 357 | Jeans         | empleado1            | 2020-07-24 04:32:15 | 22,9 Bueno         |
|     | 356 Jeans     | empleado1            | 2020-07-24 04:25:36 | 22,9 Bueno         |
|     | 355 Jeans     | empleado1            | 2020-07-24 04:06:11 | 22.3 Bueno         |
|     | 354 Jeans     | empleado1            | 2020-07-24 03:53:37 | 53.3 Bueno         |
|     | 353   yoel    | empleado1            | 2020-07-22 19:10:11 | 39,8 Bueno         |
|     | 352 Jeans     | empleado1            | 2020-07-20 03:06:32 | 22.9 Bueno         |
|     | 351 youl      | empleado1            | 2020-07-20 02:16:41 | 19.9 Bueno         |
|     | 350 Kirk      | empleado2            | 2013-02-04 04:57:20 | 53.3 Muu malo      |
|     | 345   Vanessa | empleado5            | 2019-08-04 07:33:33 | 29,8 Malo          |
|     | 343 Mikel     | empleado4            | 2013-06-04 12:50:22 | 53.3 Muy bueno     |
|     | 342 Roderick  | empleado6            | 2019-03-01 11:33:25 | 30,7 Muu malo      |
|     | 341 Rustu     | empleado2            | 2013-11-06 08:53:04 | 35,8   Malo        |
|     | 338 Damien    | empleado2            | 2019-08-01 04:34:10 | 29,8 Muy bueno     |
|     | 331 Constance | empleado6            | 2019-04-03 13:25:57 | 29,8 Muu malo      |
|     | 329 Carli     | empleado1            | 2013-12-04 22:08:46 | 59.9 Muy bueno     |
|     | 328 Nikko     | empleado4            | 2019-10-06 01:07:04 | 30,7 Muy malo      |
|     | 327   Camden  | empleado2            | 2019-04-01 22:23:56 | 35,8 Muy malo      |
|     | 325 Susie     | empleado5            | 2013-07-02 07:11:30 | 73,7 Muy malo      |
|     | 324 Enoch     | empleado2            | 2013-01-06 08:10:25 | 29,8 Bueno         |
|     | 321 Cale      | empleado1            | 2019-01-05 22:14:23 | 30,7 Bueno         |
|     | 318 Camilla   | empleado1            | 2019-08-05 17:36:25 | 73,7 Bueno         |
|     | 317 Jane      | empleado2            | 2019-09-07 00:06:38 | 29,8 Malo          |

**Figura 4.48 Reporte de Ventas (Elaboración Propia)**

### **RESULTADOS**

Al concluir la implementación de la aplicación web, se lograron los siguientes resultados, los cuales están alineados con los objetivos de la tesis.

Se logró una optimización del proceso de gestión de pedidos al simplificar la cantidad de pasos requeridos desde que el cliente llega al restaurante.

Además, se logró una notable reducción en el tiempo que el Personal de caja y cocineros dedican al flujo de gestión de pedidos. Esto se refleja en el proceso desde la solicitud inicial por parte del cliente hasta el momento de su entrega, lo que implica la transición de la solicitud al cocinero, la preparación y, finalmente, la entrega del pedido.

| <b>Antes / Despues</b> | <b>Tiempo del Pedido</b> | <b>Tiempo del</b>       | Porcentaje de  |
|------------------------|--------------------------|-------------------------|----------------|
| <b>Aplicacion Web</b>  | (Antes)                  | <b>Pedido (Despues)</b> | Mejora $(\% )$ |
| Solicitud Pedido       | 9 mint.                  | 5 mint.                 | 44.44%         |
| Solicitud Cocinero     | $14 \text{ mint.}$       | 3 mint.                 | 78.57%         |
| Preparacion Pedido     | 24 mint.                 | 20 mint.                | 16.67%         |
| Entrega Pedido         | 14 mint.                 | 4 mint.                 | 71.43%         |

Tabla 4.36: Análisis de la optimización temporal en la simplificación de la gestión de pedidos.

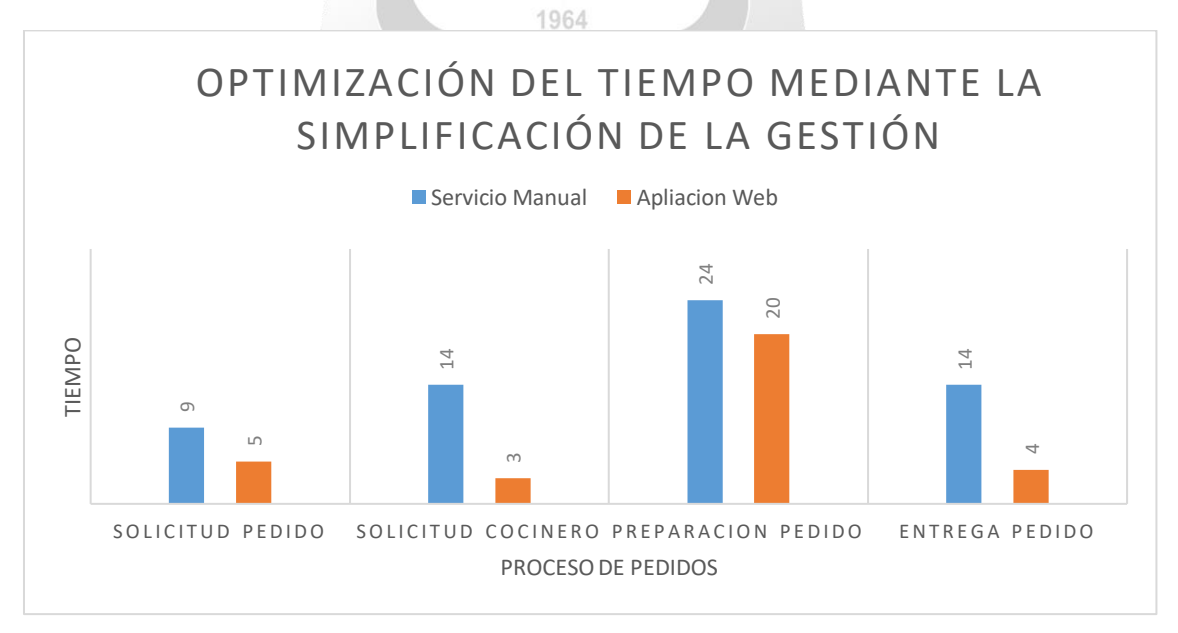

**Figura 4.49 Grafico Optimización del tiempo mediante la simplificación de la gestión**

Al concluir la implementación de la aplicación web, se pudo verificar una mejora significativa en la precisión de la gestión de pedidos, lo que resultó en una notable reducción en la cantidad de pedidos repetidos por parte de los clientes. Los gráficos a continuación muestran la comparación entre el número de pedidos repetidos mensuales que se producían en el restaurante antes de utilizar la aplicación web, cuando se gestionaban manualmente, y la cantidad de pedidos repetidos después de la implementación de la aplicación web.

Tabla 4.37: Tabla de Mejora en la Exactitud de la Gestión de Pedidos

| <b>Antes / Despues</b><br><b>Aplicacion Web</b> |   | <b>Cantidad de</b><br><b>Repedidos por Mes</b> |                   | <b>Cantidad de</b><br><b>Repedidos por Mes</b> |                                       |    | Porcentaje de<br>Mejora $(\% )$ |  |
|-------------------------------------------------|---|------------------------------------------------|-------------------|------------------------------------------------|---------------------------------------|----|---------------------------------|--|
|                                                 |   | (Antes)                                        |                   |                                                | (Despues)                             |    |                                 |  |
| Repedidos                                       |   | 10                                             |                   |                                                | $\overline{2}$                        |    | 80%                             |  |
|                                                 |   |                                                |                   | n                                              | Mejora en la exactitud de los Pedidos |    |                                 |  |
| Servicio Manual                                 |   |                                                |                   |                                                |                                       |    |                                 |  |
| Aplicación Web                                  |   |                                                |                   |                                                |                                       |    |                                 |  |
|                                                 | 0 | $\overline{2}$                                 | 4                 | 6                                              | 8                                     | 10 |                                 |  |
|                                                 |   |                                                | Numero de Pedidos |                                                |                                       |    |                                 |  |

**Figura 4.50 Grafico de la Mejora en la Exactitud de los Pedidos**

La implementación de la aplicación web simplificó y mejoró drásticamente el proceso de emisión de reportes de ventas en el restaurante. Pasaron de retrasos y errores manuales a informes automáticos y precisos, lo que les permitió tomar decisiones más informadas y eficientes en función de datos en tiempo real. Los siguientes gráficos ilustran el aumento en el promedio de ventas diarias y mensuales, así como la reducción en el porcentaje de errores que solían ocurrir en el restaurante cuando la gestión se realizaba de forma manual antes de la implementación de la aplicación web. También se muestra la disminución en la cantidad de pedidos repetidos después de la adopción de la aplicación web.

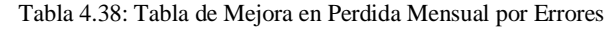

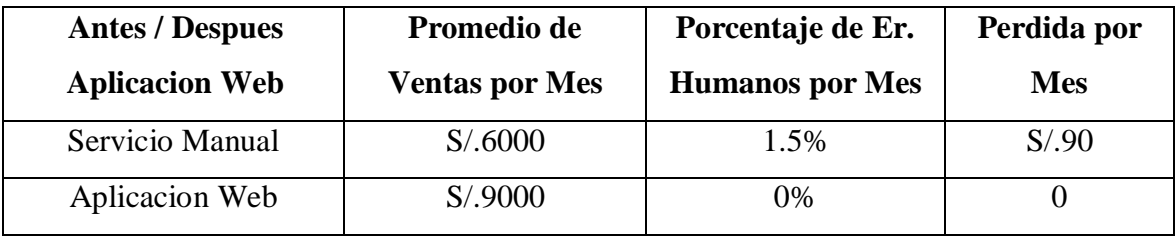

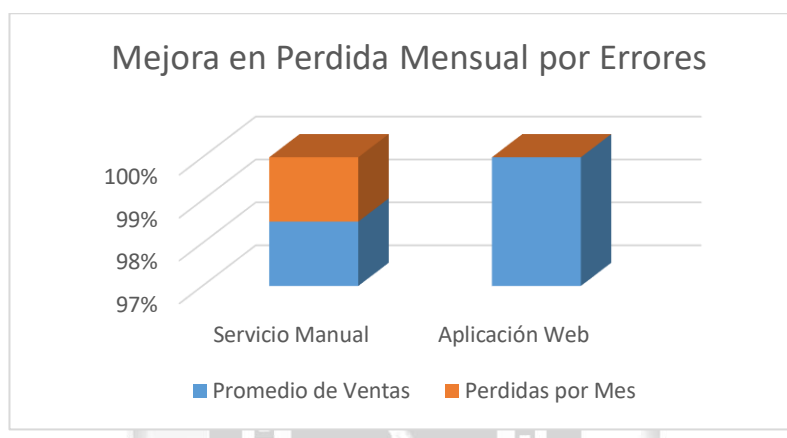

**Figura 4.51 Grafico de Mejora en Perdida Mensual por Errores**

d Tabla 4.39: Tabla de Mejora de Ingresos de Ventas

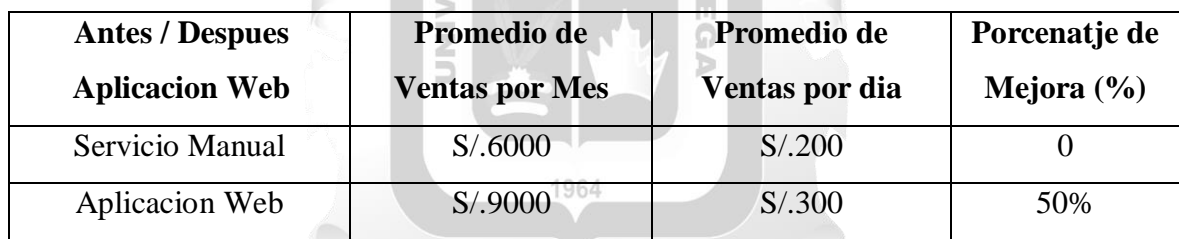

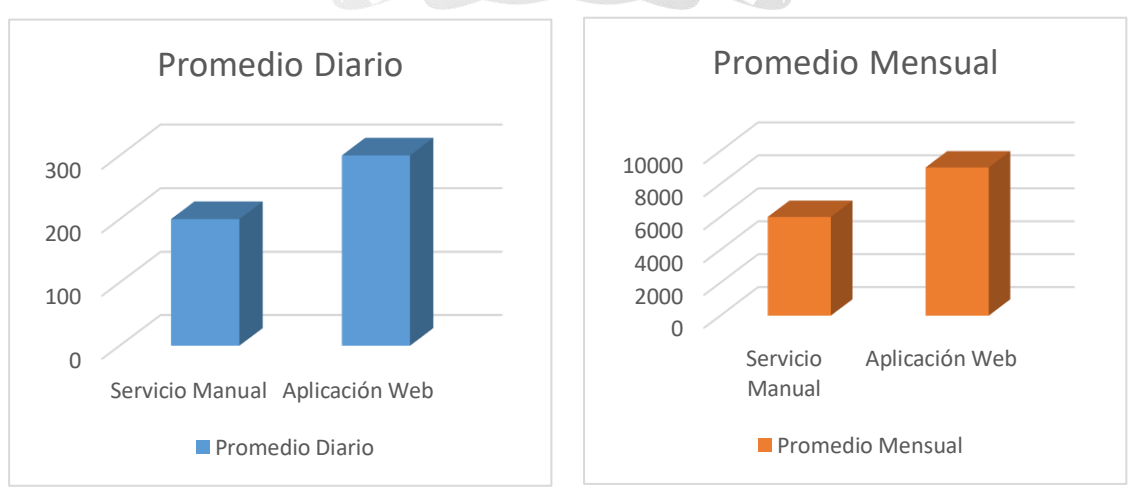

**Figura 4.52 Graficos de Mejora de Ingreso en ventas Diario y Mensual**

#### **CONCLUSION**

- 1. La implementación de la aplicación web ha sido un hito importante para el restaurante. Esto se logró a través de un proceso de desarrollo y configurado específicamente para satisfacer las necesidades del restaurante en la gestión de pedidos. La aplicación web permite a los comensales realizar pedidos de manera eficiente y a los empleados llevar un registro preciso de estos pedidos, lo que ha mejorado significativamente la gestión de pedidos en el restaurante.
- 2. La implementación de la aplicación web se llevó a cabo mediante un proceso planificado que incluyó la selección de tecnologías adecuadas, la personalización de la aplicación según las necesidades específicas del restaurante y la capacitación del personal para su uso. La aplicación se encuentra completamente funcional y ha sido integrada con los sistemas existentes del restaurante para una transición sin problemas.
- 3. La gestión de pedidos ha mejorado sustancialmente la emisión de reportes de venta en el restaurante. La aplicación web recopila datos en tiempo real sobre las transacciones, lo que ha permitido generar informes de ventas precisos y actualizados de manera automática. Estos informes proporcionan información valiosa para la toma de decisiones estratégicas y la planificación financiera. El resultado por la mejora fue de: **Solicitud de pedidos aumento en 44%, Solicitud de pedido al Cocinero con un aumento del 79%, La Praparacion del Pedidos aumento en 17%, Entrega de pedidos aumento en un 71% y repedidos disminuyeron un 80%.**
- 4. La gestión de pedidos ha tenido un impacto positivo y medible en la calidad de los servicios en el restaurante. La agilidad en la toma de pedidos, la reducción de errores y el seguimiento eficiente de los pedidos han mejorado la experiencia del cliente. Los tiempos de espera se han reducido, y los comensales reciben sus pedidos de manera más rápida y precisa. Esto ha contribuido a la satisfacción del cliente y a una mejor percepción del restaurante. Donde el porcentaje de mejora fue:

**Promedio de ventas diarias y mensuales aumentaron en un 50%y el Promedio de Ventas por Error bajo al 0%.**

#### **RECOMENDACIONES**

- 1. Con el fin de garantizar que los usuarios de la empresa, incluyendo al Gerente de Tienda y a los empleados de los mostradores, puedan sacar el máximo provecho de las características del aplicativo web y utilizarlo eficazmente, es esencial que reciban una formación adecuada según sus respectivos roles. De esta manera, estarán preparados para utilizar la aplicación sin dificultades.
- 2. Realizar un soporte y mantenimiento frecuente de la aplicación para prevenir problemas de rendimiento y eficiencia, así como para mejorar aspectos que contribuyan a destacar su calidad.
- 3. Es fundamental implementar políticas y mecanismos de control de seguridad en el aplicativo web para resguardar toda la información utilizada durante las jornadas de trabajo. ň.
- 4. Realizar un seguimiento del desempeño de las actualizaciones a través de métricas clave, como la rentabilidad de los nuevos platos y la satisfacción del cliente.
- 5. Establecer un calendario regular para revisar y actualizar los menús, combos y promociones. Esto puede ser mensual, estacional o de acuerdo con las tendencias del mercado.
- 6. La actualización frecuente del menú y las ofertas especiales puede ayudar a mantener a los clientes interesados, aumentar la satisfacción y, en última instancia, impulsar el crecimiento del negocio restaurantero.

### **REFERENCIAS BIBLIOGRÁFICAS**

**Aguilar, José María (2019).** *Campus MVP. ¿Qué es el patrón MVC en programación y por qué es útil? Recuperado el 29 de abril del 2023, de*

[https://www.campusmvp.es/recursos/post/que-es-el-patron-mvc-en-programacion-y](https://www.campusmvp.es/recursos/post/que-es-el-patron-mvc-en-programacion-y-por-que-es-util.aspx)[por-que-es-util.aspx](https://www.campusmvp.es/recursos/post/que-es-el-patron-mvc-en-programacion-y-por-que-es-util.aspx)

**Bartolomé, Marco (2020).** *Programación Web en Php. Recuperado el 21 de mayo del 2023, de*

<https://www.mclibre.org/consultar/php/lecciones/php-que-es.html>

**Cormani, Alex (2016).** *AlexCormani.com. ¿Qué es un modelo de negocio? Recuperado*  **INCA GARCILASO** *el 20 de abril del 2023, de* 

<https://alexcormani.com/2016/09/que-es-un-modelo-de-negocio/>

**Espinoza, Roberto (2018).** *RobertoEspinosa. BENCHMARKING: qué es, tipos, etapas y ejemplos. Recuperado el 22 de abril del 2023, de*  $\triangleright$ 

d

<https://robertoespinosa.es/2017/05/13/benchmarking-que-es-tipos-ejemplos>

**Fontela, Álvaro (2016)**. *Raiola Networks. ¿Qué es Bootstrap? Recuperado el 21 de mayo del 2023, de* 

1964

<https://raiolanetworks.es/blog/que-es-bootstrap/>

**Garamond, J. (2016).** *Adobe Systems. Aspectos Básicos de las Aplicaciones Web. Recuperado el 20 de abril del 2023, de*

<https://helpx.adobe.com/es/dreamweaver/using/web-applications.html>

**Gonzales Velásquez, Edgar y Villar Gavidia, Angello (2021).** *Desarrollo de una aplicación web para el control de ventas en el Restaurante" Okami Sushi Bar".* Tesis para obtener el título profesional de Ingeniería Informática de la Universidad Ricardo Palma. Lima-Perú.

https://repositorio.urp.edu.pe/bitstream/handle/20.500.14138/4856/INF-T030\_70499323\_T%20%20%20GONZALES%20VELASQUEZ%20EDGAR%20RIC ARDO.pdf?sequence=1&isAllowed=y

**Ken Schwaber, Jeff Sutherland (2017) -** La guía de Scrum. *Recuperado el 22 de abril del 2023, de*

https://scrumguides.org/docs/scrumguide/v2017/2017-Scrum-Guide-Spanish-SouthAmerican.pdf

**INCA GARCILASO** 

**León, Fran (2016).** *Merca2.0. ¿Qué es una interfaz de usuario? ¿Qué elementos debe contener? Recuperado el 20 de abril del 2023, de* Ь

[https://www.merca20.com/que-es-una-interfaz-de-usuario-que-elementos-debe-](https://www.merca20.com/que-es-una-interfaz-de-usuario-que-elementos-debe-contener/)Ω  $\frac{z}{\supset}$ [contener/](https://www.merca20.com/que-es-una-interfaz-de-usuario-que-elementos-debe-contener/) d

**López Salas, Sergio (2020)** *Atención al Cliente, Consumidor y Usuario Recuperado el 12 de agosto del 2023, de*

https://www.google.com.pe/books/edition/Atenci%C3%B3n\_al\_cliente\_consumidor\_y\_ usuari/jpzODwAAQBAJ?hl=es&gbpv=1&dq=atencion+al+cliente&printsec=frontcover

**Maza Cerna, Dennis (2023),** *Implementación de una aplicación web para mejorar la gestión de pedidos en un restaurante.* Tesis para obtener el título profesional de Ingeniería de Sistemas e Informática de la Universidad Tecnológica del Perú. Lima-Perú.

[https://repositorio.utp.edu.pe/bitstream/handle/20.500.12867/7111/D.Maza\\_Trabajo\\_Su](https://repositorio.utp.edu.pe/bitstream/handle/20.500.12867/7111/D.Maza_Trabajo_Suficiencia_Profesional_Titulo_Profesional_2023.pdf?sequence=1&isAllowed=y) [ficiencia\\_Profesional\\_Titulo\\_Profesional\\_2023.pdf?sequence=1&isAllowed=y](https://repositorio.utp.edu.pe/bitstream/handle/20.500.12867/7111/D.Maza_Trabajo_Suficiencia_Profesional_Titulo_Profesional_2023.pdf?sequence=1&isAllowed=y)

**Menéndez, Julio (2018). Barra de Ideas.** *Recuperado el 27 de abril del 2023, de* 

<https://barradeideas.com/que-es-una-merma/>

**MINJUSDH. (2018).** *Código de Protección y Defensa del Consumidor. 2da Edición Oficial. Lima. Recuperado el 28 de mayo del 2023, de* [https://www.minjus.gob.pe/wp-content/uploads/2018/09/CODIGO-](https://www.minjus.gob.pe/wp-content/uploads/2018/09/CODIGO-CONSUMIDOR_2018.pdf)

[CONSUMIDOR\\_2018.pdf](https://www.minjus.gob.pe/wp-content/uploads/2018/09/CODIGO-CONSUMIDOR_2018.pdf)

**MINSA. (2020).** *Guía Técnica para los Restaurantes y Servicios afines con modalidad de servicio a domicilio. Lima. Recuperado el 28 de mayo del 2023, de* 

[https://cdn.www.gob.pe/uploads/document/file/671446/GT\\_RESTAURANTES\\_MODALIDAD](https://cdn.www.gob.pe/uploads/document/file/671446/GT_RESTAURANTES_MODALIDAD_DE_SERVICIO_A_DOMICILIO__Rev-_OGAJ_.pdf) [\\_DE\\_SERVICIO\\_A\\_DOMICILIO\\_\\_Rev-\\_OGAJ\\_.pdf](https://cdn.www.gob.pe/uploads/document/file/671446/GT_RESTAURANTES_MODALIDAD_DE_SERVICIO_A_DOMICILIO__Rev-_OGAJ_.pdf)

**Mocha Zhingri, Christian y Ochoa Calderón, Jonnathan (2022)** *Diseño y Desarrollo*  GAR *de un Sistemas web y aplicación móvil mediante angular e ionic para la Gestión de pedidos en Restaurantes.* Tesis para obtener el título profesional de Ingeniería en Ciencias de la Computación de la Universidad Politécnica Salesiana. Cuenca - Ecuador.

https://dspace.ups.edu.ec/bitstream/123456789/22121/1/UPS-CT009629.pdf

3<br>S

**Obeso, Paula (2017).** *Rockcontent. Qué es diseño responsivo (y por qué lo necesitas)*. *Recuperado el 20 de mayo del 2023, de* 1964

b

<https://rockcontent.com/es/blog/diseno-responsivo/>

**Ortiz, Angel (2018).** *HostDimeBlog Premier Global Data Centers. ¿Qué es un framework en informática o programación? Recuperado el 22 de abril del 2023, de*

<https://blog.hostdime.com.co/que-es-un-framework-informatica-programacion/>

**Ortiz, Miguel (2016).** *MLO. ¿Qué es MySQL y cómo funciona? Recuperado el 27 de abril del 2023, de* 

<http://migueleonardortiz.com.ar/mysql/que-es-mysql-y-como-funciona/994>

**Quintana, Carlos (2020).** *Oberlo. Cómo fidelizar clientes: 12 estrategias eficaces de fidelización. Recuperado el 21 de mayo del 2023, de*

<https://www.mclibre.org/consultar/php/lecciones/php-que-es.html>

**Pinos Robles, Jean (2021)** *Desarrollo de un sistema de Inventario, Facturación y Pagina web para un restaurante en la ciudad de Quito. Caso de Estudio: Restaurante la Paella Valenciana.* Tesis para obtener el título profesional de Ingeniería en Sistemas y Computación. Quito – Colombia

[http://repositorio.puce.edu.ec/bitstream/handle/22000/19725/TESIS\\_FINAL\\_JeanPierre](http://repositorio.puce.edu.ec/bitstream/handle/22000/19725/TESIS_FINAL_JeanPierrePinosRobles.pdf?sequence=1&isAllowed=y) [PinosRobles.pdf?sequence=1&isAllowed=y](http://repositorio.puce.edu.ec/bitstream/handle/22000/19725/TESIS_FINAL_JeanPierrePinosRobles.pdf?sequence=1&isAllowed=y)

**INCA GARCILASO** 

**Souza, Brunello (2019).** *hotmart/BLOG. 4 sugerencias para mejorar la calidad en la atención al cliente. Recuperado el 21 de abril del 2023, de*

> n Ω b

<https://blog.hotmart.com/es/calidad-de-atencion/>

**Zepeda, Rodolfo (2016).** *El Informatico.com. ¿Qué es Xampp? Recuperado el 29 de*  1964 *abril del 2023, de*

<http://blogdelinformatico-reizer.blogspot.com/2016/11/que-es-xampp.html>